# Oracle® Retail AI Foundation Cloud **Services** Operations Guide

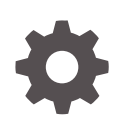

Release 23.2.401.0 F85901-04 November 2023

**ORACLE** 

Oracle Retail AI Foundation Cloud Services Operations Guide, Release 23.2.401.0

F85901-04

Copyright © 2023, Oracle and/or its affiliates.

This software and related documentation are provided under a license agreement containing restrictions on use and disclosure and are protected by intellectual property laws. Except as expressly permitted in your license agreement or allowed by law, you may not use, copy, reproduce, translate, broadcast, modify, license, transmit, distribute, exhibit, perform, publish, or display any part, in any form, or by any means. Reverse engineering, disassembly, or decompilation of this software, unless required by law for interoperability, is prohibited.

The information contained herein is subject to change without notice and is not warranted to be error-free. If you find any errors, please report them to us in writing.

If this is software, software documentation, data (as defined in the Federal Acquisition Regulation), or related documentation that is delivered to the U.S. Government or anyone licensing it on behalf of the U.S. Government, then the following notice is applicable:

U.S. GOVERNMENT END USERS: Oracle programs (including any operating system, integrated software, any programs embedded, installed, or activated on delivered hardware, and modifications of such programs) and Oracle computer documentation or other Oracle data delivered to or accessed by U.S. Government end users are "commercial computer software," "commercial computer software documentation," or "limited rights data" pursuant to the applicable Federal Acquisition Regulation and agency-specific supplemental regulations. As such, the use, reproduction, duplication, release, display, disclosure, modification, preparation of derivative works, and/or adaptation of i) Oracle programs (including any operating system, integrated software, any programs embedded, installed, or activated on delivered hardware, and modifications of such programs), ii) Oracle computer documentation and/or iii) other Oracle data, is subject to the rights and limitations specified in the license contained in the applicable contract. The terms governing the U.S. Government's use of Oracle cloud services are defined by the applicable contract for such services. No other rights are granted to the U.S. Government.

This software or hardware is developed for general use in a variety of information management applications. It is not developed or intended for use in any inherently dangerous applications, including applications that may create a risk of personal injury. If you use this software or hardware in dangerous applications, then you shall be responsible to take all appropriate fail-safe, backup, redundancy, and other measures to ensure its safe use. Oracle Corporation and its affiliates disclaim any liability for any damages caused by use of this software or hardware in dangerous applications.

Oracle®, Java, and MySQL are registered trademarks of Oracle and/or its affiliates. Other names may be trademarks of their respective owners.

Intel and Intel Inside are trademarks or registered trademarks of Intel Corporation. All SPARC trademarks are used under license and are trademarks or registered trademarks of SPARC International, Inc. AMD, Epyc, and the AMD logo are trademarks or registered trademarks of Advanced Micro Devices. UNIX is a registered trademark of The Open Group.

This software or hardware and documentation may provide access to or information about content, products, and services from third parties. Oracle Corporation and its affiliates are not responsible for and expressly disclaim all warranties of any kind with respect to third-party content, products, and services unless otherwise set forth in an applicable agreement between you and Oracle. Oracle Corporation and its affiliates will not be responsible for any loss, costs, or damages incurred due to your access to or use of third-party content, products, or services, except as set forth in an applicable agreement between you and Oracle.

# **Contents**

#### [Send Us Your Comments](#page-10-0)

#### [Preface](#page-11-0)

#### 1 [Introduction](#page-13-0)

#### 2 [AI Foundation Data Standalone Processes](#page-14-0)

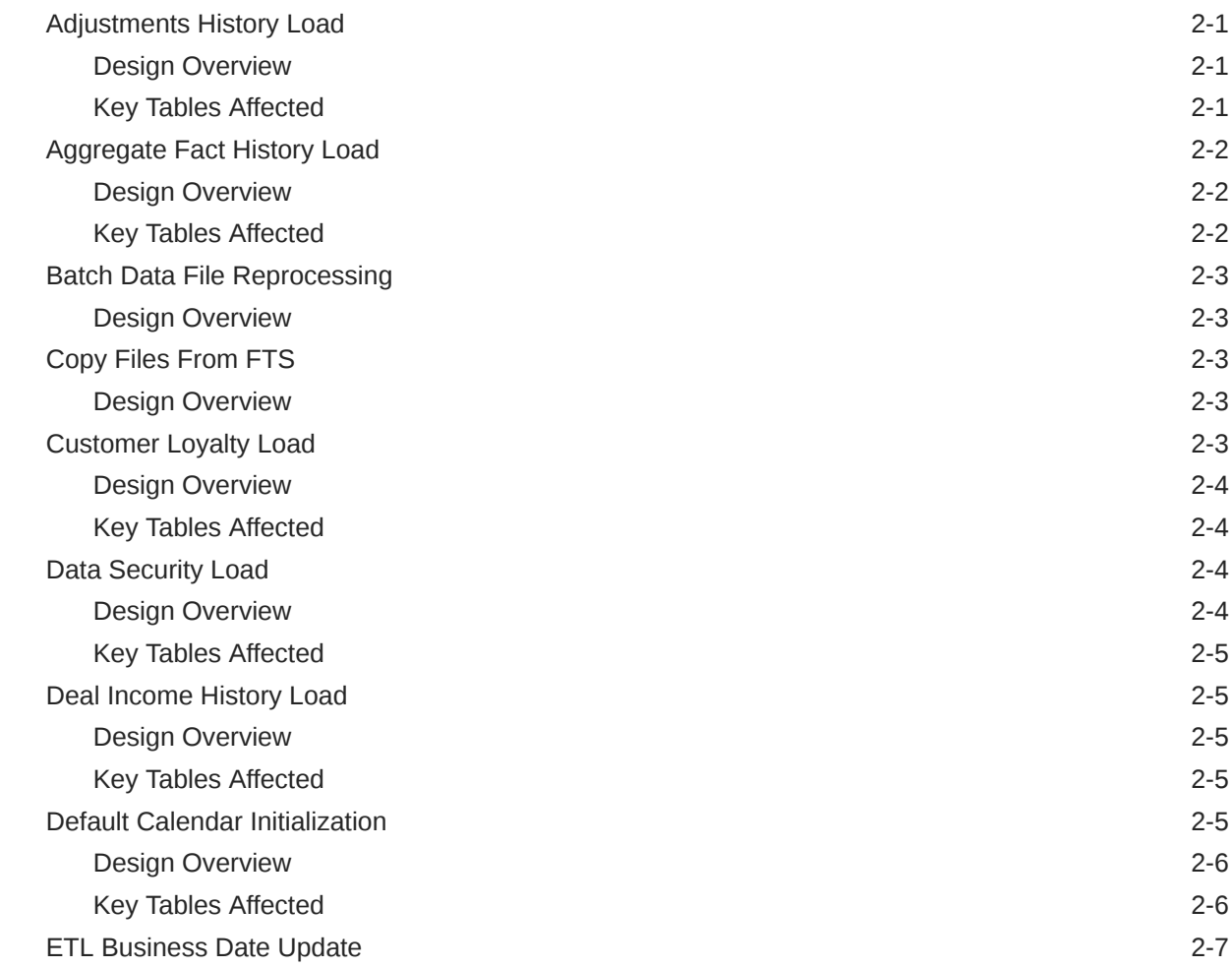

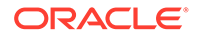

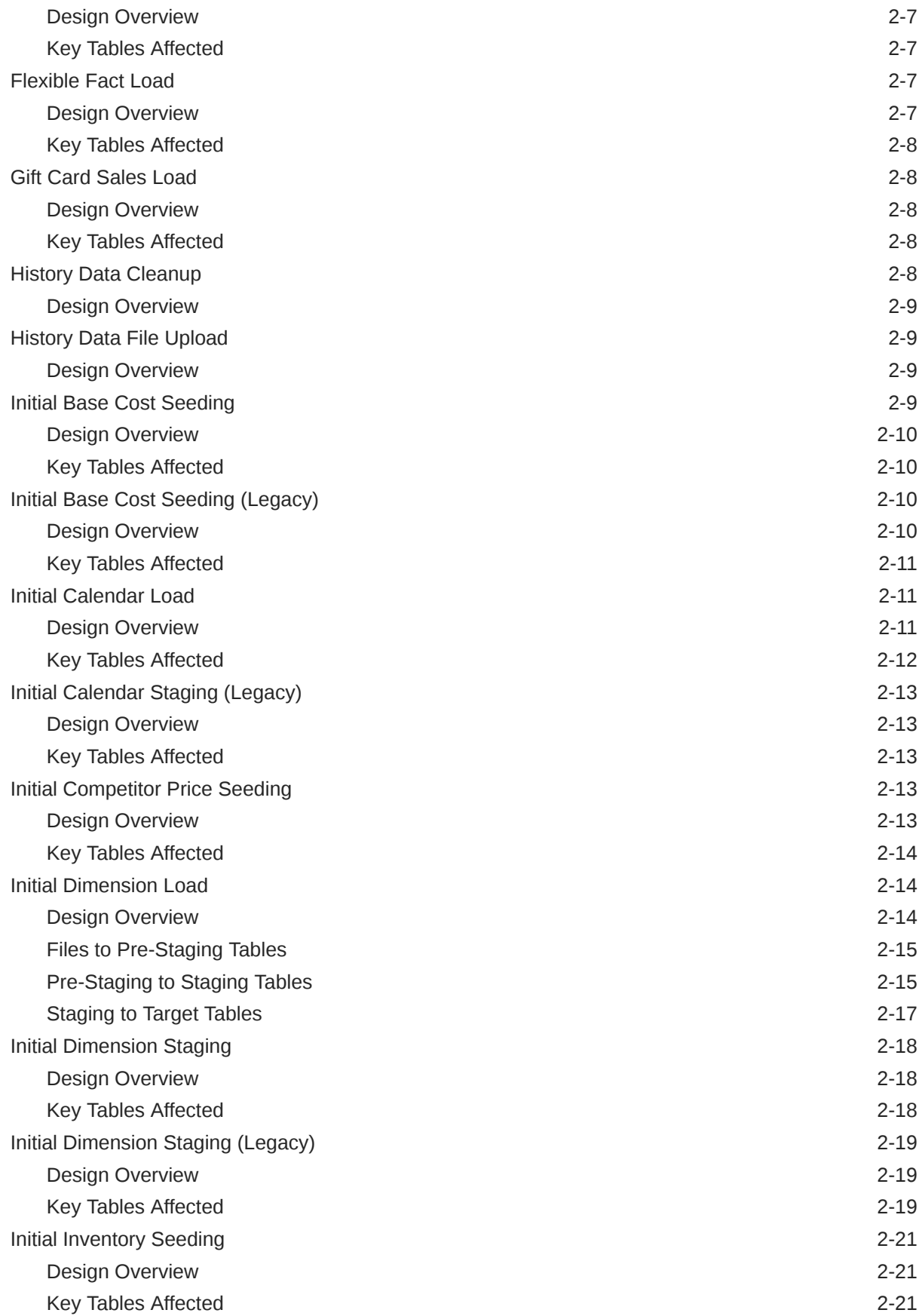

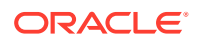

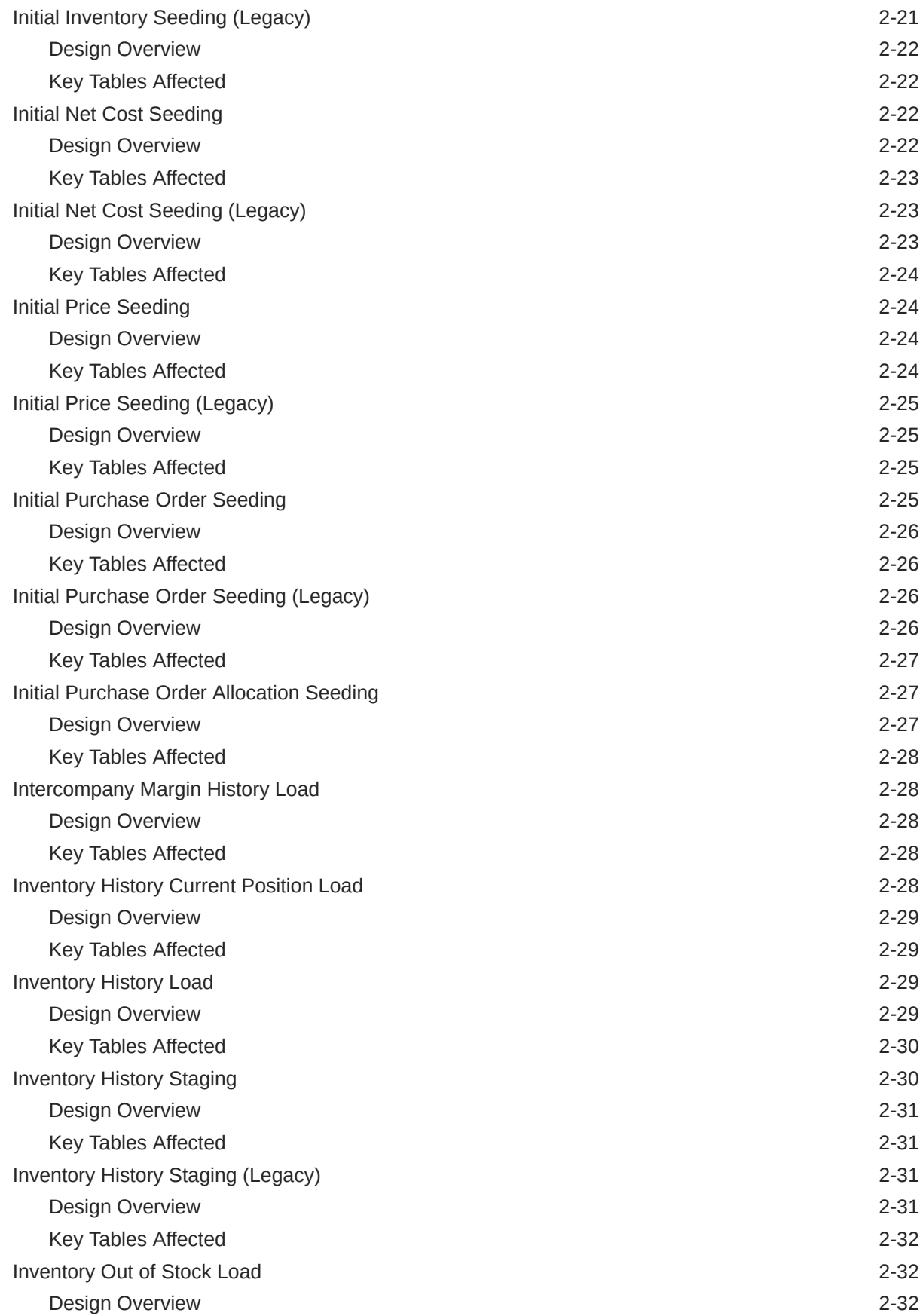

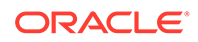

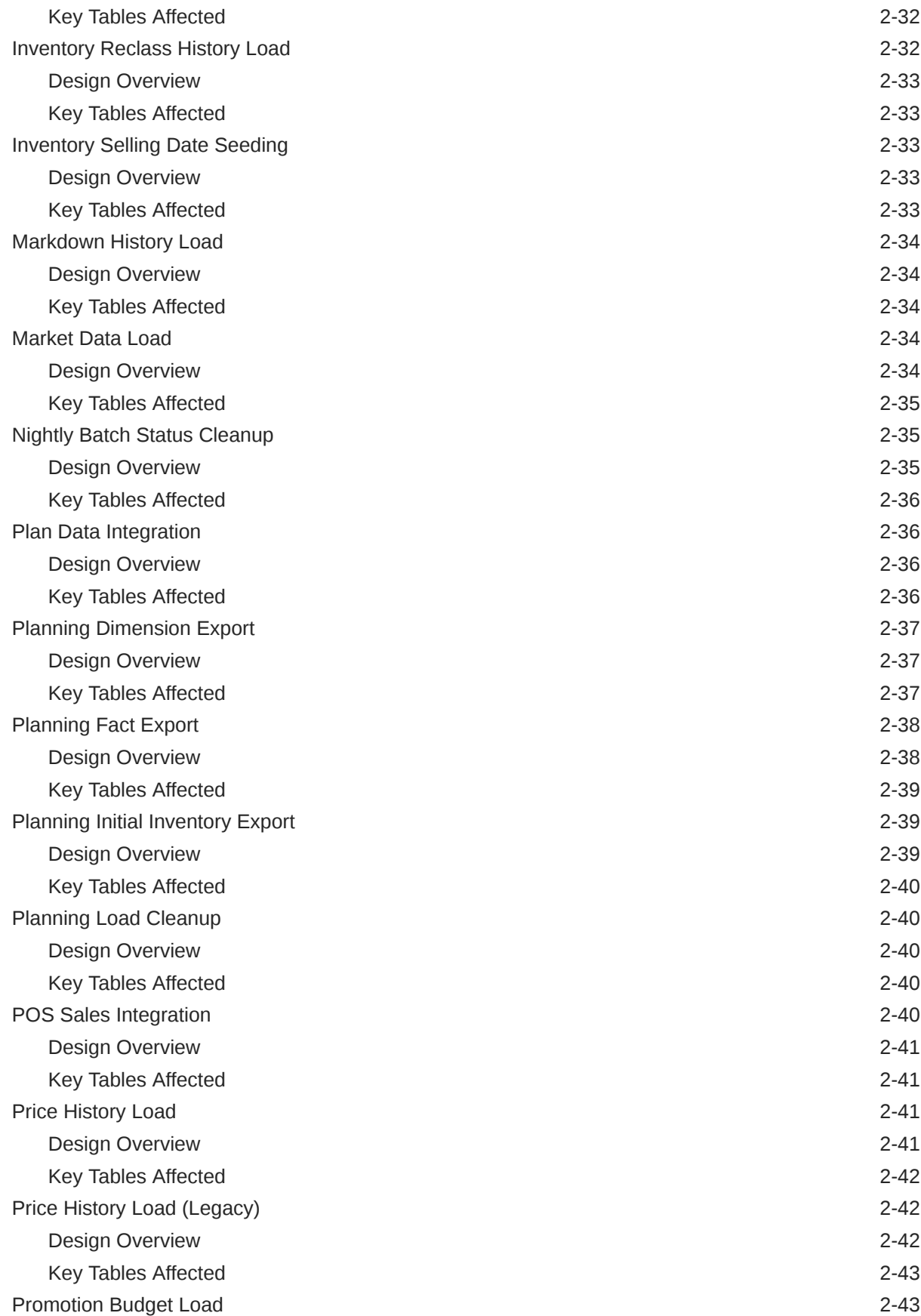

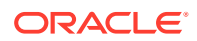

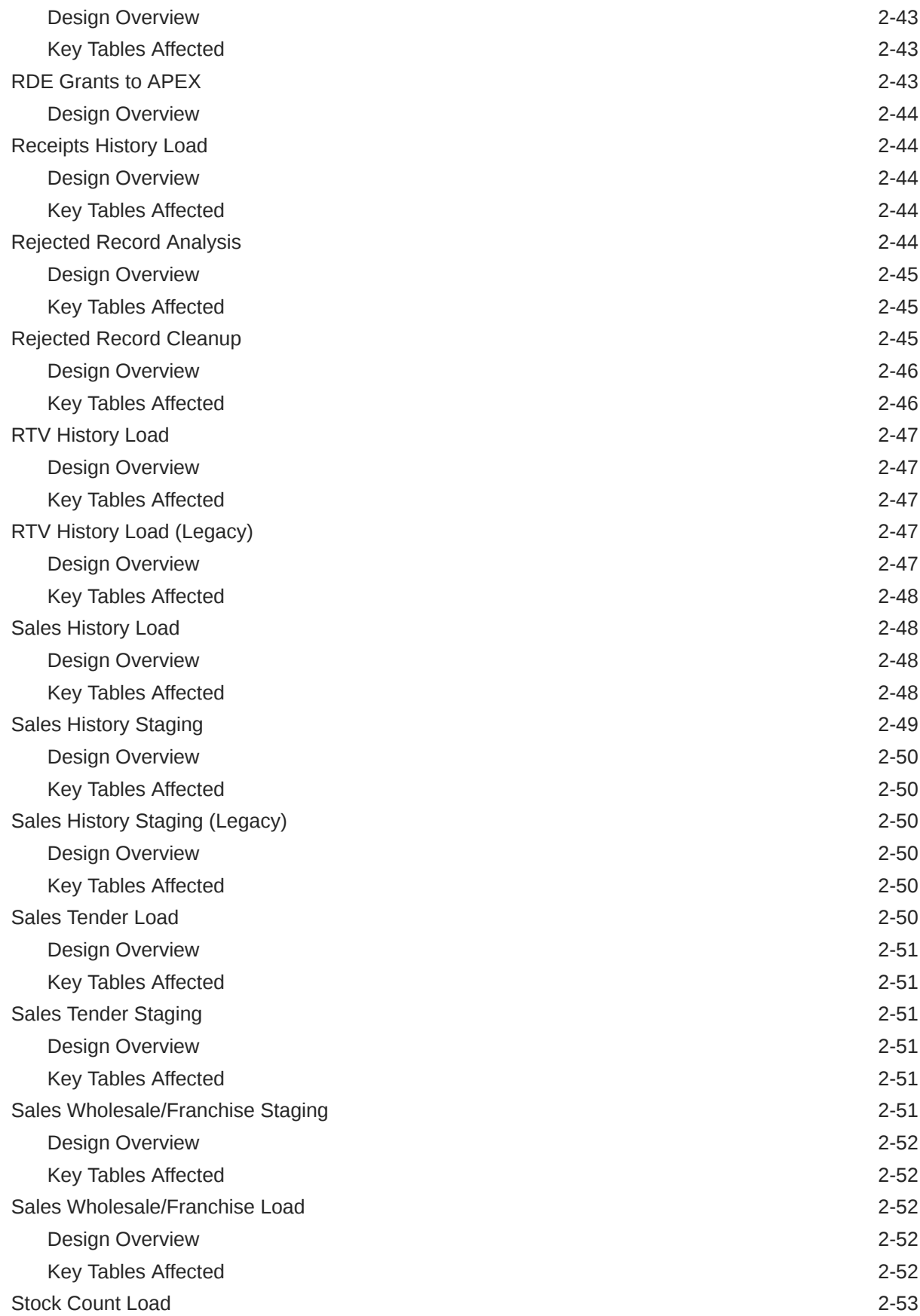

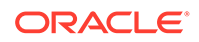

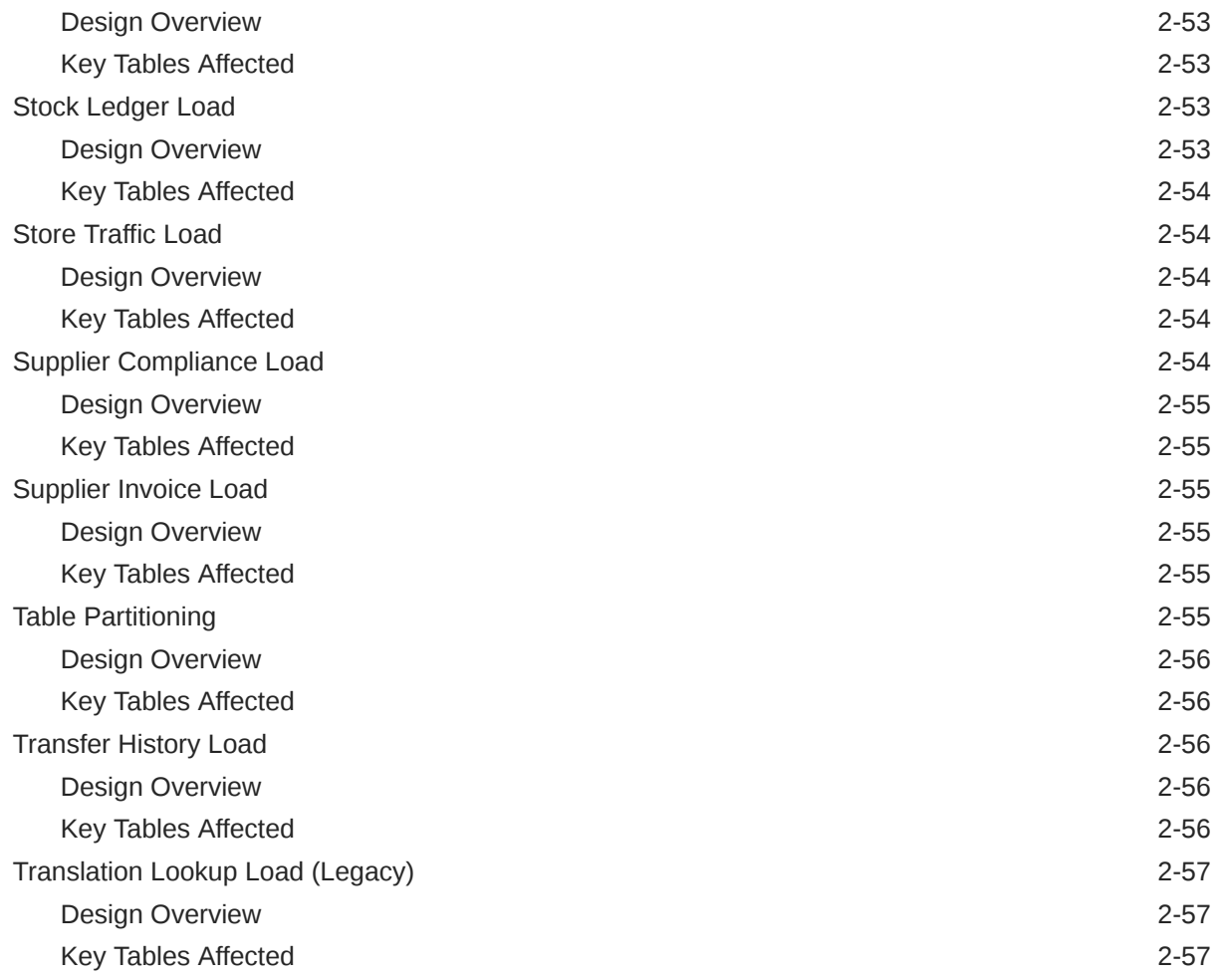

# 3 [AI Foundation Applications Standalone Processes](#page-71-0)

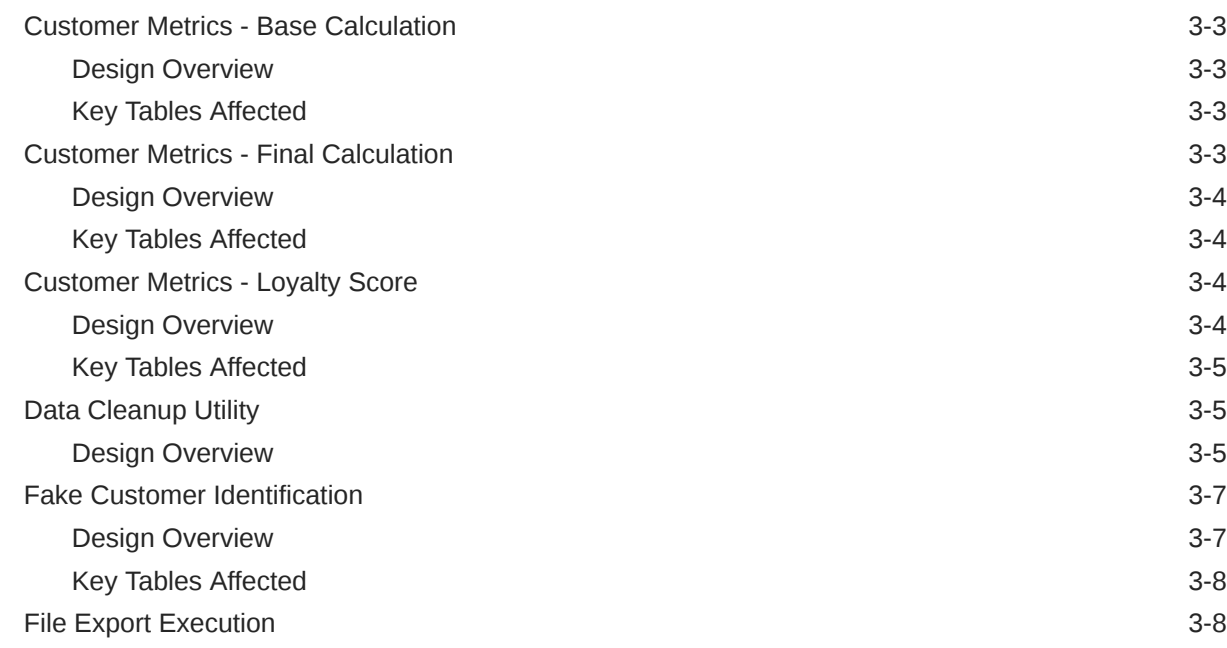

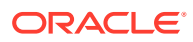

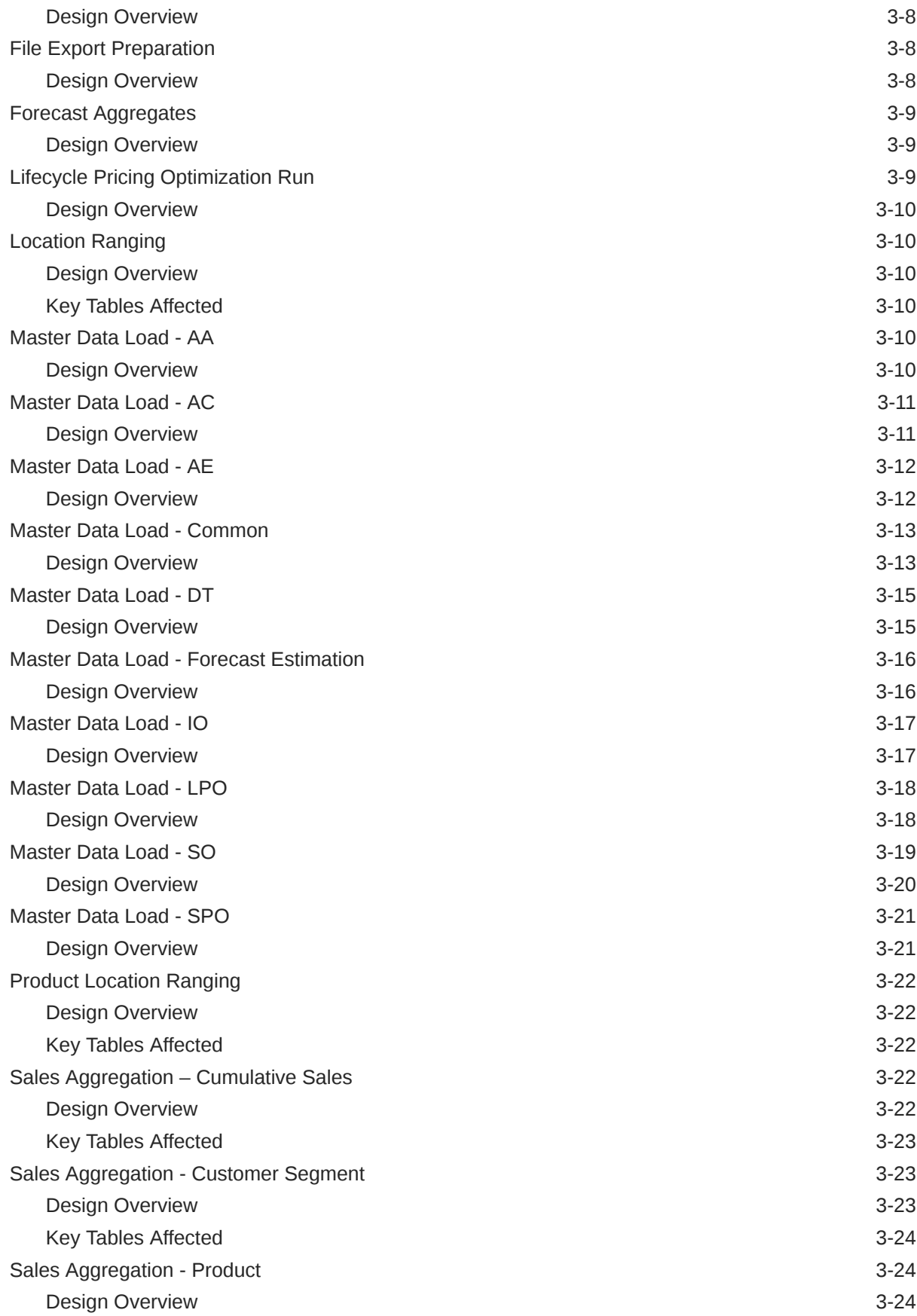

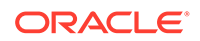

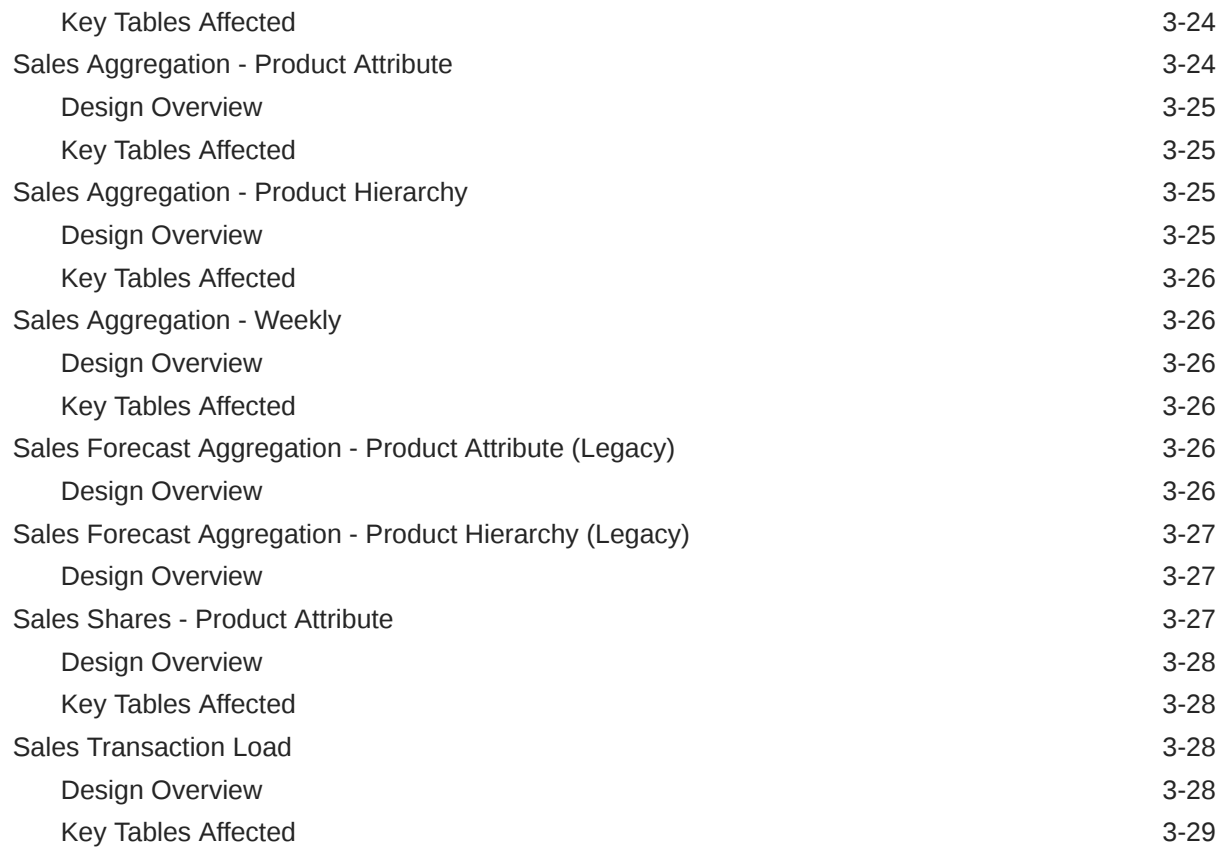

#### 4 [AI Foundation Data Standalone Process Flows](#page-100-0)

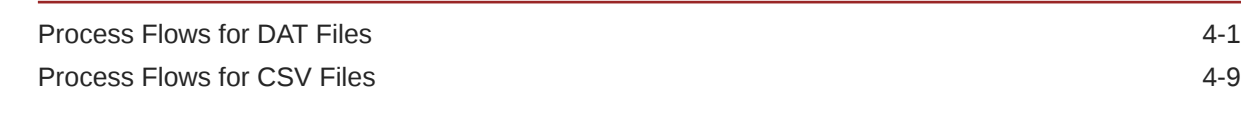

#### 5 [Data Validation Framework](#page-114-0)

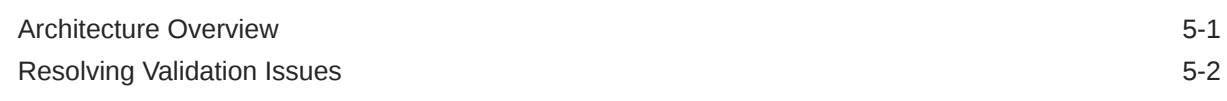

### 6 [Support Utilities](#page-121-0)

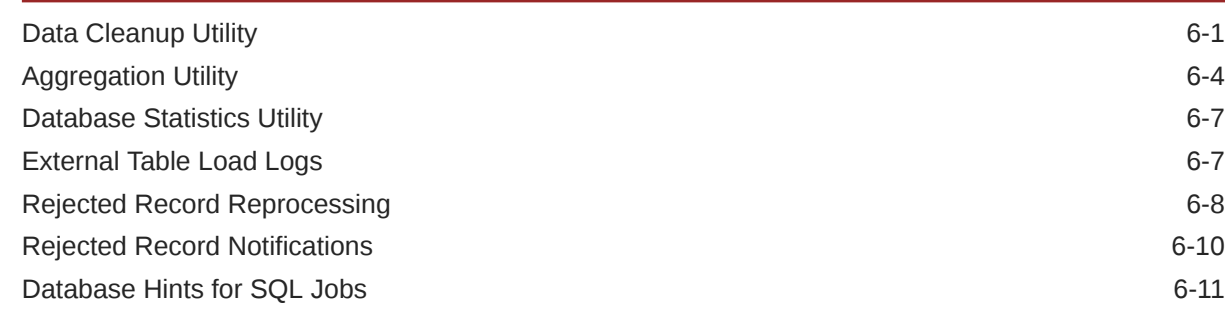

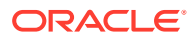

# <span id="page-10-0"></span>Send Us Your Comments

Oracle Retail Insights and AI Foundation Cloud Services Operations Guide

Oracle welcomes customers' comments and suggestions on the quality and usefulness of this document.

Your feedback is important, and helps us to best meet your needs as a user of our products. For example:

- Are the implementation steps correct and complete?
- Did you understand the context of the procedures?
- Did you find any errors in the information?
- Does the structure of the information help you with your tasks?
- Do you need different information or graphics? If so, where, and in what format?
- Are the examples correct? Do you need more examples?

If you find any errors or have any other suggestions for improvement, then please tell us your name, the name of the company who has licensed our products, the title and part number of the documentation and the chapter, section, and page number (if available).

#### **Note:**

Before sending us your comments, you might like to check that you have the latest version of the document and if any concerns are already addressed. To do this, access the Online Documentation available on the Oracle Technology Network Web site. It contains the most current Documentation Library plus all documents revised or released recently.

Send your comments to us using the electronic mail address: retail-doc\_us@oracle.com

Please give your name, address, electronic mail address, and telephone number (optional).

If you need assistance with Oracle software, then please contact your support representative or Oracle Support Services.

If you require training or instruction in using Oracle software, then please contact your Oracle local office and inquire about our Oracle University offerings. A list of Oracle offices is available on our Web site at <http://www.oracle.com>.

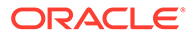

# <span id="page-11-0"></span>Preface

This Operations Guide provides critical information about the processing and operating details of the Retail Insights and AI Foundation Cloud Services, including the following:

- Standalone and Adhoc batch processes
- Integration processes

#### **Audience**

This guide is for:

- Systems administration and operations personnel
- Systems analyst
- Integrators and implementers

#### **Documentation Accessibility**

For information about Oracle's commitment to accessibility, visit the Oracle Accessibility Program website at [http://www.oracle.com/pls/topic/lookup?](http://www.oracle.com/pls/topic/lookup?ctx=acc&id=docacc) [ctx=acc&id=docacc](http://www.oracle.com/pls/topic/lookup?ctx=acc&id=docacc)

#### **Access to Oracle Support**

Oracle customers that have purchased support have access to electronic support through My Oracle Support. For information, visit [http://www.oracle.com/pls/topic/](http://www.oracle.com/pls/topic/lookup?ctx=acc&id=info) [lookup?ctx=acc&id=info](http://www.oracle.com/pls/topic/lookup?ctx=acc&id=info) or visit<http://www.oracle.com/pls/topic/lookup?ctx=acc&id=trs> if you are hearing impaired.

#### **Customer Support**

To contact Oracle Customer Support, access My Oracle Support at the following URL:

#### <https://support.oracle.com>

When contacting Customer Support, please provide the following:

- Product version and program/module name
- Functional and technical description of the problem (include business impact)
- Detailed step-by-step instructions to re-create
- Exact error message received
- Screen shots of each step you take

#### **Oracle Help Center (docs.oracle.com)**

Oracle Retail Product documentation is available on the following website [https://](https://docs.oracle.com/en/industries/retail/html) [docs.oracle.com/en/industries/retail/html](https://docs.oracle.com/en/industries/retail/html)

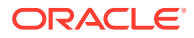

#### **Comments and Suggestions**

Please give us feedback about Oracle Retail Help and Guides. You can send an e-mail to: retail-doc\_us@oracle.com

#### **Oracle Retail Cloud Services and Business Agility**

The Oracle Retail Insights and AI Foundation Cloud Services are hosted in the Oracle Cloud with the security features inherent to Oracle technology and a robust data center classification, providing significant uptime. The Oracle Cloud team is responsible for installing, monitoring, patching, and upgrading retail software.

Included in the service is continuous technical support, access to software feature enhancements, hardware upgrades, and disaster recovery. The Cloud Service model helps to free customer IT resources from the need to perform these tasks, giving retailers greater business agility to respond to changing technologies and to perform more value-added tasks focused on business processes and innovation.

Oracle Retail Software Cloud Service is acquired exclusively through a subscription service (SaaS) model. This shifts funding from a capital investment in software to an operational expense. Subscription-based pricing for retail applications offers flexibility and cost effectiveness.

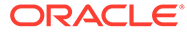

# <span id="page-13-0"></span>1 Introduction

This document is intended to guide a Retail Analytics and Planning Cloud Services implementer through the internal operations of key areas of the AI Foundation platform that they will need to interact with during a project, such as ad hoc batch processes and integration programs. All programs are located within the Process Orchestration and Monitoring (POM) application and the reader is expected to be familiar with that tool.

This guide includes the following topics:

- **Retail Insights Standalone Batch Processes** This chapter provides an overview of each Retail Insights batch program or process flow in the Standalone set of jobs in POM, the input and output tables involved in the process, and any dependencies or usage details to consider before running them.
- **Retail AI Foundation Cloud Services Standalone Batch Processes** This chapter provides an overview of each AI Foundation Cloud Services batch program or process flow available in the Standalone set of jobs in POM. The primary purpose of the AI Foundation ad hoc programs is to integrate data from either RI, flat files, or Innovation Workbench.
- **Retail Insights Standalone Process Flows** This chapter provides a set of crossreference tables showing how programs in the RI standalone processes are linked to each other, such as the staging and load jobs to move a single file into the database from start to finish. This should be used to disable all unneeded jobs in the adhoc load processes for files you are not trying to load.
- **Data Validation Framework** This chapter explains the data validation procedures associated with foundation input files. The data validation framework checks for common mistakes and issues in the incoming data files and either fails the process or outputs warnings to the database, depending on the issue.
- **Support Utilities** This chapter describes the self-service utilities used for environment maintenance and cleanup. Implementers should be aware of the utilities available to them and leverage them during the project, as needed.

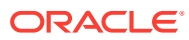

# <span id="page-14-0"></span>2 AI Foundation Data Standalone Processes

The primary function of standalone processes in the AI Foundation Data (AIF DATA) schedule is to load history data in a new environment for use in one or more applications on the platform. These process flows group together multiple, related programs that load data files, stage them in the database, and transform them into multiple target tables in the data warehouse. Processes are also available for integrations with Planning applications (MFP, AP, and so on) and Xstore.

# Adjustments History Load

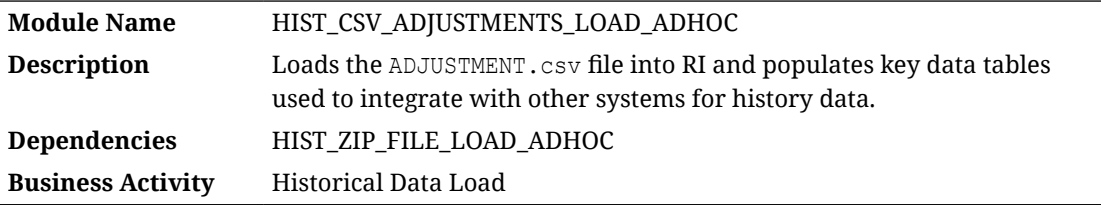

### Design Overview

The history load process for Inventory Adjustment transactions accepts an input file at the transaction level using the file specification for ADJUSTMENT.csv. It assumes the file has already been moved into place using the HIST ZIP\_FILE\_LOAD\_ADHOC process. This process imports the file into a preprocessing table in the database, transforms it to RI's internal staging tables, then loads it into the base fact (item/location/day), as well as the week aggregate used for integrations (item/location/week). The Reason dimension is also seeded with records if the reason code and reason description are provided on the transactions.

#### **Note:**

This process does not currently populate BI aggregate tables. Those jobs need to be run separately after each execution of this process if it is necessary to use this data for reporting in RI.

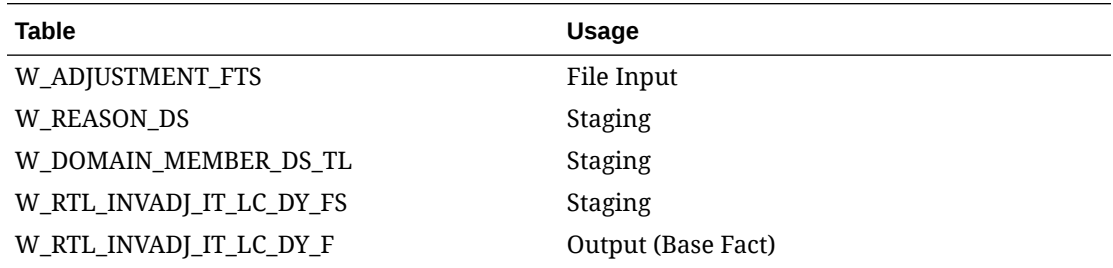

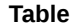

W\_RTL\_INVADJ\_IT\_LC\_WK\_A Output (Aggregate) W\_DOMAIN\_MEMBER\_LKP\_TL Output (Reason Descriptions)

**Table Usage**

# <span id="page-15-0"></span>Aggregate Fact History Load

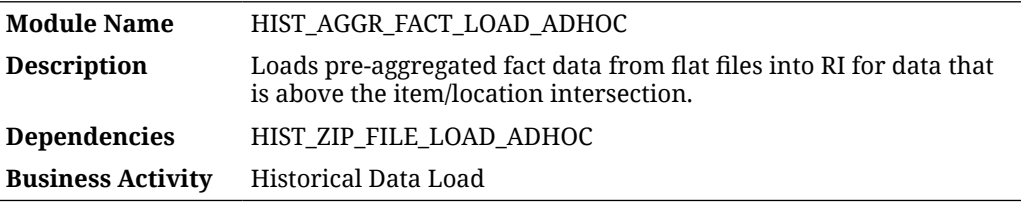

#### Design Overview

The history load process for aggregate fact data is intended for new customers or migrating customers that cannot provide item/location level history for sales, inventory, and other areas. Pre-aggregated data can be loaded into one of four identical file interfaces that support a wide variety of measures across all functional areas. Each interface must have data for a single intersection (such as subclass/area/week) and the intersection must be configured in  $C$  ODI\_PARAM\_VW before running the loads. This process will take care of importing the files and loading the data into data warehouse tables for storage.

There are jobs included in this process to validate the partition structure of these tables, because they support flexible partitioning by day or week levels. The validator jobs (such as W\_FACT1\_PROD1\_LC1\_T1\_F\_VALIDATOR\_JOB) verify whether the partition structure is correct relative to the configuration in C\_ODI\_PARAM\_VW. If the configuration and table structures do not match, it will automatically drop and re-create all partitions in the expected format. This will result in dropped data as well, so it is important to verify the configuration before loading any data.

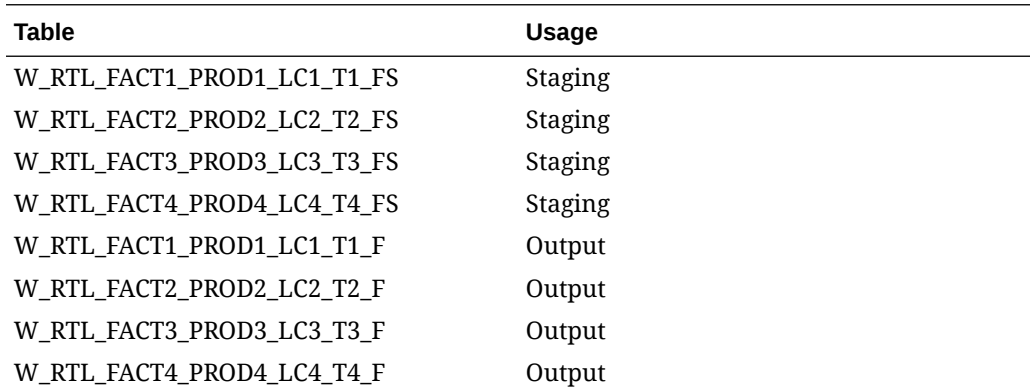

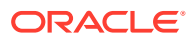

# <span id="page-16-0"></span>Batch Data File Reprocessing

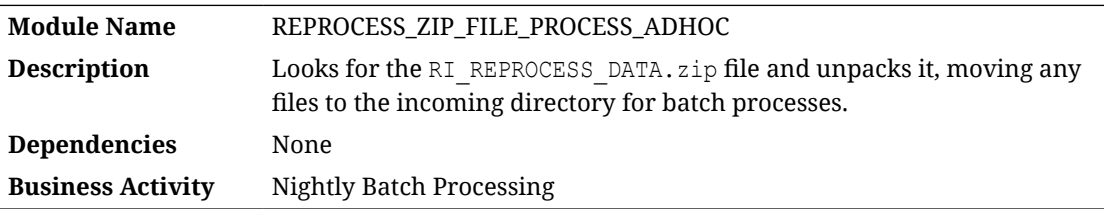

#### Design Overview

This process moves and unloads a ZIP file (specifically RI\_REPROCESS\_DATA.zip) so that the file contents may be added to an in-progress nightly batch run of the RI schedule. The ZIP file may contain one or multiple files. It only needs to contain the files that you wish to update for the current batch run. Unlike the other ZIP file processes, this process does not archive or delete existing files in the system, so it can safely be used repeatedly to upload new files on top of existing data.

# Copy Files From FTS

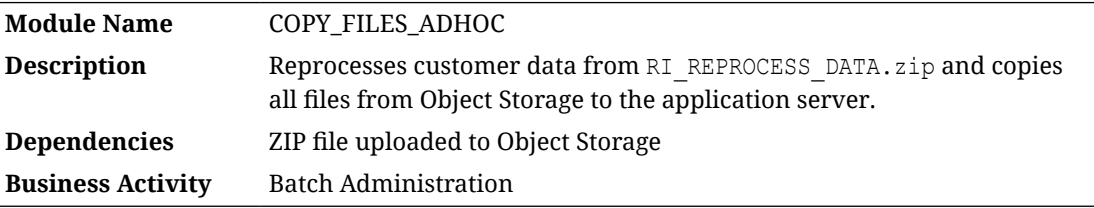

### Design Overview

This process reloads data files that caused failures in the AIF DATA nightly batch cycle. Any time a job ending in STG JOB failed in the nightly batch, it means that there is an issue with the file, such as formatting mistakes or missing values. The customer must generate a new file to correct the issue, package it in RI\_REPROCESS\_DATA.zip and upload it to Object Storage using File Transfer Services. Once the ZIP is uploaded, the jobs in this process can be used to unpack the ZIP file and copy the relevant data to the application server. Lastly, the failed STG job in the nightly cycle can be restarted; it will use the newly provided input file.

# Customer Loyalty Load

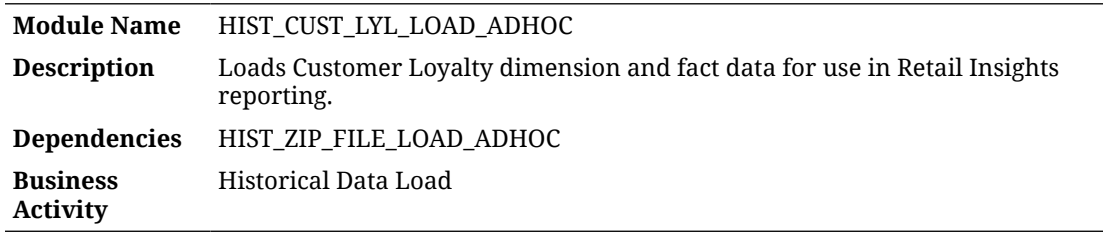

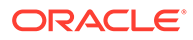

#### <span id="page-17-0"></span>Design Overview

This process will load the Customer Loyalty dimension and fact files. This data is used for Retail Insights reporting only. All jobs in the process should be enabled before running it.

### Key Tables Affected

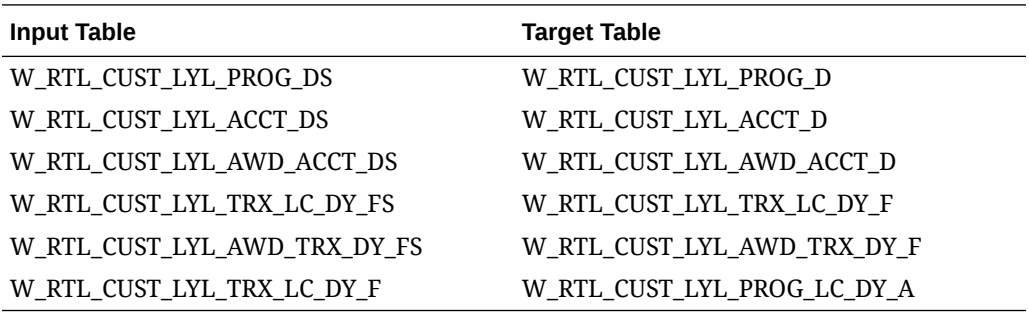

# Data Security Load

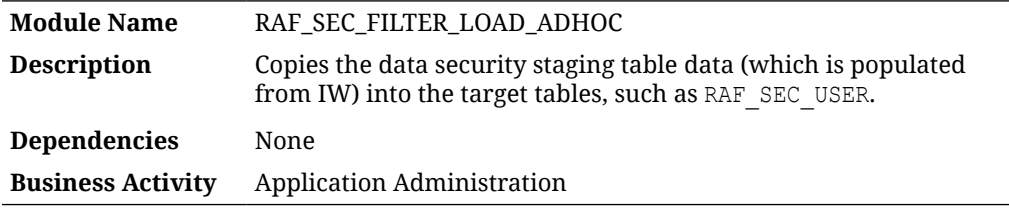

#### Design Overview

This process loads data for AIF data security functionality. The tables populated by this process limit what data an end user can see in certain AIF applications, such as RI and PMO. This data load flow only accepts data from IW, and is an alternative to sending flat files as part of the nightly batch process. This is only a replacement for the flat file load; if there are any jobs downstream in the applications that must be run, those are still required. The steps to use this process are:

- **1.** Implement data security integration in Innovation Workbench/APEX to retrieve the users, groups, and data filter definitions from an external source. You may use REST APIs or custom file loads for this integration.
- **2.** Develop SQL statements or procedures to insert your data into the staging tables (listed below).
- **3.** Run the RAF\_SEC\_FILTER\_LOAD\_ADHOC process, which will truncate the target tables and insert your newly staged data. If a staging table is empty, then it will not truncate the target table.

The entire process could be automated by establishing REST APIs that post into IW tables, a stored procedure that pushes the data from IW into the RAF staging tables, and then adding a DBMS SCHEDULER job that runs the POM process. Because a truncate-and-load process is used, you must maintain the full set of data security records somewhere to push into the AIF tables.

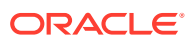

### <span id="page-18-0"></span>Key Tables Affected

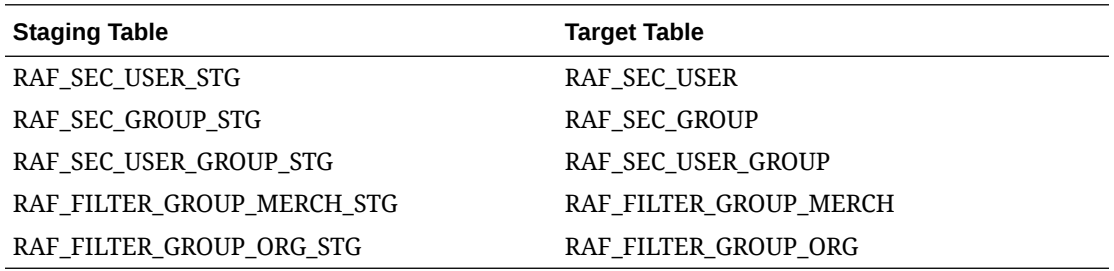

# Deal Income History Load

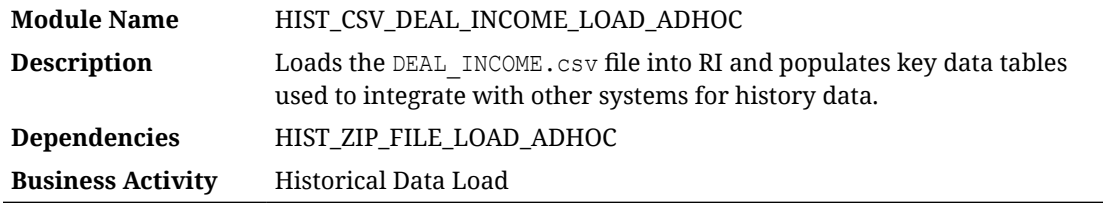

### Design Overview

The history load process for Deal Income transactions accepts an input file at the transaction level using the file specification for DEAL INCOME.csv. It assumes the file has already been moved into place using the HIST\_ZIP\_FILE\_LOAD\_ADHOC process. This process imports the file into a preprocessing table in the database, transforms it to RI's internal staging tables, and then loads it into the base fact (item/location/day) as well as the week aggregate used for integrations (item/location/week).

### Key Tables Affected

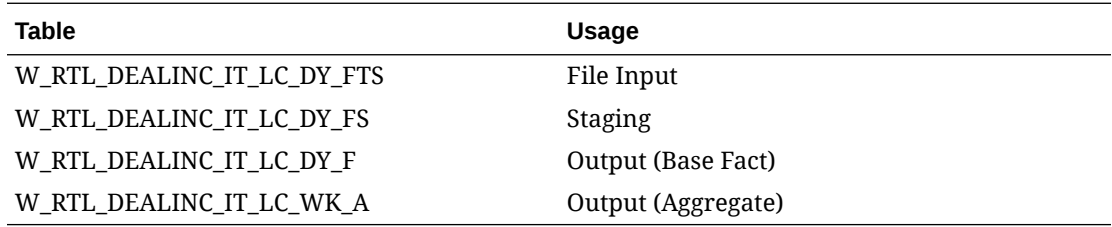

# Default Calendar Initialization

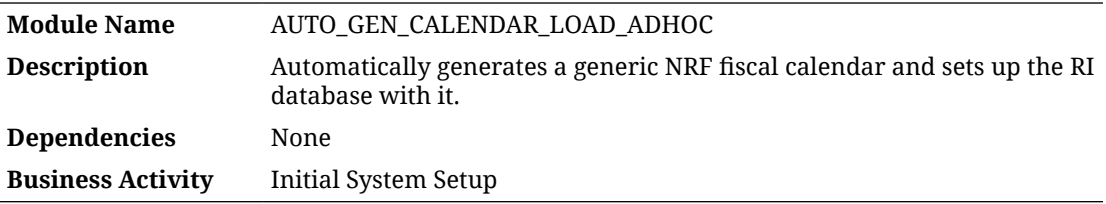

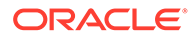

#### <span id="page-19-0"></span>Design Overview

The auto-generated calendar process does not require any input files. Instead, it uses an internal calendar definition based on the National Retail Federation (NRF) 4-5-4 business calendar to populate the Retail Insights data model with basic calendar information. The NRF calendar typically starts around the first week of February and runs for 52 or 53 weeks, depending on the year. The default calendar starts from January 2017 and extends for approximately 30 years. It automatically includes 53 week years where appropriate and follows the NRF guidelines for fiscal weeks and periods.

This process performs all the necessary transform and load jobs required to set up the RI calendar. This process should only be used if you cannot get a business calendar definition from any other source, and the retailer does not want to provide a file themselves. Once this process runs, you can disable W\_MCAL\_PERIOD\_DS\_JOB in your nightly batch if you do not intend to ever provide a calendar file directly.

This process also populates the Gregorian system calendar at the same time the fiscal calendar is loaded. The Gregorian calendar requires additional start and end date parameters from C\_ODI\_PARAM to define the time range to generate. It must be greater than the range of time in the fiscal calendar. Output tables that start with  $W_M$  MCAL are mainly used for fiscal calendar generation, while the other tables, such as  $W$  DAY\_D, are used for the Gregorian calendar. All output tables must be successfully populated with calendar data to use the platform.

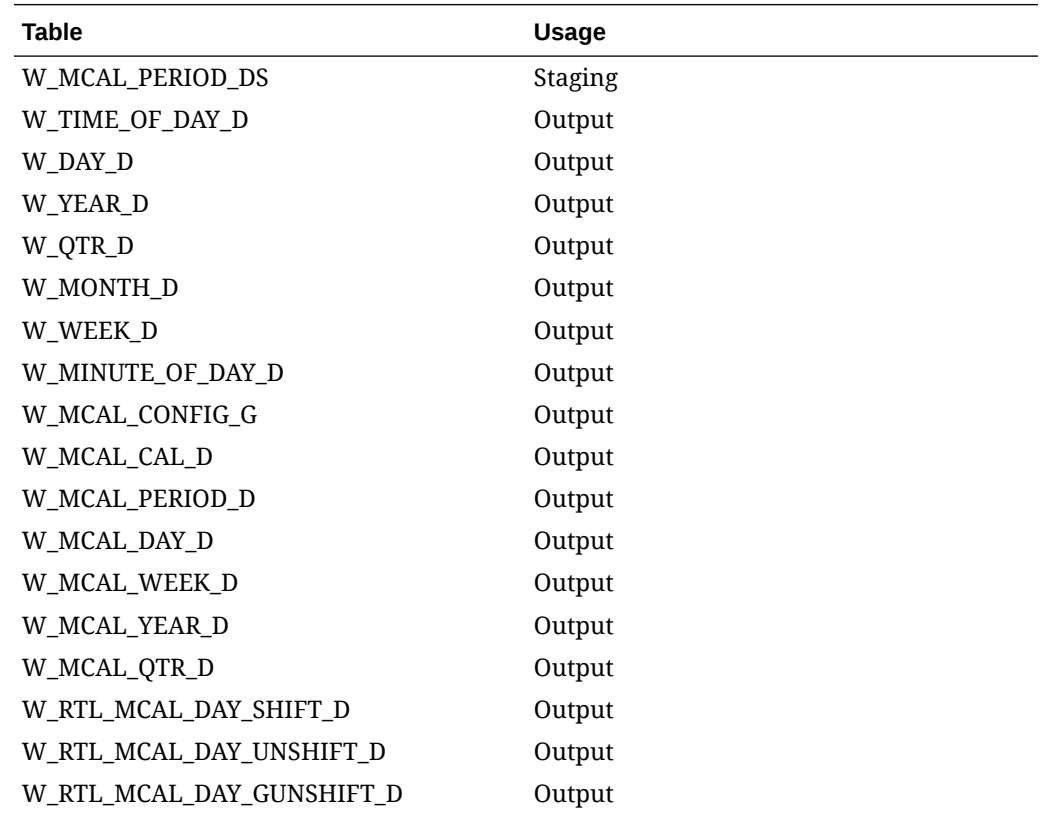

<span id="page-20-0"></span>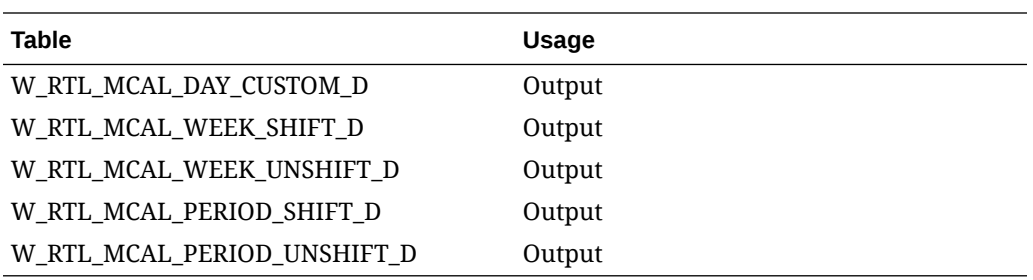

# ETL Business Date Update

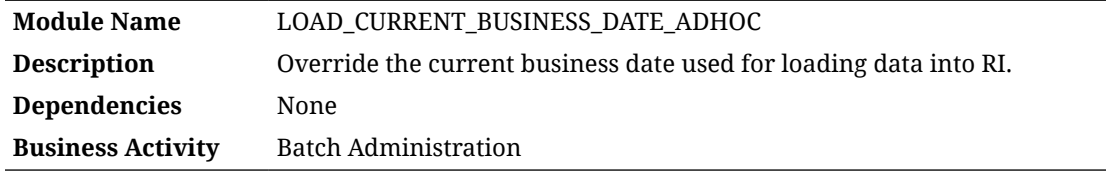

#### Design Overview

This process updates the business date in the Retail Insights data model to prepare the batch infrastructure for loading additional data on this date. This process should be used during the history and seeding data loads to align the current RI system date with the date on the input data files. The system date must match with the incoming data for positional files such as inventory and pricing when you are doing seed loads to initialize the system. For transactional data loads, it is only necessary to have the system date be on or after the latest date in the file, because RI supports back-posting transaction records to prior dates.

### Key Tables Affected

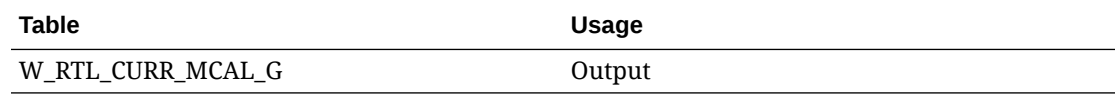

# Flexible Fact Load

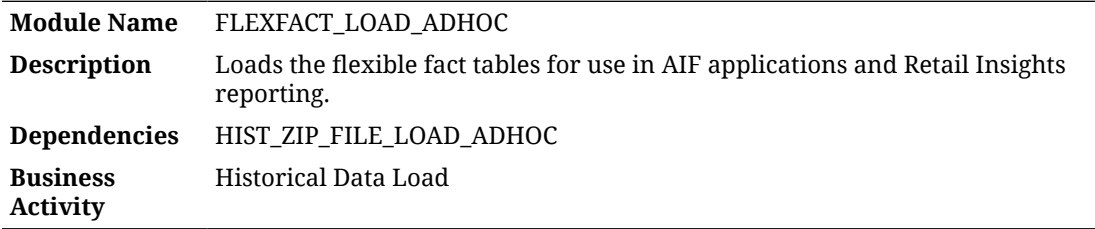

#### Design Overview

This process populates the flex fact tables that are used in both AI Foundation to display custom attributes and measures and in Retail Insights reporting on custom fact data. Prior to loading flex fact data, you must configure the proper data levels in  $\infty$  ODI PARAM to match the

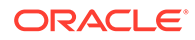

<span id="page-21-0"></span>hierarchy levels used in the files. Refer to the *Retail Insights Implementation Guide* for additional details on configuring flex facts.

There is a job included in this process to validate the partition structure of the FLEXFACT1 table, because it supports flexible partitioning by day or week levels. The validator job (W\_RTL\_FLEXFACT1\_F\_VALIDATOR\_JOB) verifies whether the partition structure is correct relative to the configuration in  $C$  ODI\_PARAM\_VW. If the configuration and table structures do not match, it automatically drops and re-creates all partitions in the expected format. This will result in dropped data as well, so it is important to verify the configuration before loading any data.

### Key Tables Affected

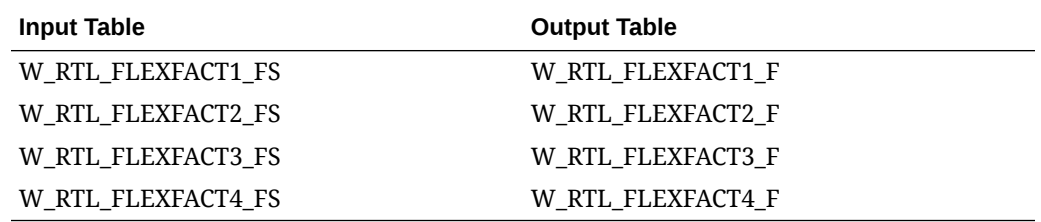

# Gift Card Sales Load

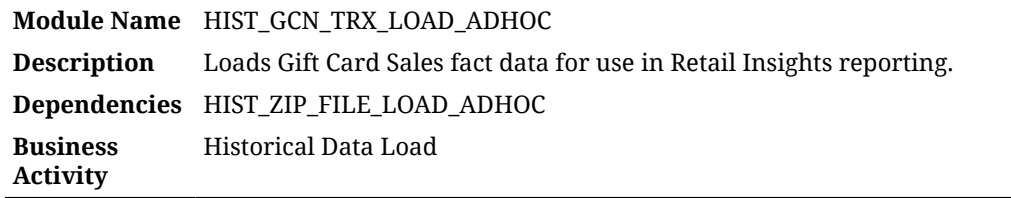

#### Design Overview

This process loads the Gift Card Sales fact file. This fact data is used for Retail Insights reporting only. All jobs in the process should be enabled before running it.

#### Key Tables Affected

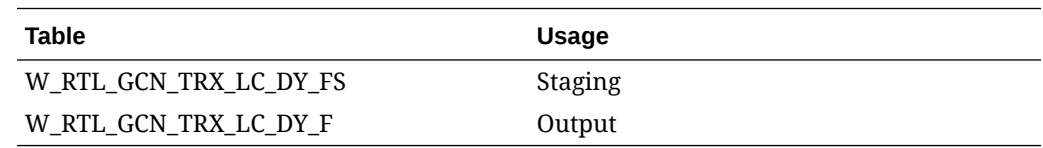

## History Data Cleanup

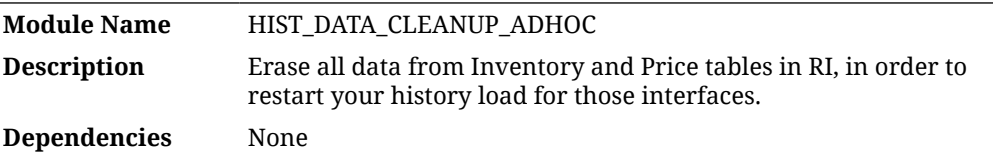

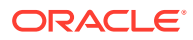

#### **Business Activity** Historical Data Load

#### <span id="page-22-0"></span>Design Overview

This process erases all data from select functional areas (currently Inventory Position and Pricing facts). The purpose of the process is to reset the environment if the data currently loaded is invalid or unwanted, and you'd like to start over with empty tables.

#### **Note:**

It does not erase partition structures, so you need to load data for the same range of dates already available.

It also does not reset the  $C$  HIST LOAD STATUS table, so you will need to update that before loading any new data.

# History Data File Upload

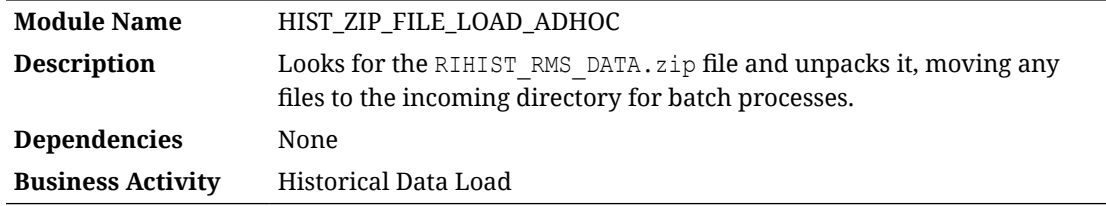

#### Design Overview

This process moves and unloads a ZIP file (specifically RIHIST RMS DATA.zip) so that the file contents may be used for one or more history and seeding load jobs. The ZIP file may contain one or multiple files. This process is a prerequisite to running any history or seeding load programs.

The first job in this process waits a set period of time for the ZIP file to be uploaded, and it fails if it is not received in that time (4 hours by default). The second job moves the ZIP file to the internal server location and unzip it. It deletes any files previously in the destination folder, unzip the new file, and move the ZIP file to an archive when complete. It fails if the ZIP does not contain any data files, as there is nothing for it to move.

# Initial Base Cost Seeding

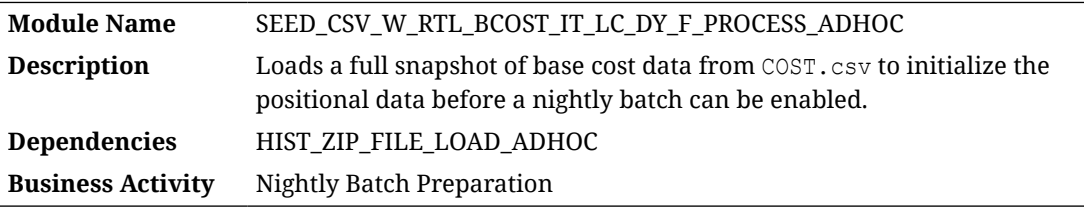

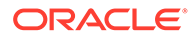

#### <span id="page-23-0"></span>Design Overview

The seeding load process for Base Cost data accepts an input file at the item-locationdate-supplier level using the file specification for COST.csv. It assumes the file has already been moved into place by the HIST\_ZIP\_FILE\_LOAD\_ADHOC process. This process imports the file into a preprocessing table in the database, transforms it to RI's internal staging tables, then loads it into the base fact (item/location/day). This process is only for the base cost, a separate process loads the net cost, if required.

#### **Note:**

Seeding processes require a full snapshot of data for a single date, which covers all item/location combinations that should have a starting position for this fact. The seeding process must load data for the day before the nightly batch is going to run. Alternatively, you can include the full snapshots of data in your very first nightly batch and skip the seeding steps. This causes the nightly batch to take a significantly longer time to execute but avoids the manual load processes for all the positional facts.

### Key Tables Affected

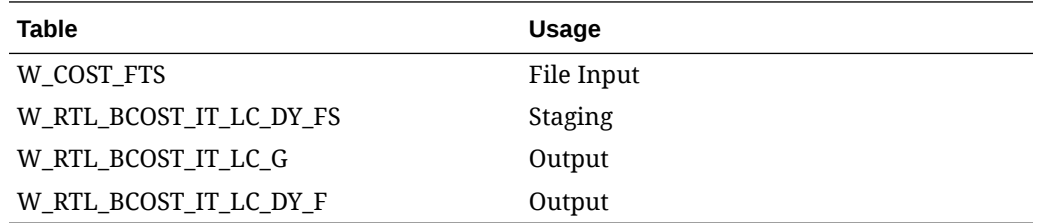

# Initial Base Cost Seeding (Legacy)

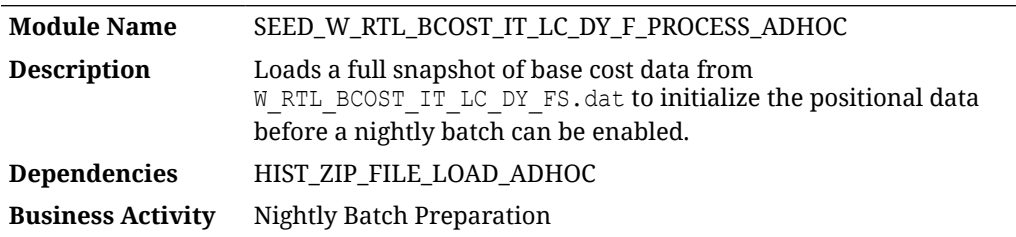

#### Design Overview

The seeding load process for Base Cost data accepts an input file at the item-locationdate-supplier level using the file specification for  $W$  RTL\_BCOST\_IT\_LC\_DY\_FS.dat. It assumes the file has already been moved into place using the HIST ZIP FILE LOAD ADHOC process. This process imports the file into a preprocessing table in the database, transforms it to RI's internal staging tables, then loads it into the base fact (item/location/day).

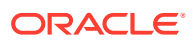

#### <span id="page-24-0"></span>**Note:**

Seeding processes require a full snapshot of data for a single date, which covers all item/location combinations that should have a starting position for this fact. The seeding process must load data for the day before the nightly batch runs. Alternatively, you can include the full snapshots of data in your very first nightly batch and skip the seeding steps. This causes the nightly batch to take a significantly longer time to execute but avoids the manual load processes for all the positional facts.

#### Key Tables Affected

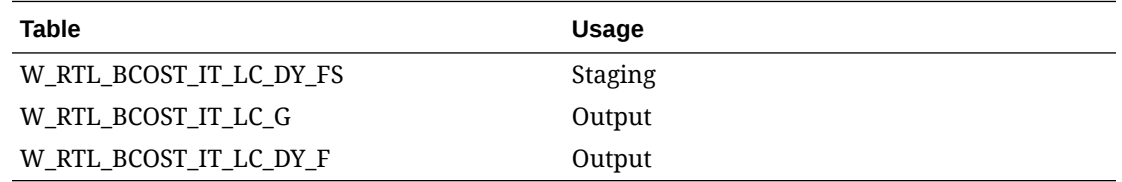

### Initial Calendar Load

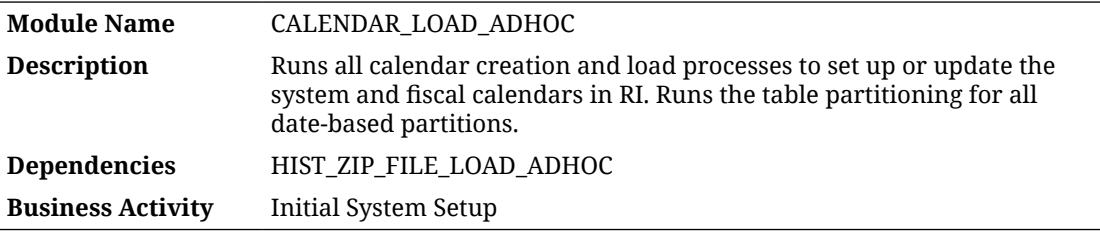

#### Design Overview

The calendar load ad hoc process performs all the necessary stage, transform, and load jobs to set up the RI calendars. It also performs the table partitioning that is driven by the calendar definition. It takes as input:

- **1.** A calendar data file (CALENDAR.csv) uploaded and unpacked using the HIST ZIP FILE LOAD ADHOC process
- **2.** Optional last-year mapping files to define shifted and unshifted calendars when reporting on LY data
- **3.** System calendar start and end dates in C\_ODI\_PARAM
- **4. Partition configurations in C\_MODULE\_ARTIFACT**

The calendar data must be in the form of a fiscal calendar (for example, a 4-5-4 or 13-period calendar). It must be at the period level of detail (not the day level) and should include start and end date ranges for the period, quarter, and year levels on each record. RI currently supports a single, hard-coded calendar ID (Retail Calendar~41) that should be used in the file's first column (MCAL CAL ID). Optional mapping files for this-year-to-last-year mappings may be provided if the business uses a custom definition of LY in reporting and analytics. These mappings control which range of dates are returned when pulling LY metrics in RI,

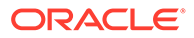

<span id="page-25-0"></span>such as when a fiscal week in the current year should be mapped to a different week in LY. Default mappings are created by the process if no data is provided.

This process populates the Gregorian system calendar at the same time the fiscal calendar is loaded. The Gregorian calendar requires additional start and end date parameters from C\_ODI\_PARAM to define the time range to generate. It must be greater than the range of time in the fiscal calendar. The calendar generation process does not support a 53-week year as the starting year, so it's recommended to make the start date of the Gregorian calendar at least 1 year earlier than the start of the fiscal calendar, which avoids improperly formed data in the fiscal calendar if the 53-week year is the first year.

Output tables that start with W\_MCAL\_ are mainly used for fiscal calendar generation, while the other tables such as W\_DAY\_D are used for the Gregorian calendar. All output tables must be successfully populated with calendar data in order to use the platform. Validate the data closely after running this process to ensure nothing is missing or incorrect in the generated calendar data.

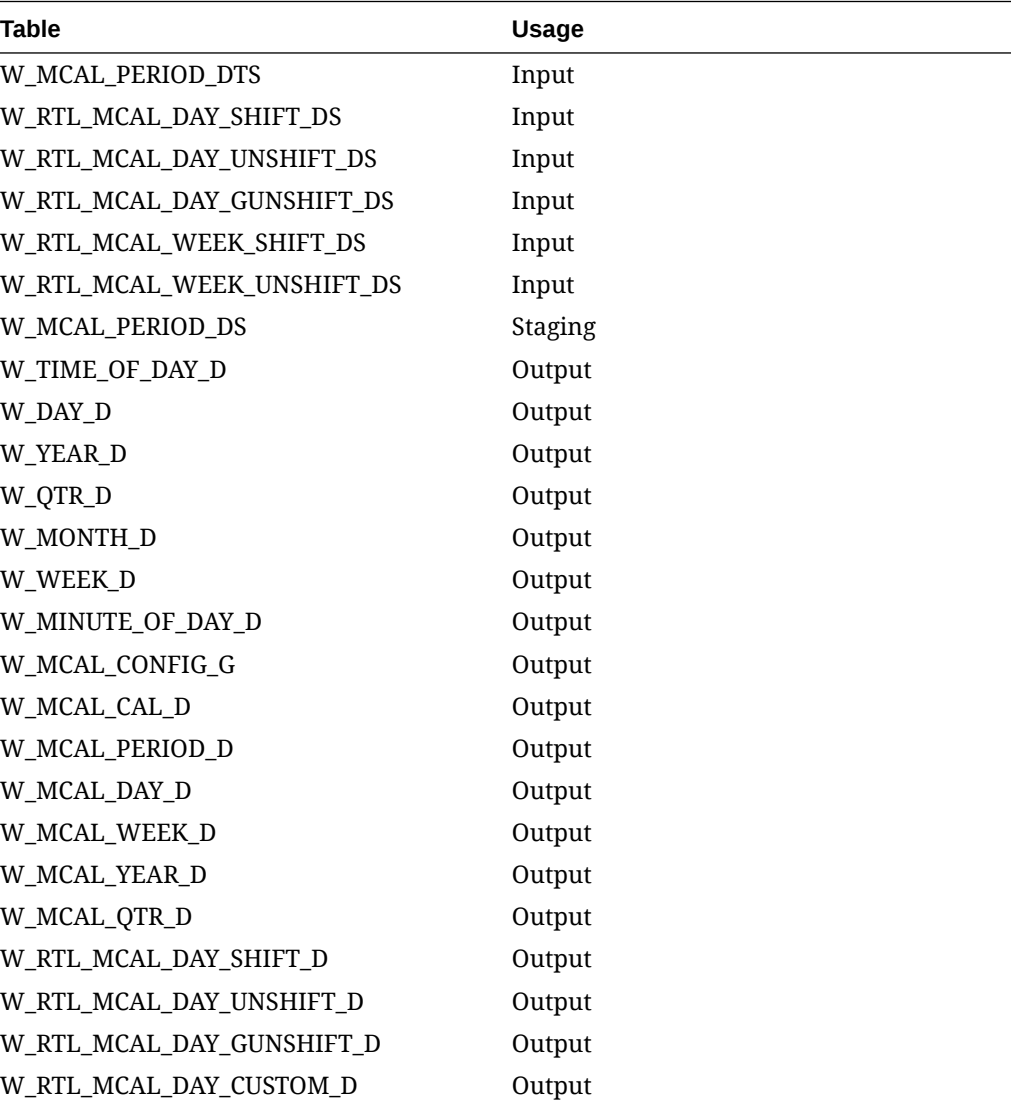

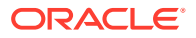

<span id="page-26-0"></span>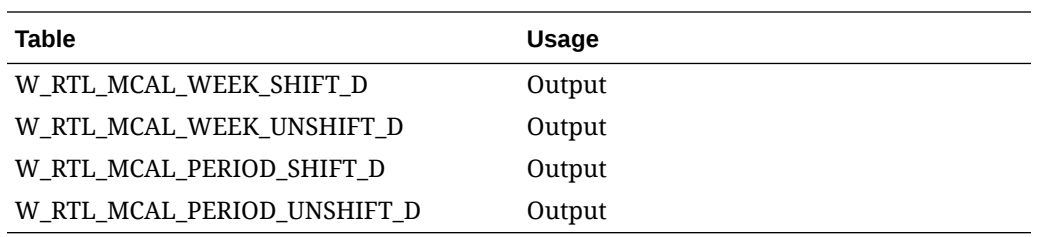

# Initial Calendar Staging (Legacy)

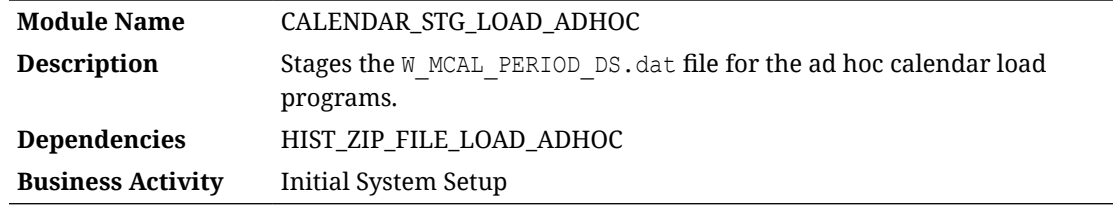

#### Design Overview

This process looks for the W\_MCAL\_PERIOD\_DS.dat file placed on the server by a history zip file upload and imports it to a staging table for use in the CALENDAR\_LOAD\_ADHOC process.

### Key Tables Affected

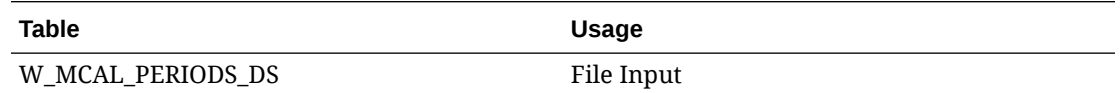

# Initial Competitor Price Seeding

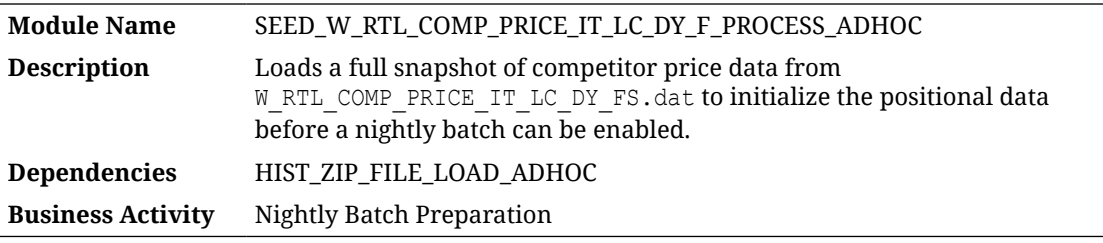

#### Design Overview

The seeding load process for Competitor Price fact data accepts an input file at the itemlocation-competitor store-date level using the file specification for W\_RTL\_COMP\_PRICE\_IT\_LC\_DY\_FS.dat. It assumes the file has already been moved into place by the HIST\_ZIP\_FILE\_LOAD\_ADHOC process. This process imports the file into a staging table, then loads it into the base fact (item/location/comp store/day).

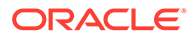

#### <span id="page-27-0"></span>**Note:**

Seeding processes require a full snapshot of data for a single date, which covers all item/location combinations that should have a starting position for this fact. The seeding process must load data for the day before the nightly batch runs. Alternatively, you can include the full snapshots of data in your very first nightly batch and skip the seeding steps. This causes the nightly batch to take a significantly longer time to execute but avoids the manual load processes for all the positional facts.

#### Key Tables Affected

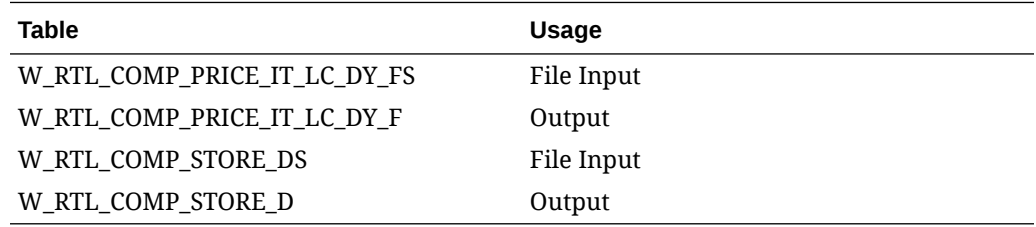

## Initial Dimension Load

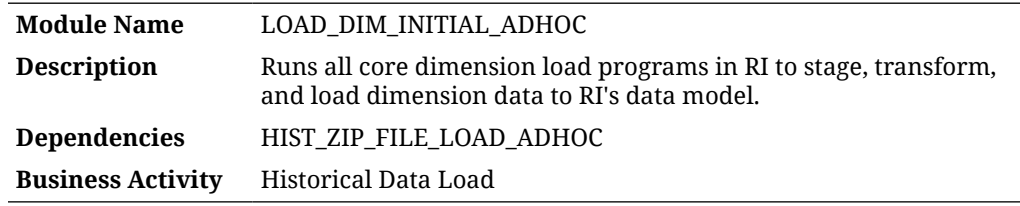

#### Design Overview

This process runs the dimension load programs needed to initialize the data model with the core dataset needed for history and seed loads. Not all dimensions supported by RI are part of the initial load process, only those that are used in some way for history or downstream application processing. The process will stage and load all the files in a single flow; no other processes are needed to load the dimensions. The jobs used by the process are the same as the ones in the nightly batch so this also validates the file quality and correctness.

The process has three distinct types of jobs:

- File import jobs that take a CSV input and load it to the database pre-staging tables (usually tables ending in DTS or FTS)
- Staging jobs that transform the raw inputs to the required formats and perform any defaulting of values on data columns
- Load jobs that move the staging data to internal target tables

The tables below are broken out by each type, so you can review the inputs and outputs for each block of jobs.

### <span id="page-28-0"></span>Files to Pre-Staging Tables

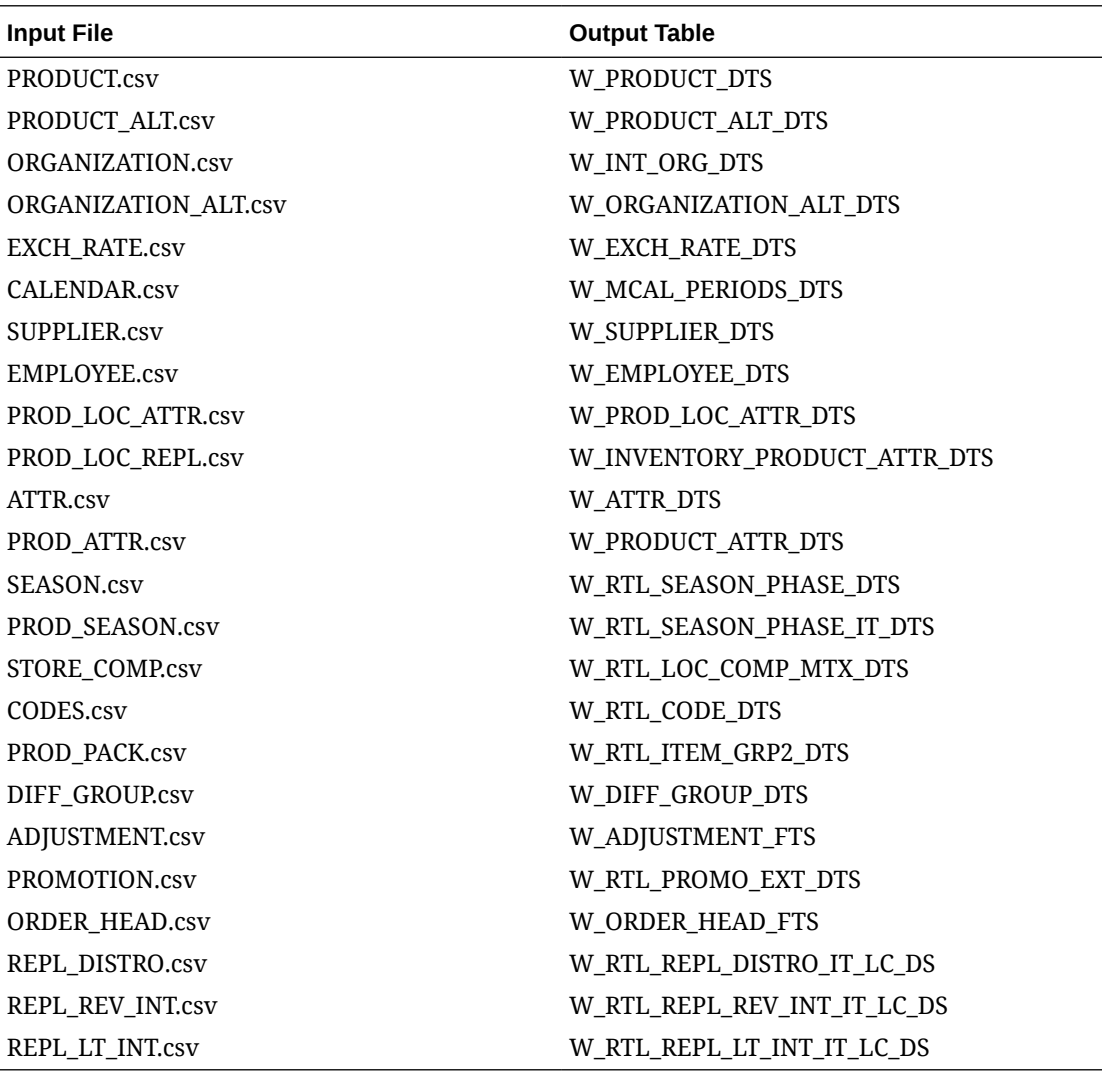

#### Pre-Staging to Staging Tables

These processes apply all of the transformation scripts needed to take simplified interface (SI) data for dimensions and map it to the internal data model staging tables. The simplified interfaces are a one-to-many mapping to the internal data warehouse structures for dimensions, so this intermediate step is required to transform the incoming data and make it usable downstream.

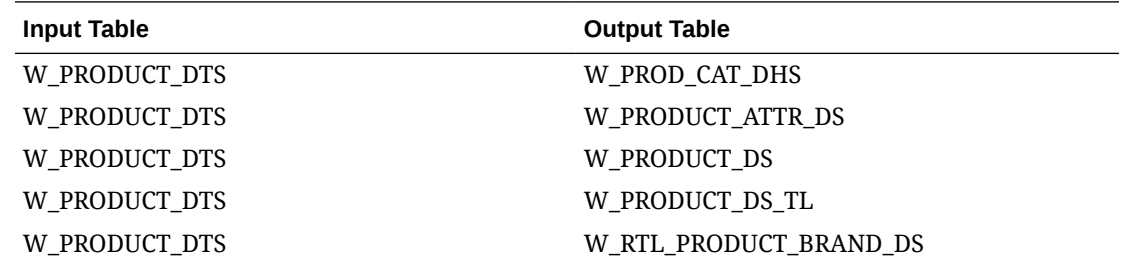

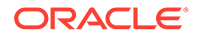

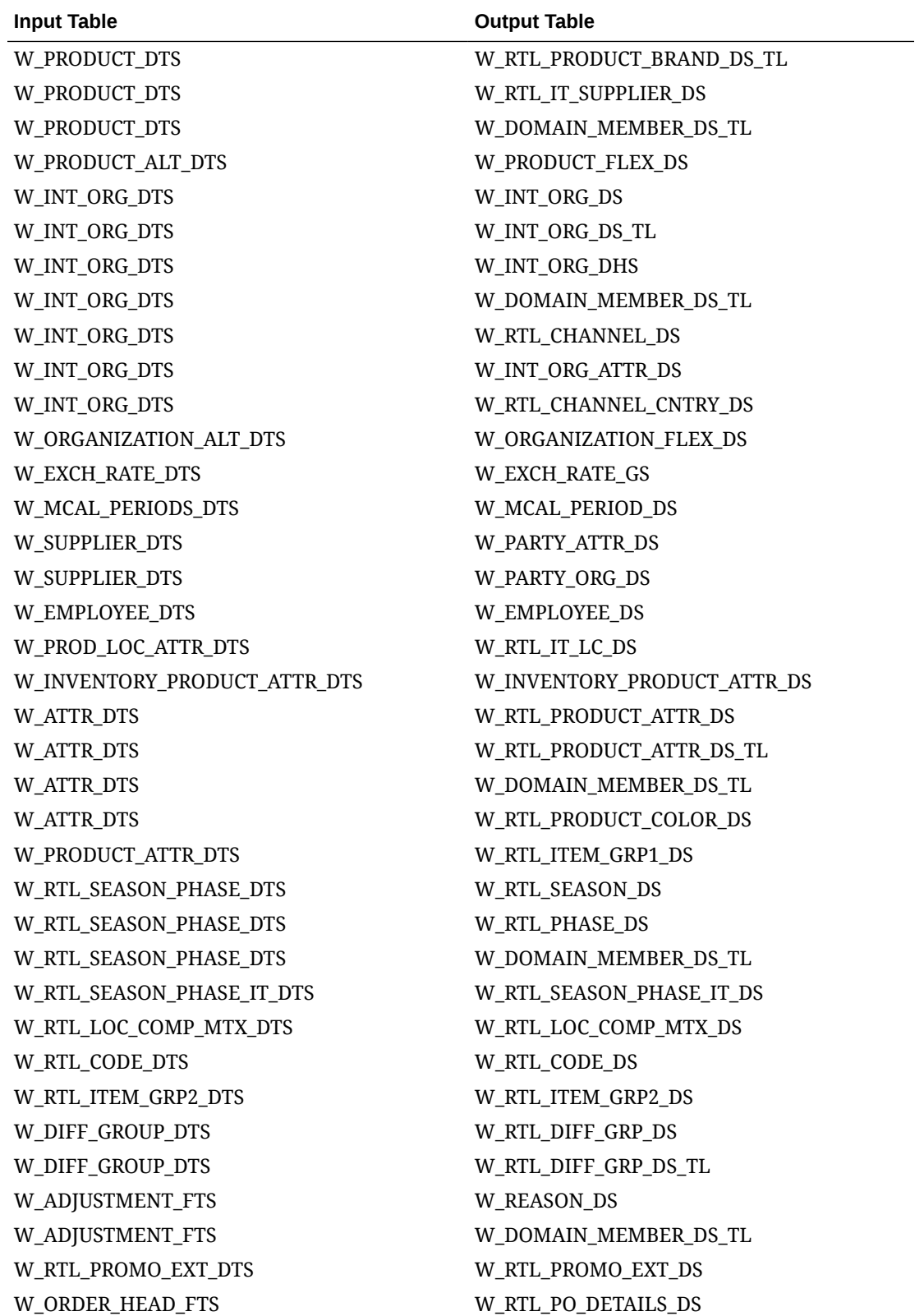

# <span id="page-30-0"></span>Staging to Target Tables

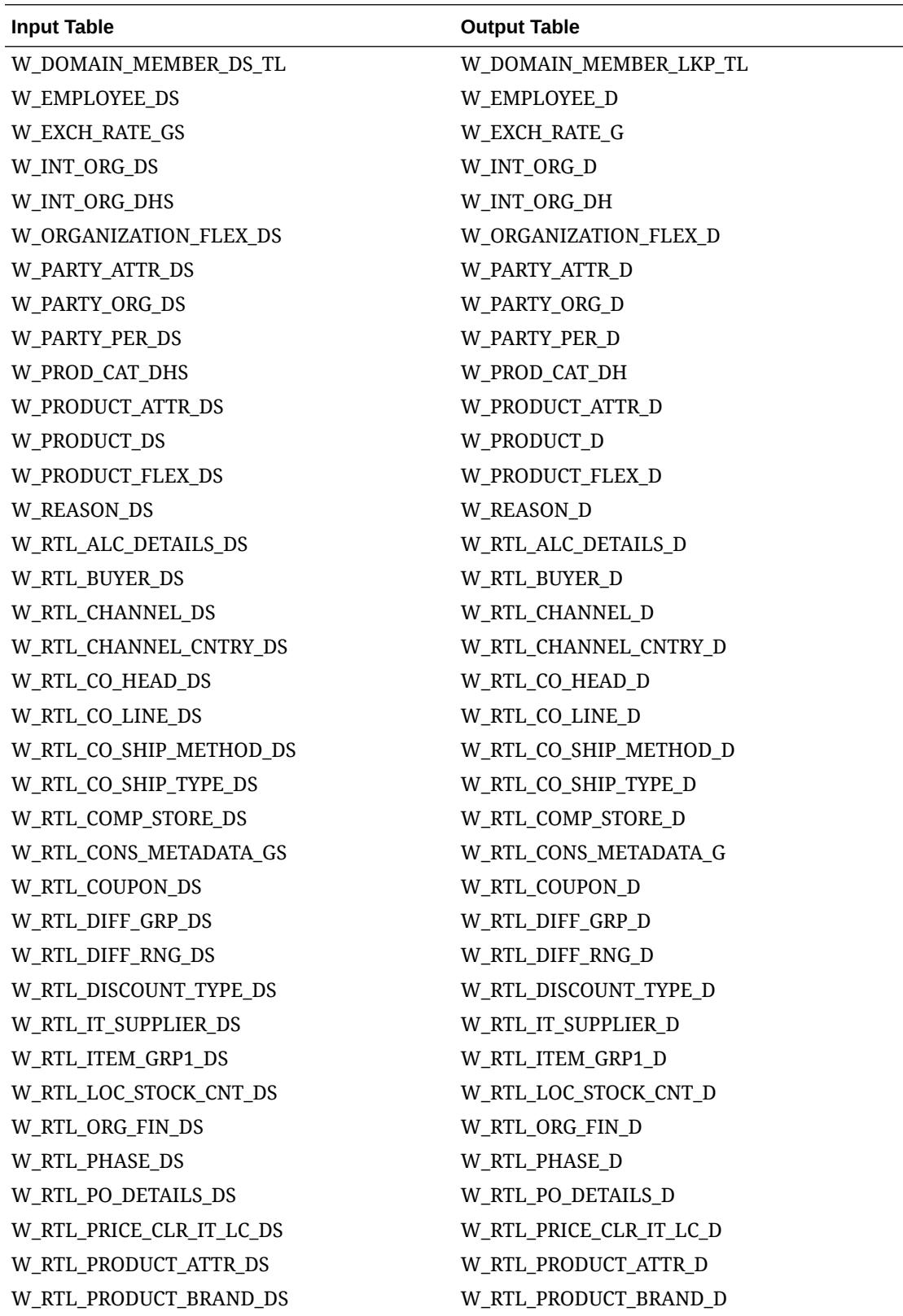

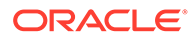

<span id="page-31-0"></span>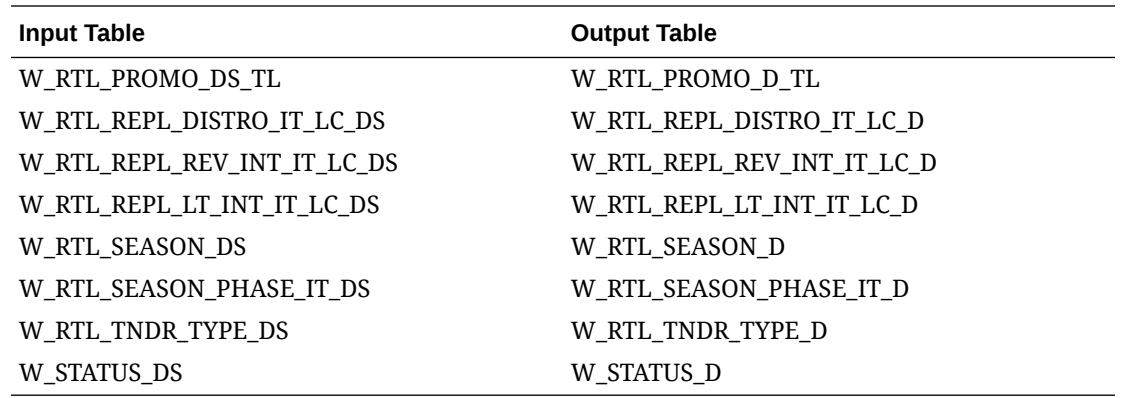

# Initial Dimension Staging

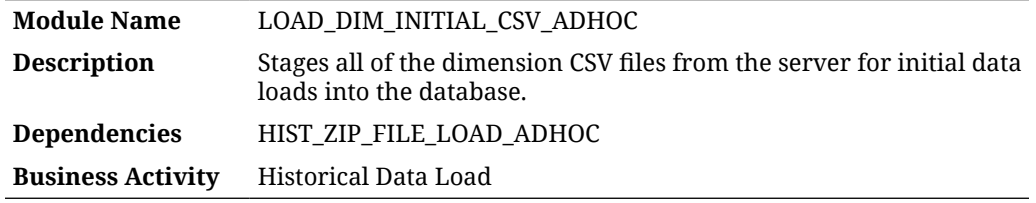

### Design Overview

This process looks for all CSV files for dimensions placed on the server by a history ZIP file upload and moves them into preprocessing tables in RI for use by the LOAD\_EXT\_DIM\_INITIAL\_SI\_ADHOC process.

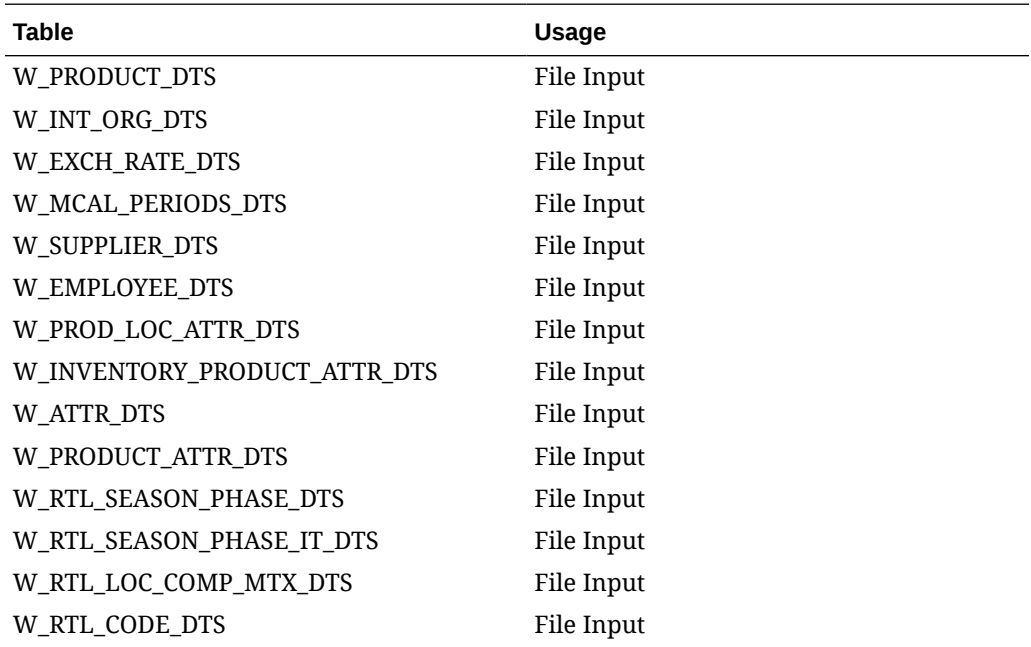

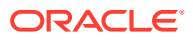

<span id="page-32-0"></span>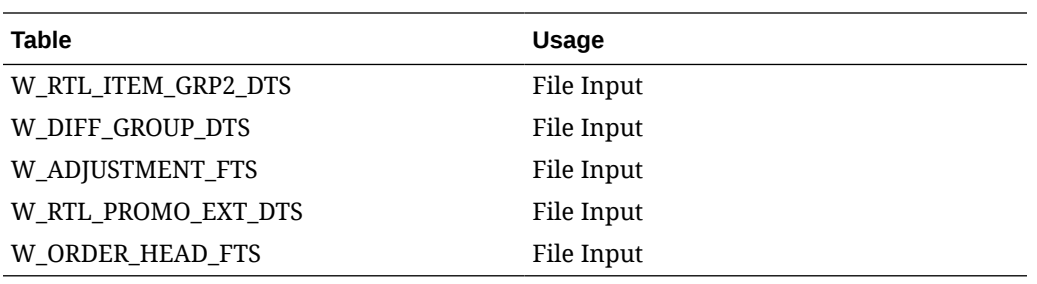

# Initial Dimension Staging (Legacy)

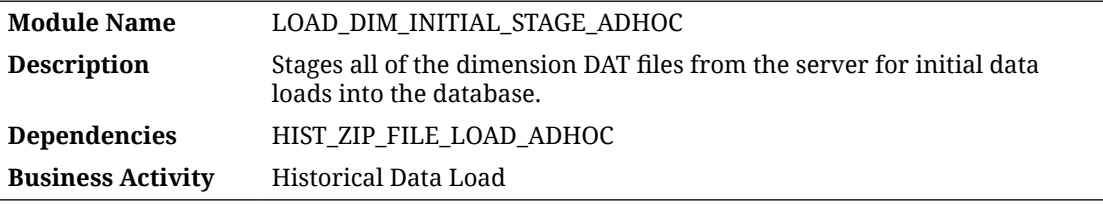

### Design Overview

This process looks for all legacy DAT files for dimensions placed on the server by a history ZIP file upload and move them into staging tables in RI for use by the LOAD DIM INITIAL ADHOC process. You cannot use both the CSV and DAT staging processes for the same data, as they overwrite each other. However, you may use this process to load DAT files for an interface where a CSV file does not exist, such as W\_PARTY\_PER\_DS.dat.

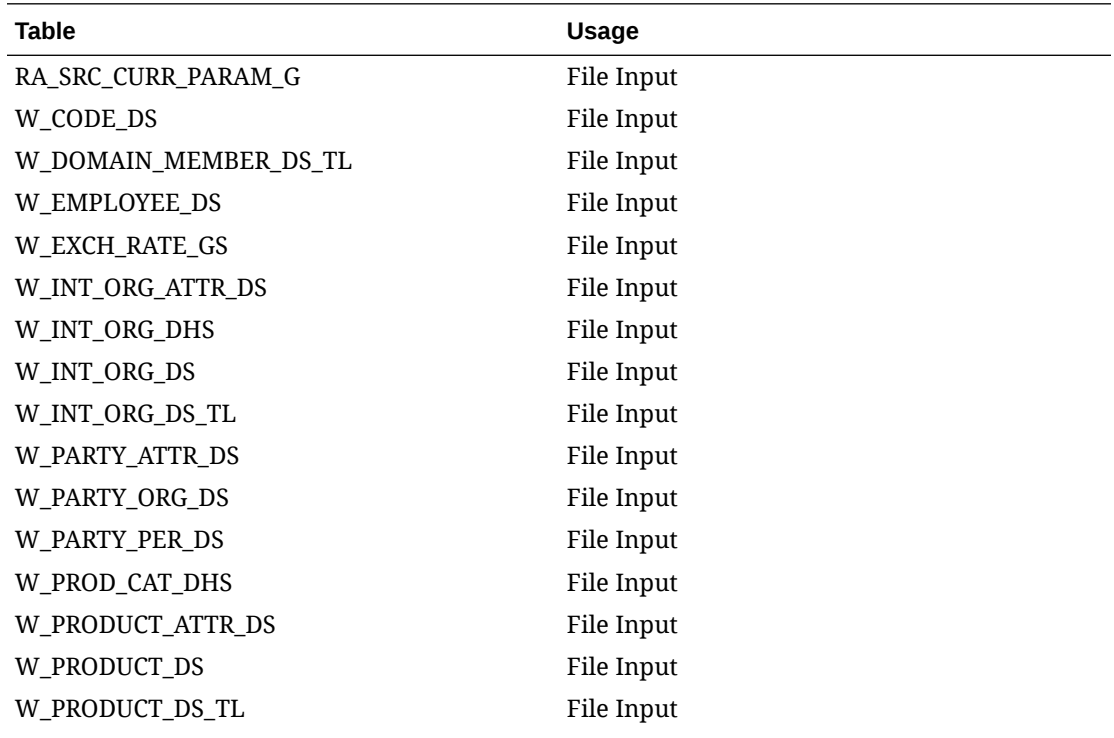

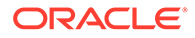

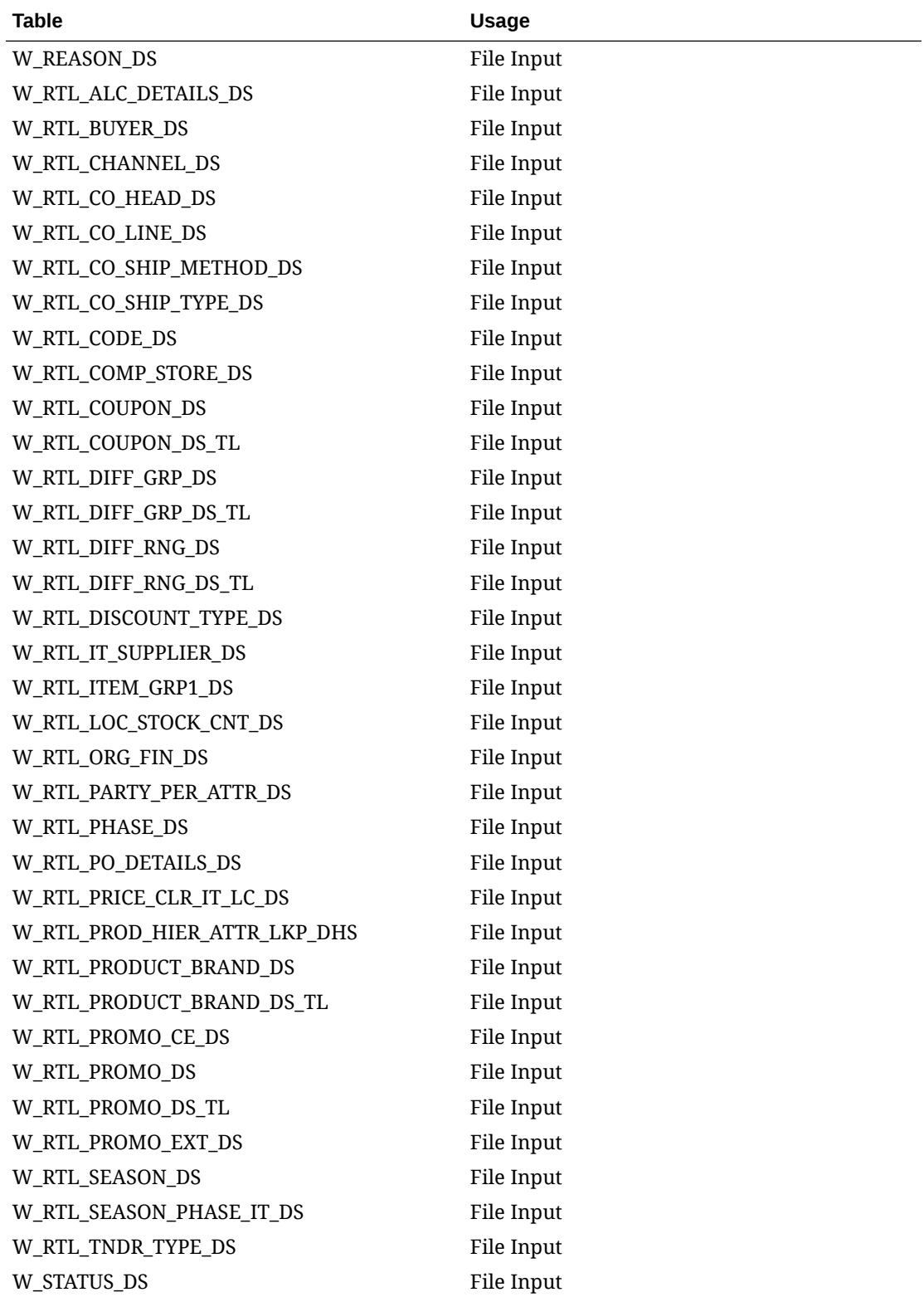

# <span id="page-34-0"></span>Initial Inventory Seeding

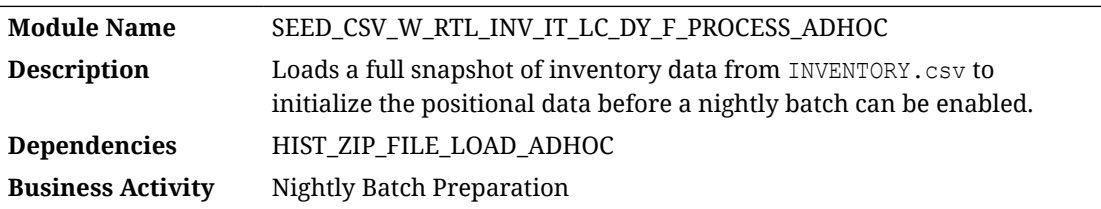

#### Design Overview

The seeding load process for Inventory data accepts an input file at the item-location-date level using the file specification for INVENTORY.csv. It assumes the file has already been moved into place by the HIST\_ZIP\_FILE\_LOAD\_ADHOC process. This process imports the file into a preprocessing table in the database, transforms it to RI's internal staging tables, then loads it into the base fact (item/location/day).

#### **Note:**

Seeding processes require a full snapshot of data for a single date, which covers all item/location combinations that should have a starting position for this fact. The seeding process must load data for the day before the nightly batch runs. Alternatively, you can include the full snapshots of data in your first nightly batch and skip the seeding steps. This causes the nightly batch to take a significantly longer time to execute, but avoids the manual load processes for all the positional facts.

### Key Tables Affected

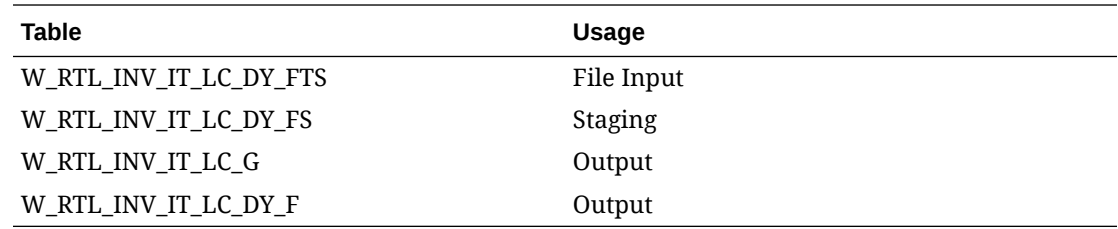

# Initial Inventory Seeding (Legacy)

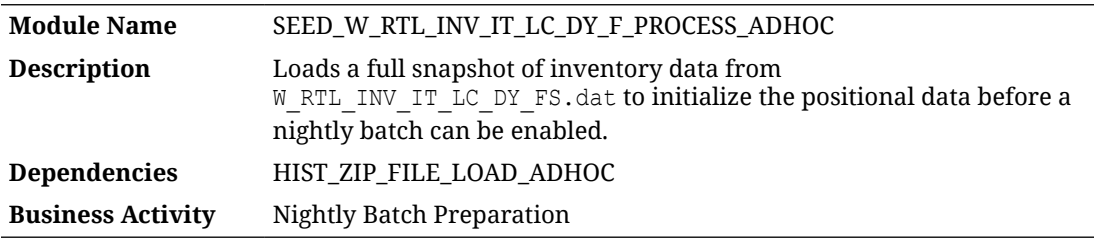

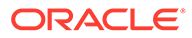

#### <span id="page-35-0"></span>Design Overview

The seeding load process for Inventory data accepts an input file at the item-locationdate level using the file specification for W\_RTL\_INV\_IT\_LC\_DY\_FS.dat. It assumes the file has already been moved into place by the HIST ZIP FILE LOAD ADHOC process. This process imports the file to RI's internal staging tables, then load it into the base fact (item/location/day).

#### **Note:**

Seeding processes require a full snapshot of data for a single date, which covers all item/location combinations that should have a starting position for this fact. The seeding process must load data for the day before the nightly batch runs. Alternatively, you can include the full snapshots of data in your very first nightly batch and skip the seeding steps. This causes the nightly batch to take a significantly longer time to execute but avoids the manual load processes for all the positional facts.

### Key Tables Affected

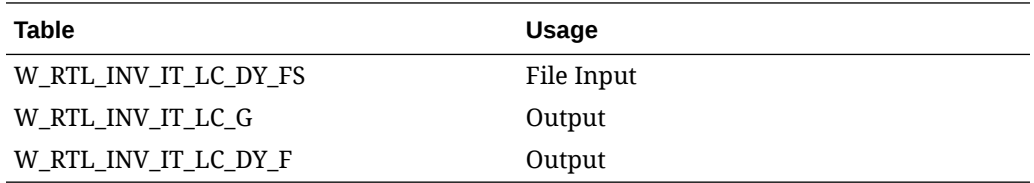

# Initial Net Cost Seeding

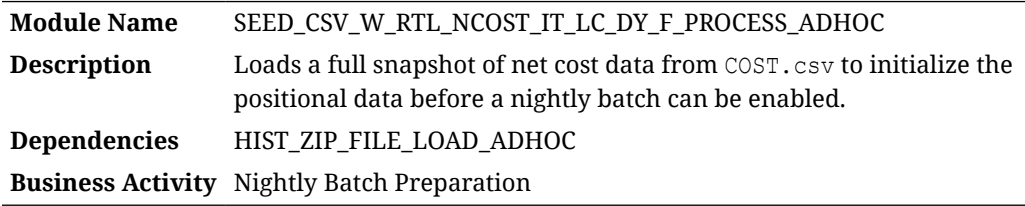

#### Design Overview

The seeding load process for Net Cost data accepts an input file at the item-locationdate-supplier level using the file specification for COST.csv. It assumes the file has already been moved into place by the HIST\_ZIP\_FILE\_LOAD\_ADHOC process. This process imports the file into a preprocessing table in the database, transforms it to RI's internal staging tables, then loads it into the base fact (item/location/day). This process is only for the net cost; a separate process loads the base cost, if required.

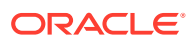
#### **Note:**

Seeding processes require a full snapshot of data for a single date, which covers all item/location combinations that should have a starting position for this fact. The seeding process must load data for the day before the nightly batch runs. Alternatively, you can include the full snapshots of data in your very first nightly batch and skip the seeding steps. This causes the nightly batch to take a significantly longer time to execute, but avoids the manual load processes for all the positional facts.

### Key Tables Affected

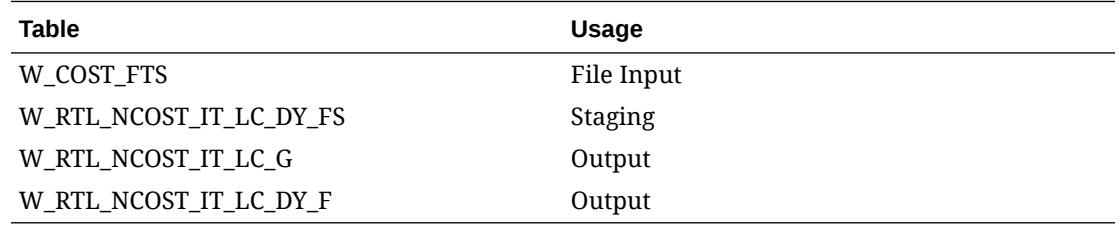

### Initial Net Cost Seeding (Legacy)

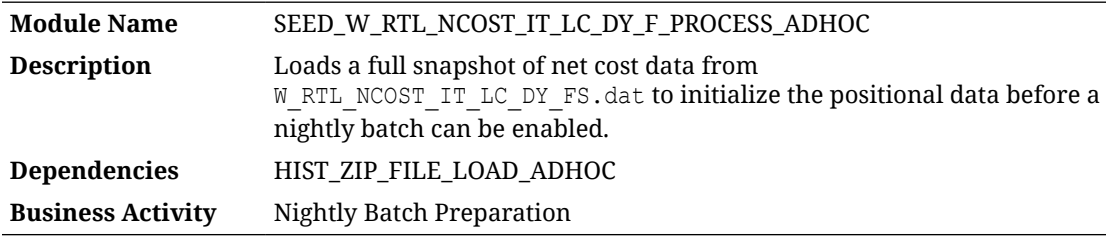

#### Design Overview

The seeding load process for Net Cost data accepts an input file at the item-location-datesupplier level using the file specification for  $W$  RTL\_NCOST\_IT\_LC\_DY\_FS.dat. It assumes the file has already been moved into place using the HIST\_ZIP\_FILE\_LOAD\_ADHOC process. This process imports the file into a preprocessing table in the database, transforms it to RI's internal staging tables, then loads it into the base fact (item/location/day).

#### **Note:**

Seeding processes require a full snapshot of data for a single date, which covers all item/location combinations that should have a starting position for this fact. The seeding process must load data for the day before the nightly batch runs. Alternatively, you can include the full snapshots of data in your very first nightly batch and skip the seeding steps. This causes the nightly batch to take a significantly longer time to execute, but avoids the manual load processes for all the positional facts.

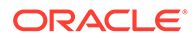

#### Key Tables Affected

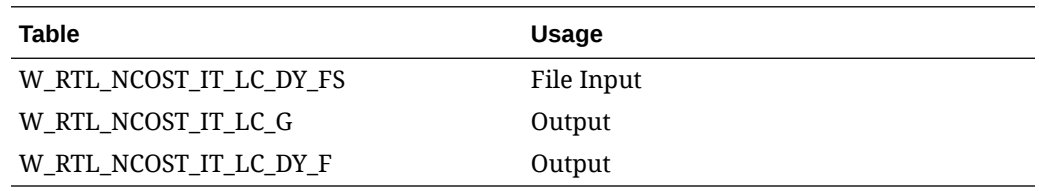

### Initial Price Seeding

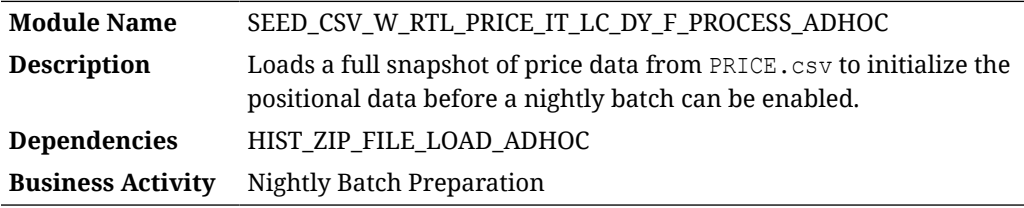

#### Design Overview

The seeding load process for Price data accepts an input file at the item-location-date level using the file specification for PRICE.csv. It assumes the file has already been moved into place by the HIST\_ZIP\_FILE\_LOAD\_ADHOC process. This process imports the file into a preprocessing table in the database, transforms it to RI's internal staging tables, then loads it into the base fact (item/location/day).

#### **Note:**

Seeding processes require a full snapshot of data for a single date, which covers all item/location combinations that should have a starting position for this fact. The seeding process must load data for the day before the nightly batch runs. Alternatively, you can include the full snapshots of data in your very first nightly batch and skip the seeding steps. This causes the nightly batch to take a significantly longer time to execute, but avoids the manual load processes for all the positional facts.

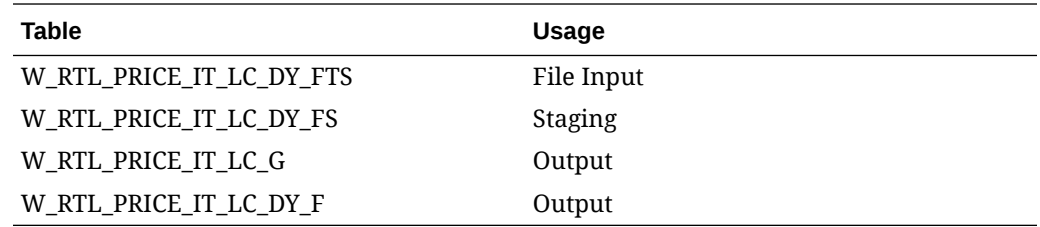

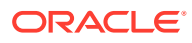

## Initial Price Seeding (Legacy)

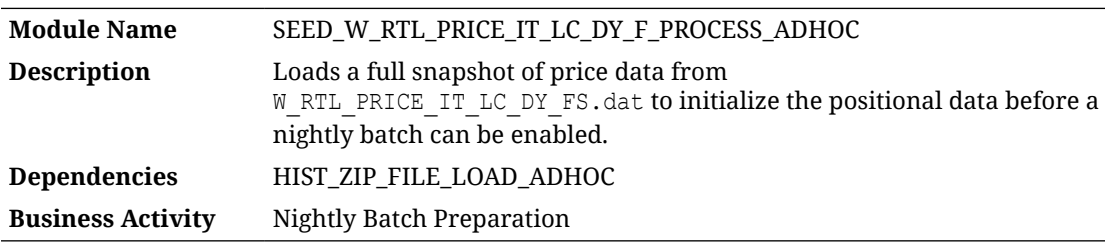

#### Design Overview

The seeding load process for Price data accepts an input file at the item-location-date level using the file specification for W\_RTL\_PRICE\_IT\_LC\_DY\_FS.dat. It assumes the file has already been moved into place by the HIST\_ZIP\_FILE\_LOAD\_ADHOC process. This process imports the file into a staging table, then loads it into the base fact (item/location/day).

#### **Note:**

Seeding processes require a full snapshot of data for a single date, which covers all item/location combinations that should have a starting position for this fact. The seeding process must load data for the day before the nightly batch runs. Alternatively, you can include the full snapshots of data in your very first nightly batch and skip the seeding steps. This causes the nightly batch to take a significantly longer time to execute but avoids the manual load processes for all the positional facts.

#### Key Tables Affected

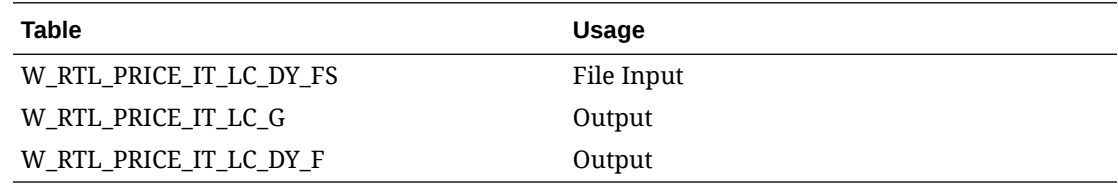

### Initial Purchase Order Seeding

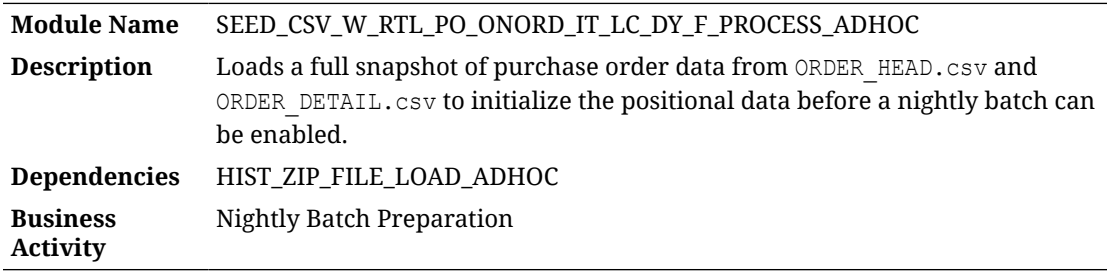

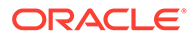

The seeding load process for Purchase Order data accepts two input files at the order header and order detail levels using the file specifications for ORDER\_HEAD.csv and ORDER DETAIL.csv. It assumes the files have already been moved into place by the HIST\_ZIP\_FILE\_LOAD\_ADHOC process. This process imports the files into preprocessing tables in the database, transforms them to RI's internal staging tables, then loads them into the base dimension and facts. The dimension is loaded first to support loading the fact table against those foreign keys.

#### **Note:**

Seeding processes require a full snapshot of data for a single date, which covers all purchase orders and item/location combinations that should have a starting position for this fact. The seeding process must load data for the day before the nightly batch runs. Alternatively, you can include the full snapshots of data in your very first nightly batch and skip the seeding steps. This causes the nightly batch to take a significantly longer time to execute but avoids the manual load processes for all the positional facts.

#### Key Tables Affected

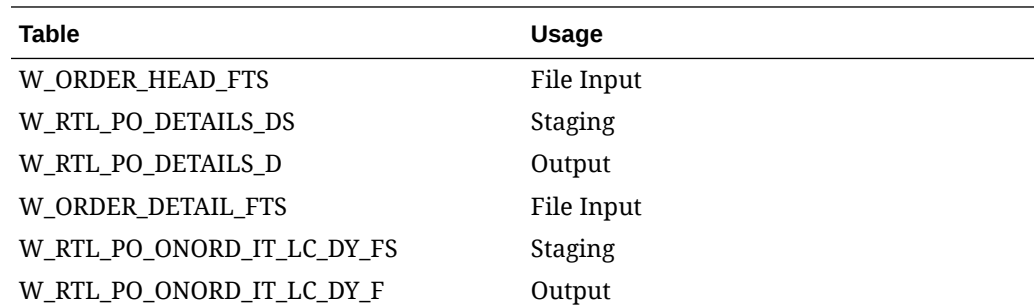

### Initial Purchase Order Seeding (Legacy)

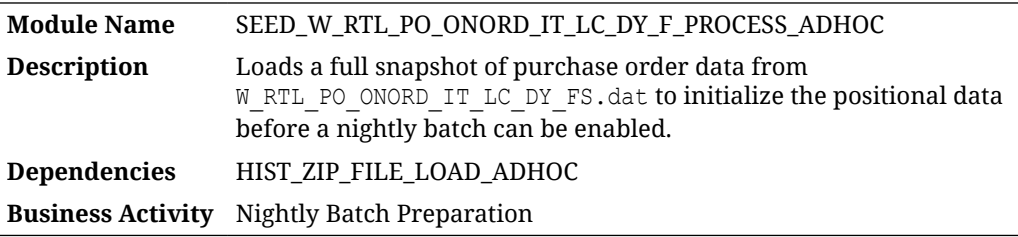

#### Design Overview

The seeding load process for Purchase Order fact data accepts an input file at the item-location-date level using the file specification for

W\_RTL\_PO\_ONORD\_IT\_LC\_DY\_FS.dat. It assumes the file has already been moved into place by the HIST\_ZIP\_FILE\_LOAD\_ADHOC process. This process imports the file into a

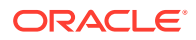

staging table, then loads it into the base fact (item/location/day). It assumes the dimension has already been loaded separately using the initial dimension loads.

#### **Note:**

Seeding processes require a full snapshot of data for a single date, which covers all item/location combinations that should have a starting position for this fact. The seeding process must load data for the day before the nightly batch runs. Alternatively, you can include the full snapshots of data in your very first nightly batch and skip the seeding steps. This causes the nightly batch to take a significantly longer time to execute but avoids the manual load processes for all the positional facts

#### Key Tables Affected

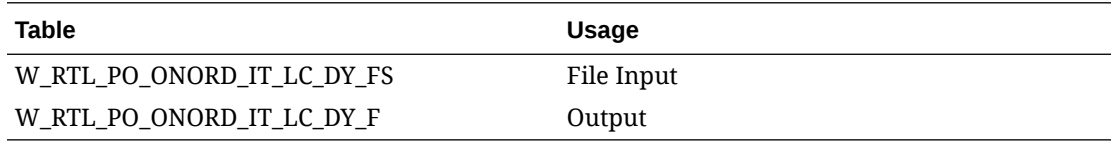

### Initial Purchase Order Allocation Seeding

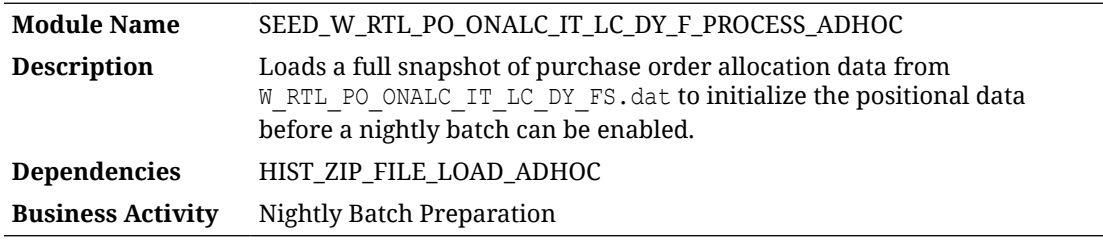

#### Design Overview

The seeding load process for Purchase Order Allocation fact data accepts an input file at the item-location-date level using the file specification for W\_RTL\_PO\_ONALC\_IT\_LC\_DY\_FS.dat. It assumes the file has already been moved into place by the HIST\_ZIP\_FILE\_LOAD\_ADHOC process. This process imports the file into a staging table, then loads it into the base fact (item/location/day). It assumes the dimension has already been loaded separately using the initial dimension loads.

#### **Note:**

Seeding processes require a full snapshot of data for a single date, which covers all item/location combinations that should have a starting position for this fact. The seeding process must load data for the day before the nightly batch runs. Alternatively, you can include the full snapshots of data in your very first nightly batch and skip the seeding steps. This causes the nightly batch to take a significantly longer time to execute but avoids the manual load processes for all the positional facts.

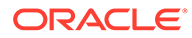

#### Key Tables Affected

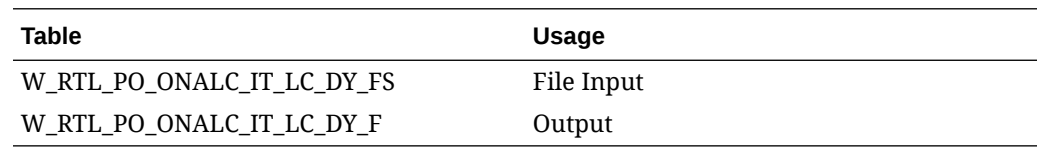

## Intercompany Margin History Load

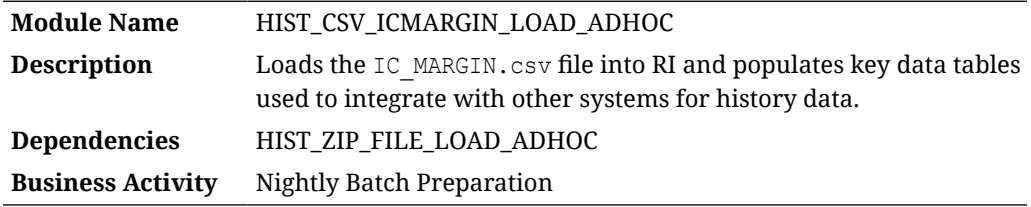

#### Design Overview

The history load process for Intercompany Margin transactions accepts an input file at the item/location/day level using the file specification for IC\_MARGIN.csv. It assumes the file has already been moved into place by the HIST ZIP FILE LOAD ADHOC process. This process imports the file into a preprocessing table in the database, transforms it to RI's internal staging tables, then loads it into the base fact (item/ location/day) as well as the week aggregate used for integrations (item/location/week).

#### Key Tables Affected

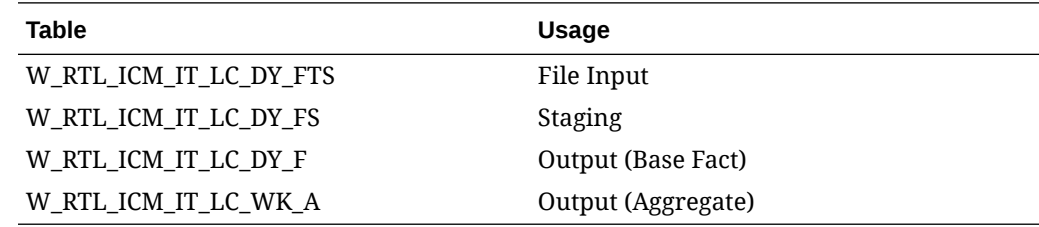

### Inventory History Current Position Load

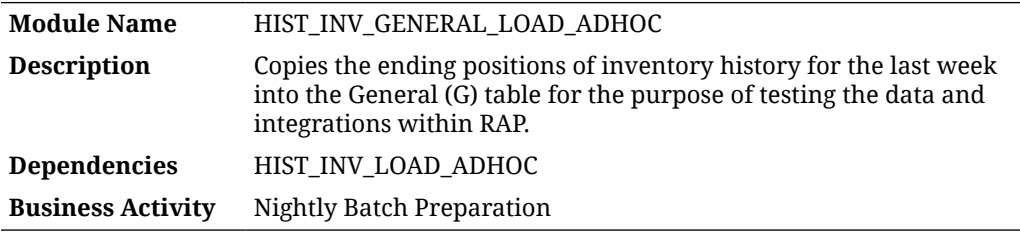

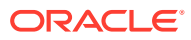

This process takes the final week of inventory data loaded using the HIST\_INV\_LOAD\_ADHOC process and copies it into the table for current inventory positions (W\_RTL\_INV\_IT\_LC\_G). This program uses an INSERT statement, so it cannot be re-run multiple times without first truncating the table. The purpose of this program is to test any integrations or reports that use this table prior to actually running nightly batches, when it would normally be populated. The most common use case is for Inventory Planning Optimization testing, which uses this table to get the current inventory position during ad hoc and weekly batch runs.

### Key Tables Affected

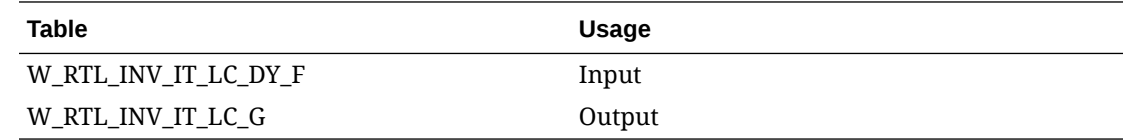

### Inventory History Load

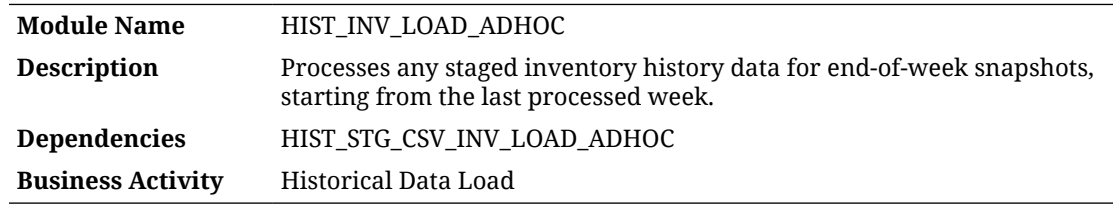

#### Design Overview

The inventory history load process supports loading of end-of-week inventory snapshots over a long period of time to populate RI with historical data. It requires the inventory data to already be staged into the database by one of the available staging processes. Multiple weeks of inventory can be provided in a single file, though it is recommended to not load more than one month at a time unless the volumes are low. Every record in the data must be for a week-ending date; other dates in the file will not work using this process.

The C<sub>HIST</sub> LOAD STATUS configuration table controls the actions taken by the process. Before running the process for the first time, you must set up this table for the following:

- Set the history load date (HIST LOAD LAST DATE) to be the very latest date you expect to load history for (this can be changed later if needed to load more weeks). The date must be a week-ending date and should have 00:00:00 as the timestamp after saving the date to the database table..
- Disable any aggregate  $($  A) tables you do not wish to populate by setting ENABLED IND to N. When loading data only for AI Foundation or Planning, you only need the history temporary table (W\_RTL\_INV\_IT\_LC\_DY\_HIST\_TMP), base fact (W\_RTL\_INV\_IT\_LC\_DY\_F) and week aggregate (W\_RTL\_INV\_IT\_LC\_WK\_A). For RI, all tables should be enabled and loaded.

Once setup is complete, begin processing files from the earliest week-ending date you plan to load. You must start from the beginning of the history and load data sequentially. You

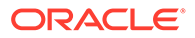

cannot load data out of order and you cannot load the same week multiple times without first erasing the data from your database. After a week is loaded successfully, the C\_HIST\_LOAD\_STATUS records are updated with the most recent load status and date.

If you will be loading inventory history after you have already started nightly batches, then you must also change two parameters in C\_ODI\_PARAM\_VW from the Control Center:

- INV NIGHTLY BATCH IND Change this to  $Y$  to indicate that nightly batches have been run but you are planning to load history for prior dates.
- INV LAST HIST LOAD DT Set this to the final week of history data you plan to load, which must be a week-ending date and must be before the nightly batches were started.

#### Key Tables Affected

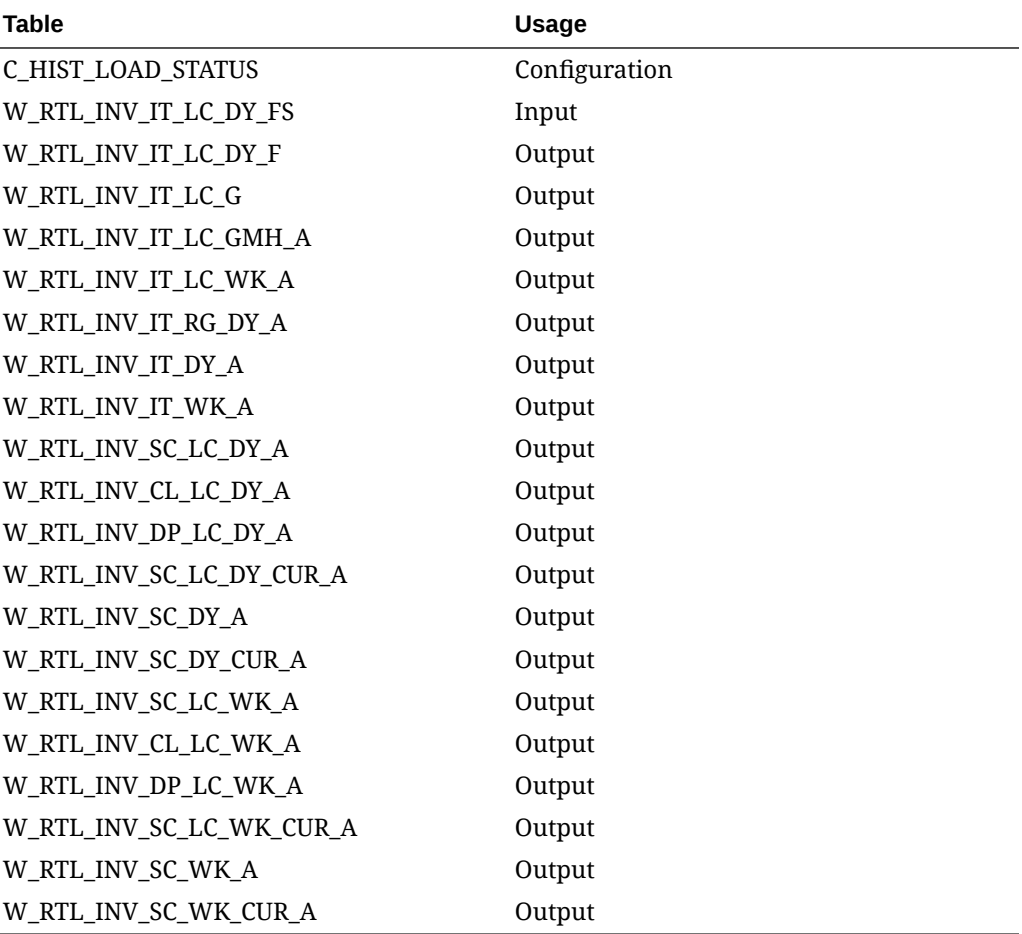

### Inventory History Staging

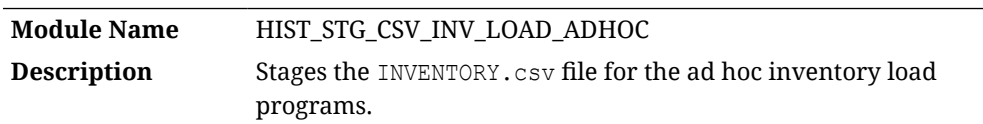

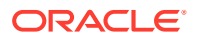

**Dependencies** HIST\_ZIP\_FILE\_LOAD\_ADHOC **Business Activity** Historical Data Load

#### Design Overview

This process looks for the INVENTORY.csv file placed on the server by a history zip file upload, moves it into a preprocessing table in RI, and transforms it for use by the HIST INV LOAD ADHOC process.

#### **Note:**

The inventory file used for history data must contain only week-ending dates and must be full, weekly snapshots of data.

#### Key Tables Affected

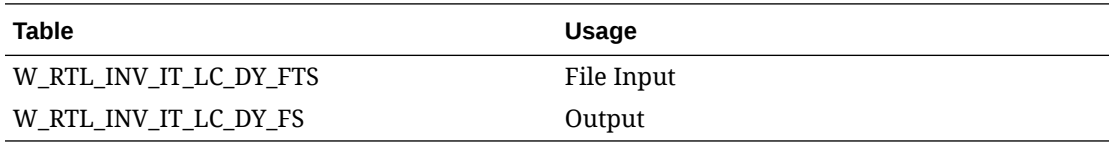

### Inventory History Staging (Legacy)

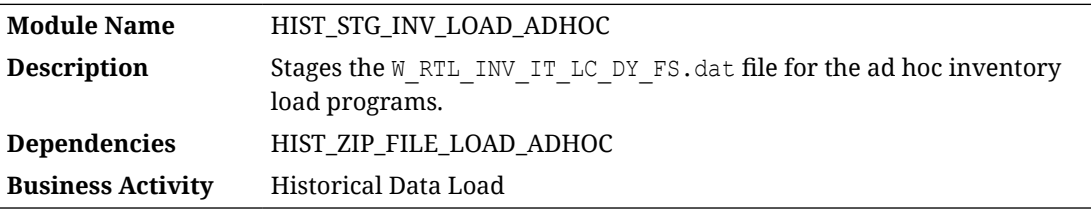

#### Design Overview

This process looks for the W\_RTL\_INV\_IT\_LC\_DY\_FS.dat file placed on the server by a history ZIP file upload and loads it for use by the HIST\_INV\_LOAD\_ADHOC process.

#### **Note:**

The inventory file used for history data must contain only week-ending dates and must be full, weekly snapshots of data.

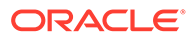

### Key Tables Affected

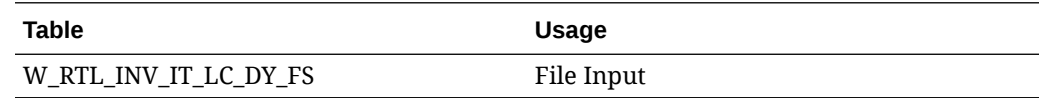

## Inventory Out of Stock Load

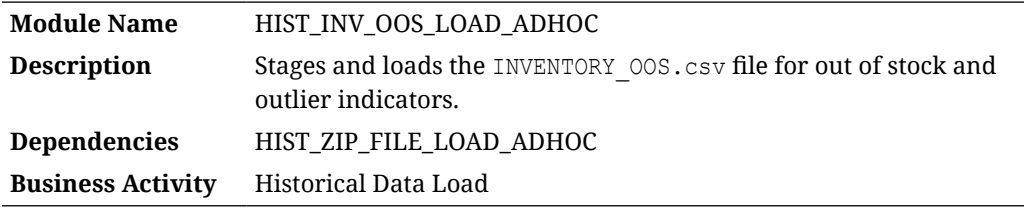

#### Design Overview

This process looks for the INVENTORY OOS.csv file placed on the server by a history zip file upload, moves it into a preprocessing table in RI, and transforms it into the target table for use in AI Foundation loads.

#### **Note:**

The inventory OOS file must contain only week-ending dates; other day dates will not be accepted into the interface

### Key Tables Affected

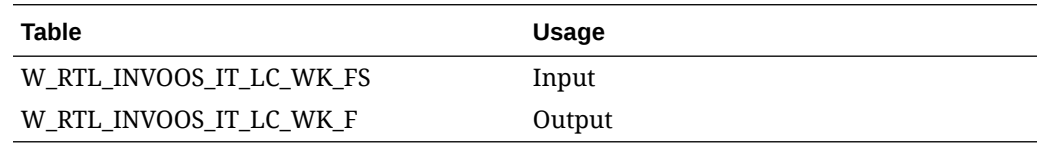

### Inventory Reclass History Load

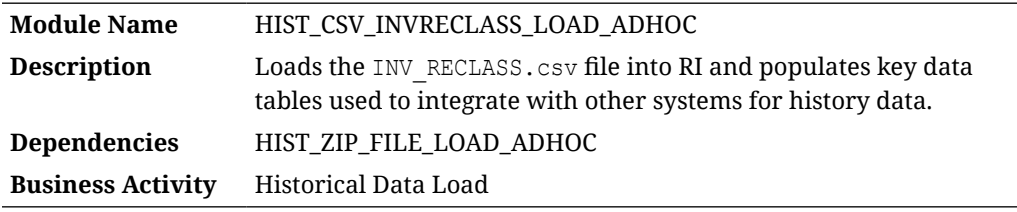

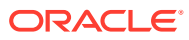

The history load process for Inventory Reclass transactions accepts an input file at the item/ location/day level using the file specification for INV\_RECLASS.csv. It assumes the file has already been moved into place by the HIST\_ZIP\_FILE\_LOAD\_ADHOC process. This process imports the file into a preprocessing table in the database, transforms it to RI's internal staging tables, then loads it into the base fact (item/location/day) as well as the week aggregate used for integrations (item/location/week).

### Key Tables Affected

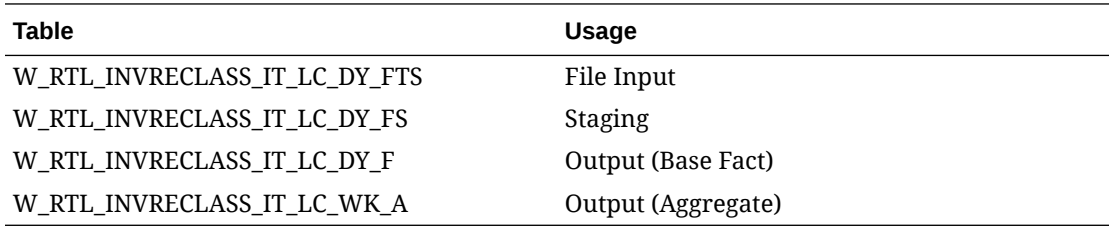

## Inventory Selling Date Seeding

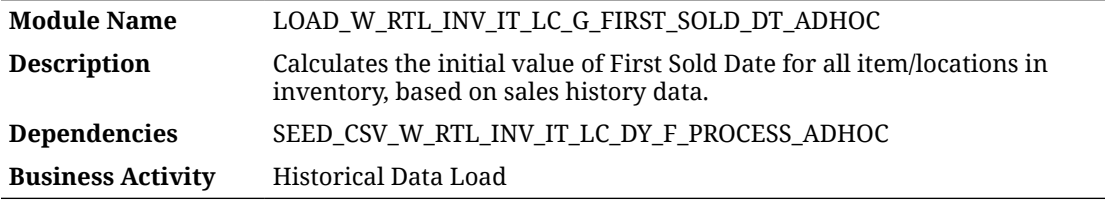

#### Design Overview

This process populates the fields W\_RTL\_INV\_IT\_LC\_G.FIRST\_SOLD\_DT and LAST\_SOLD\_DT with values, using your historical sales data to calculate the first time each item/location with stock on hand was sold. This process should only run after all inventory and sales history is completely loaded and you are ready to begin nightly batches. If this process does not run, then all item/locations will start with a first/last selling date of the first transaction to occur on it in nightly batch runs. These date values are used by the AI Foundation Cloud Services (Lifecycle Pricing Optimization) as an input to determine item lifecycles from the history data in RI.

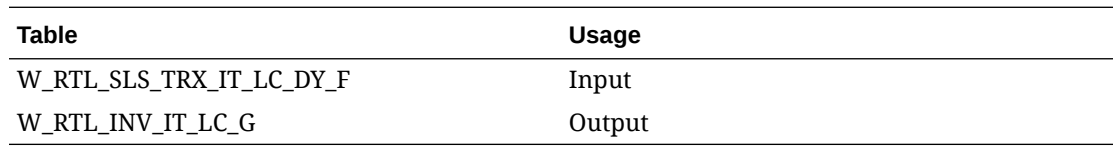

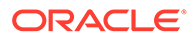

## Markdown History Load

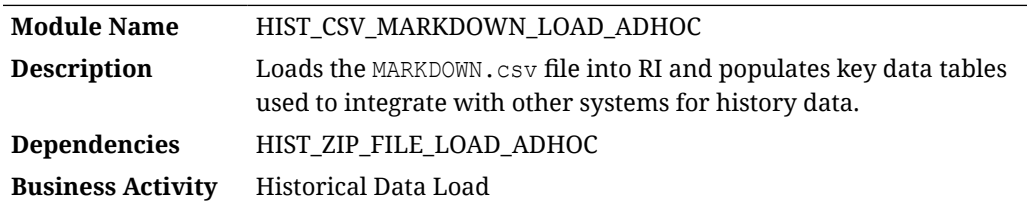

#### Design Overview

The history load process for Markdown transactions accepts an input file at the item/ location/day level using the file specification for MARKDOWN.csv. It assumes the file has already been moved into place by the HIST\_ZIP\_FILE\_LOAD\_ADHOC process. This process imports the file into a preprocessing table in the database, transforms it to RI's internal staging tables, then loads it into the base fact (item/location/day) as well as the week aggregate used for integrations (item/location/week).

### Key Tables Affected

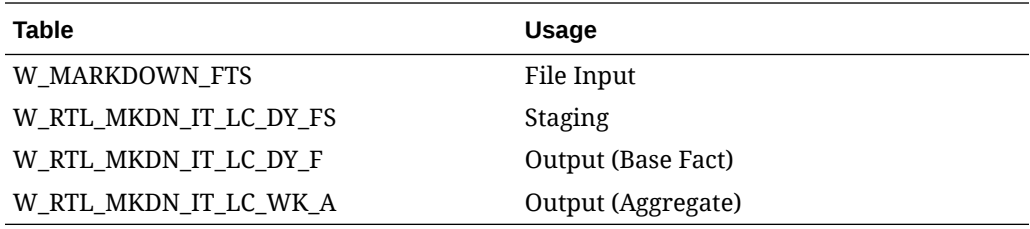

### Market Data Load

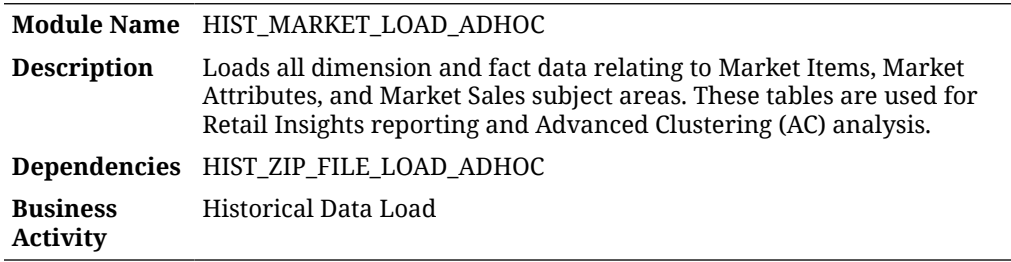

#### Design Overview

This process loads all the dimensions, facts, and aggregate tables relating to Market Data. Market data comes from a non-Oracle source and represents consumer buying behavior and products available on the market that are related to your own merchandise. It is used in Retail Insights reporting, as well as specific metrics in Advanced Clustering where you may compare performance of your store clusters against market performance in specific product categories. Market data is updated infrequently, such as once a month or quarter, so you may choose to exclude it from your nightly batches and only load it using this ad hoc process.

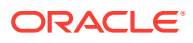

#### Key Tables Affected

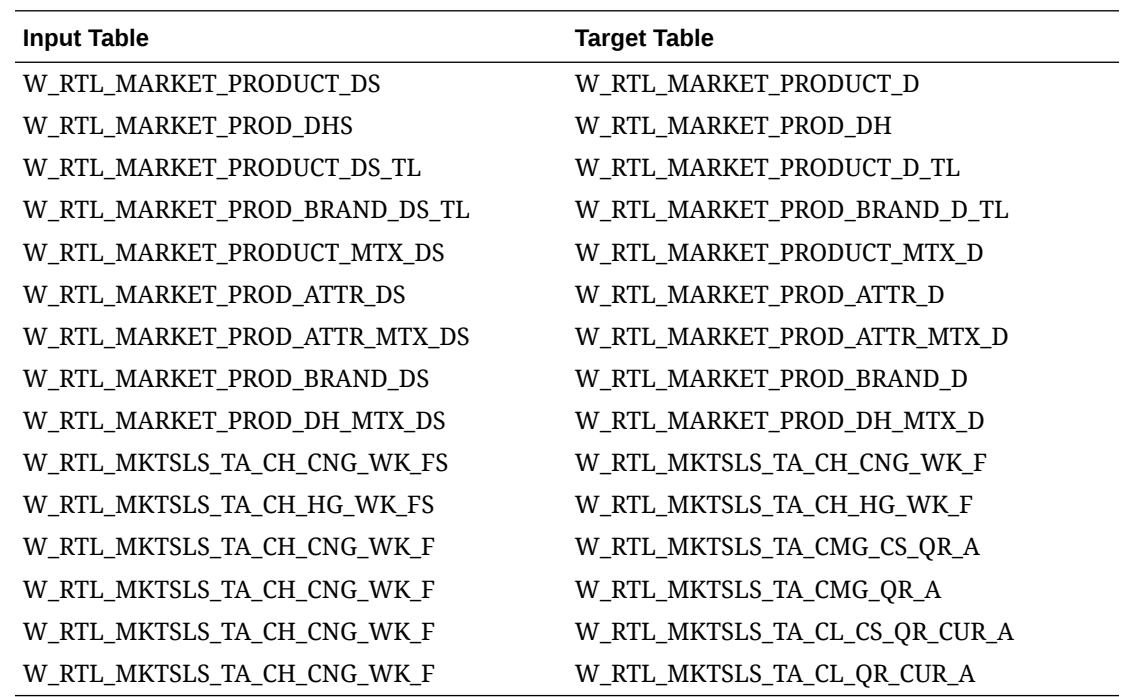

### Nightly Batch Status Cleanup

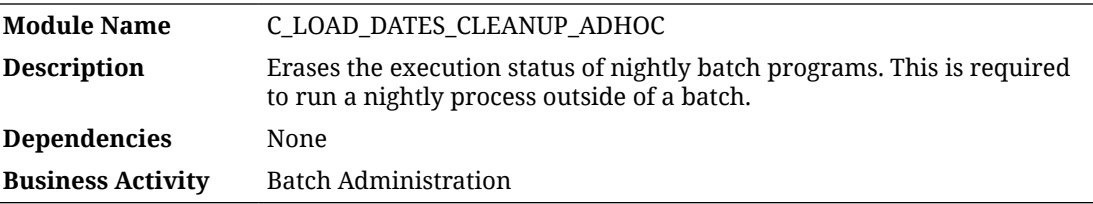

#### Design Overview

This process erases records from the C\_LOAD\_DATES database table. Any time a job runs as part of the nightly batch, or a job runs that is included in both nightly and ad hoc processing, a status record is inserted into C\_LOAD\_DATES. The job is then blocked from executing again while this record exists, as a safety measure when restarting batch processes that failed midway through execution. During initial dimension loads, you may need to execute the same jobs multiple times to work through file or data issues. In that case, you may execute this process before each run to clear the status of prior runs from the database.

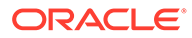

#### **Note:**

This process should only run during history and initial data loads or at the guidance of Oracle Support. It should not be run during regular nightly batch processing. Clearing C\_LOAD\_DATES while the batch is running normally could cause data corruption, as it would allow the same jobs to run multiple times for the same business date.

#### Key Tables Affected

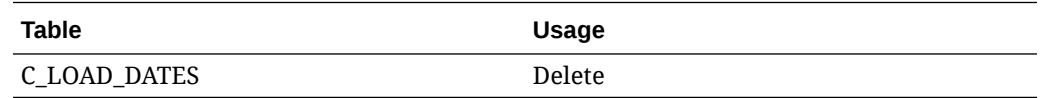

### Plan Data Integration

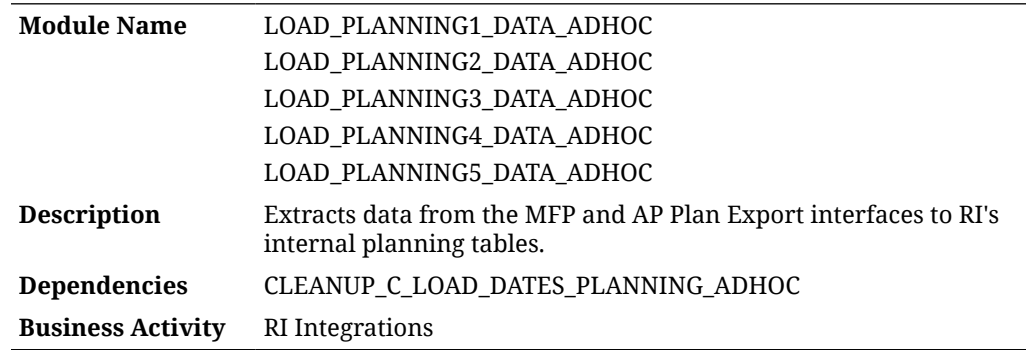

#### Design Overview

This set of processes moves Merchandise Financial Planning (MFP) and Assortment Planning (AP) export data from the data exchange (RDX) layer to internal RI staging tables, then triggers the RI load programs for planning data. Each process contains the end-to-end flow of data for a single interface. Use these processes to perform integration testing and plan data validations during an RI and MFP/AP implementation, or to trigger an on-demand refresh of plan data in RI outside the normal batch cycle. If you run these on the same day as a normal batch run, or you run them multiple times, you must run the cleanup process shown in the dependencies prior to each run.

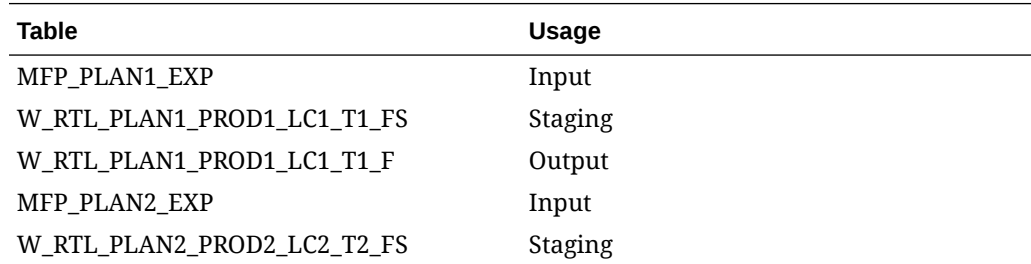

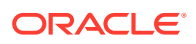

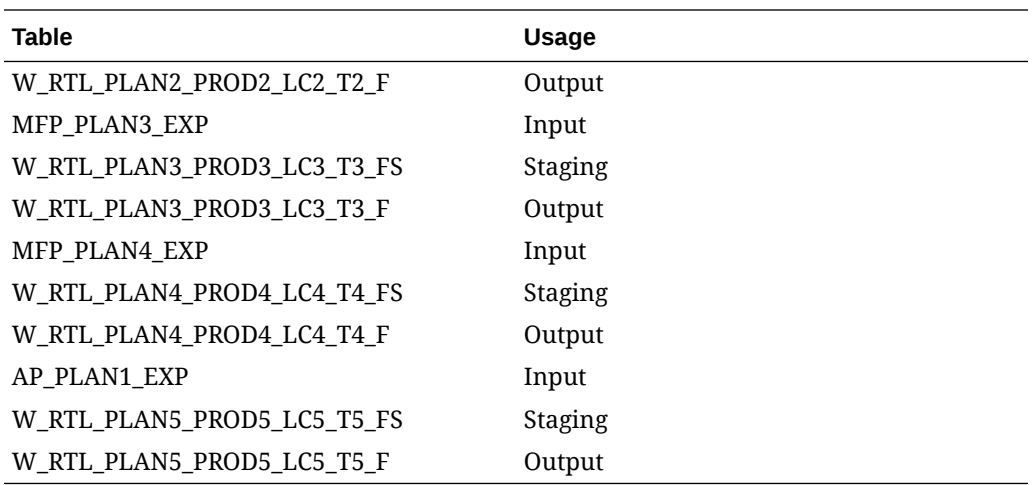

### Planning Dimension Export

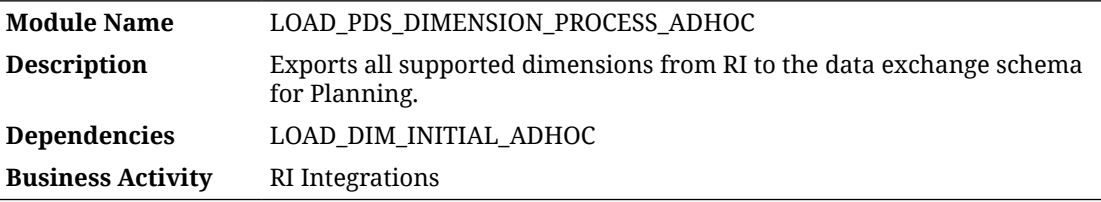

#### Design Overview

This process runs all the planning data schema dimension exports from RI to the data exchange layer, where PDS batch processes can pick up and load the data the rest of the way. Each time the exports run, the data is truncated and inserted as full snapshots. Planning exports do not support incremental or delta extracts for dimensions. RI applies various filters and criteria to the export data to align with Planning Data Schema requirements for dimensions, as described in the *RAP Implementation Guide*. RI only exports specific columns from each dimension, based on the downstream application needs. Review the PDS integration tables in detail to understand which data will be exported.

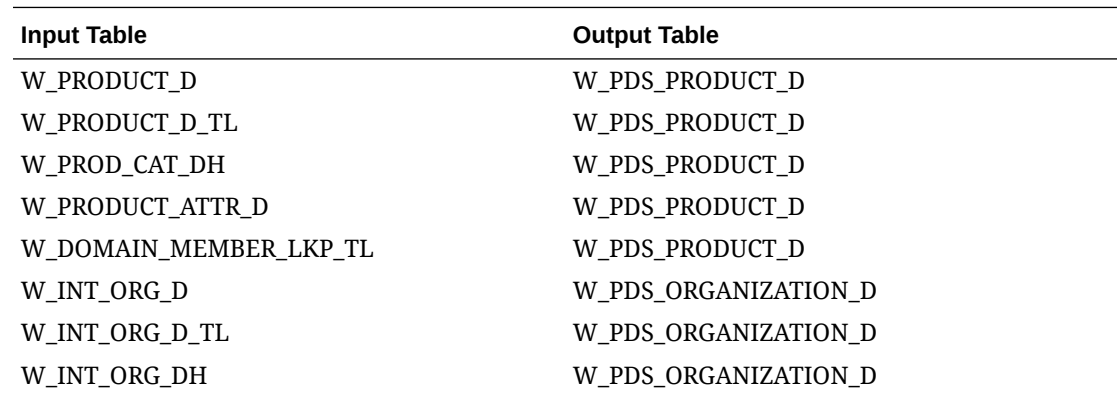

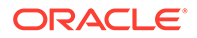

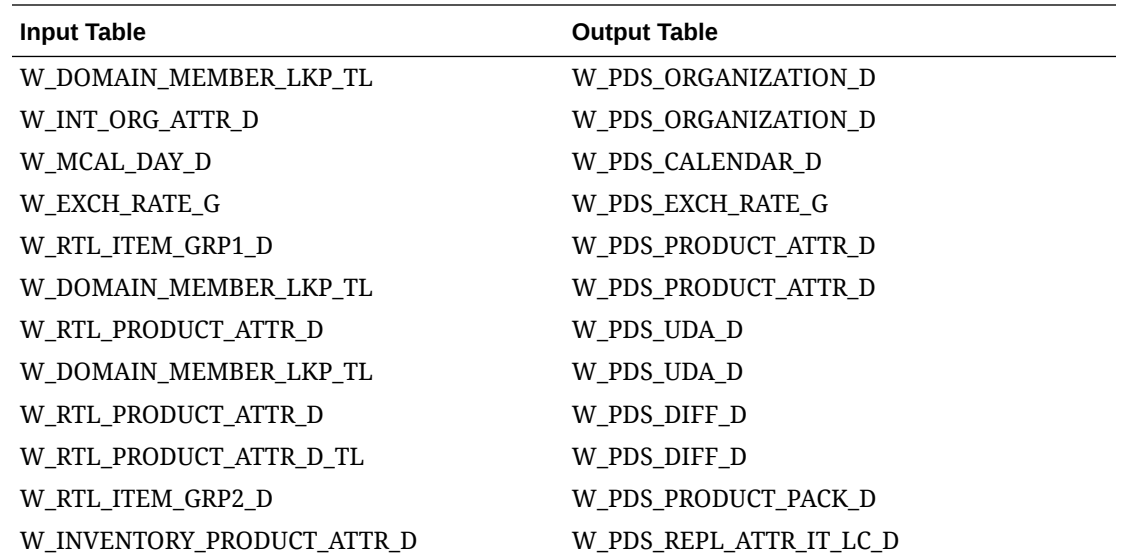

## Planning Fact Export

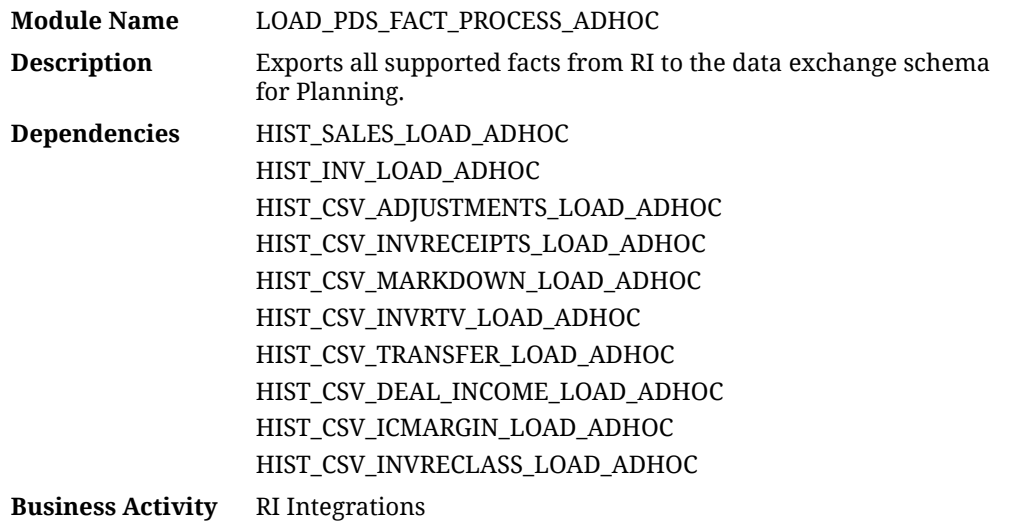

#### Design Overview

This process runs all the planning data schema fact exports from RI to the data exchange layer, where PDS batch processes pick up and load the data the rest of the way. Each run of these jobs inserts to the target tables with a new RUN ID. Old runs are preserved for a configurable period of time (such as 7 days) to ensure PDS has adequate time to retrieve the data before it is erased. All fact exports are incremental and send only the current week's data based on when it was posted into RI. This means the exports include all back-posted transaction data regardless of the transaction date, as long as it was posted to RI in the current fiscal week.

The range of dates exported by this process is tracked and configured from the table C\_SOURCE\_CDC. This table can be edited from the Control & Tactical Center to alter the range of dates exported in one batch execution, such as when you are sending

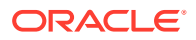

historical data to MFP, or when you need to refresh the PDS data for more than a week. The table is automatically updated after every run to reflect the most recent export dates. The next export begins from the last date/time used.

#### Key Tables Affected

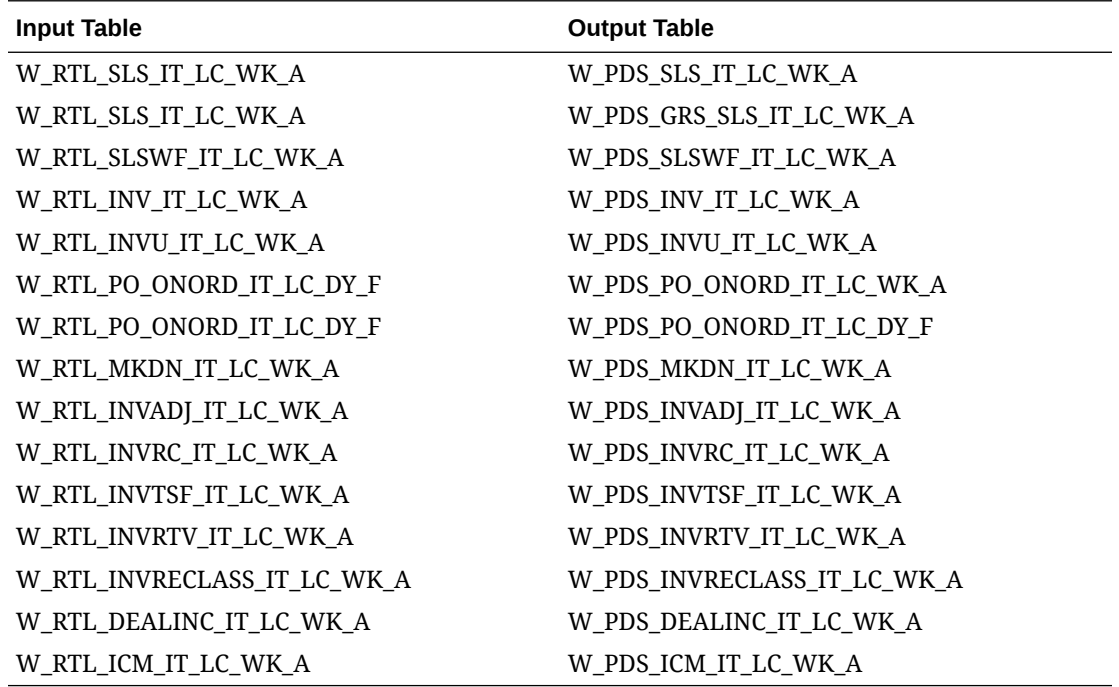

### Planning Initial Inventory Export

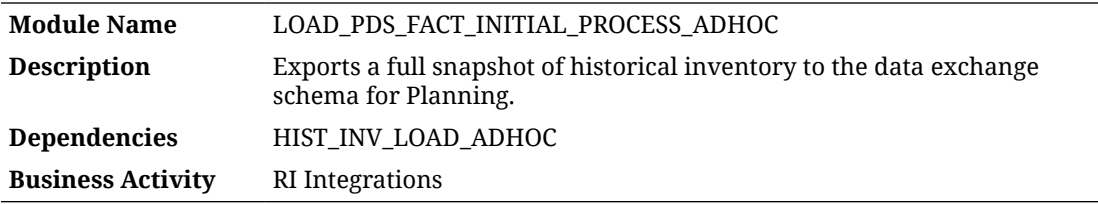

#### Design Overview

This process exports inventory history from RI to Planning. The base inventory extract for PDS only sends the current week's inventory, as the data is positional in RI and the current week reflects all current values on the fact. This process can send a range of weeks at one time by configuring the start date and end date in  $C$  source  $CDC$  for this interface (where TABLE NAME = W\_RTL\_INV\_IT\_LC\_WK\_A). The start and end dates must be week-ending dates and must match a range of weeks loaded as inventory history into RAP. If the job is run without configuring C\_SOURCE\_CDC with valid dates, it will fail with the error "no data found". All weeks of data are written for a single Run ID in the output table. Running the PDS import process consumes the entire range of data into their inventory facts.

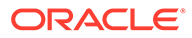

### Key Tables Affected

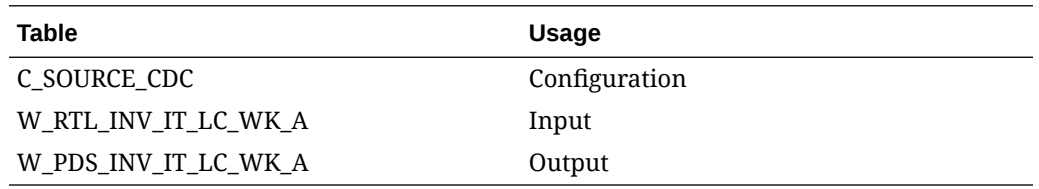

## Planning Load Cleanup

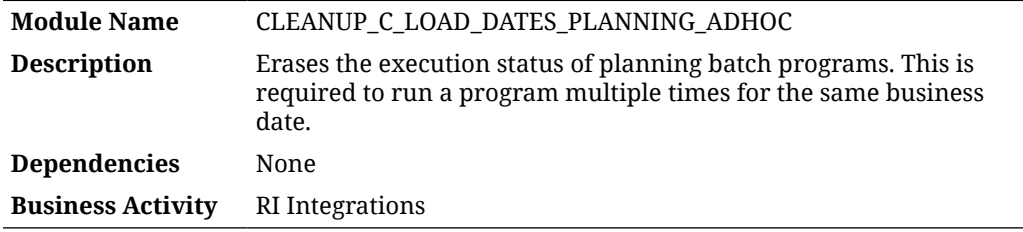

#### Design Overview

This process erases records from the  $C$  LOAD DATES database table. Any time a job runs as part of the nightly batch, or a job is included in both nightly and ad hoc processing, a status record is inserted into  $C$  LOAD DATES. The job is then blocked from executing again while this record exists, as a safety measure when restarting batch processes that failed midway through execution. During initial planning integration loads, you may need to execute the same jobs multiple times to work through file or data issues. In that case, you may execute this process before each run to clear the status of prior runs from the database.

#### **Note:**

This process should only run during history and initial data loads, or at the guidance of Oracle Support. It should not run during regular nightly batch processing. Clearing  $C$  LOAD DATES when the batch is running normally could cause data corruption, as it would allow the same jobs to run multiple times for the same business date.

#### Key Tables Affected

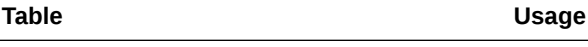

#### C\_LOAD\_DATES Delete

### POS Sales Integration

**Module Name** LOAD\_POSLOG\_DATA\_ADHOC

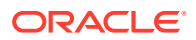

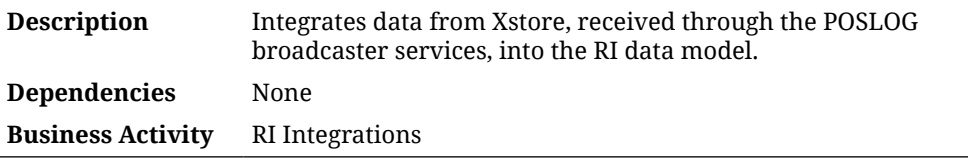

Retail Insights supports loading intraday sales transactions from Xstore's string-based XML receiver API. The data loaded by this method is specifically for reporting today's sales before the end-of-day batch processes the full snapshot of audited sales transactions. The sales data from Xstore is not used as a primary source of sales history in Retail Insights, as the system was designed around the concept of a Sales Audit system being used prior to data coming into the data warehouse.

The data first comes to the Retail AI Foundation Cloud Services from Xstore's web service API. The API is configured as part of the AI Foundation Cloud Services, but is used by Retail Insights to get the raw XML POSLOGs into the database for transformation to the RI data model. This process can then move the data from AI Foundation to RI staging tables, and from there to RI's internal data model for BI reports. Refer to the *RI Implementation Guide* for additional details.

### Key Tables Affected

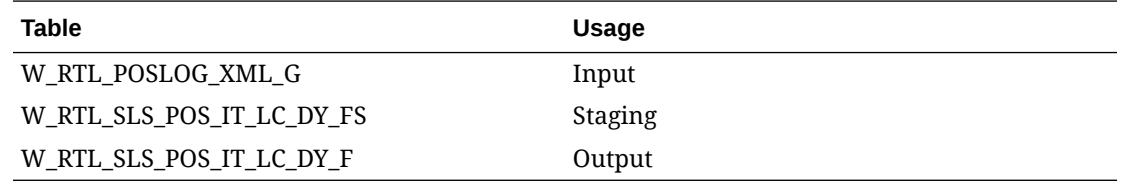

### Price History Load

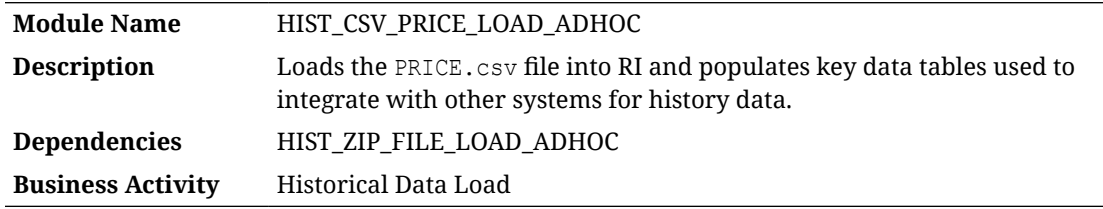

#### Design Overview

The price history load process supports loading of price information over a long period of time to populate RI with historical data. This process both stages the PRICE.csv file into the database and processes it into RI. Multiple weeks of pricing data can be provided in a single file, though it is recommended not to load more than one month at a time, unless the volumes are low. Pricing data must start with a full snapshot of all item/locations on the earliest day in history that you will be loading. This can be loaded by itself to validate the file is formatted and the data is correct. From then on, you can provide only the price change events on the dates that they occur (such as regular and markdown price changes). The price history load

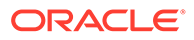

will iterate through the provided files one day at a time and load the available price change events for each date in order.

The C\_HIST\_LOAD\_STATUS configuration table determines the actions taken by the process. Before running the process for the first time, you must set up this table for the history load date to be the very latest date you expect to load history for (this can be changed later if needed to load more weeks). Once that setup is complete, you can begin processing files from the earliest date you plan to load. You must start from the beginning of the history and load it sequentially. You cannot load data out of order, and you cannot load the same date multiple times without first erasing the data from the database. After a date is loaded successfully, the C\_HIST\_LOAD\_STATUS records are updated with the most recent load status and date.

#### Key Tables Affected

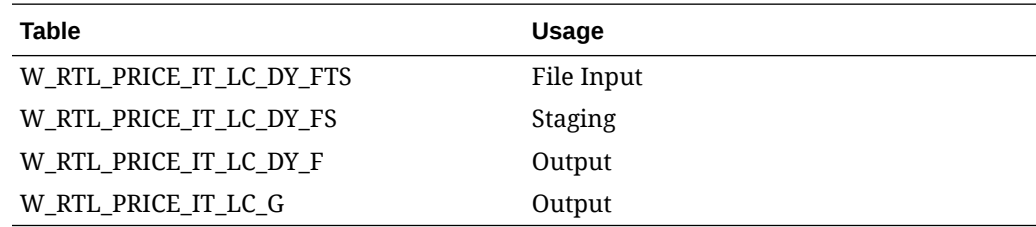

### Price History Load (Legacy)

change events for each date in order.

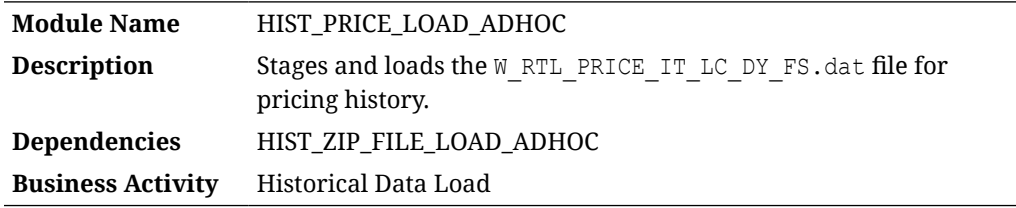

#### Design Overview

The price history load process supports loading of price information over a long period of time to populate RI with historical data. This process stages the W\_RTL\_PRICE\_IT\_LC\_DY\_FS.dat file into the database and processes it into RI. Multiple weeks of pricing data can be provided in a single file, though it is recommended not to load more than one month at a time unless the volumes are low. Pricing data must start with a full snapshot of all item/locations on the earliest day in the history that you are loading. This can be loaded by itself to validate the file is formatted and the data is correct. From then on, you can provide only the price change events on the dates that they occur (such as regular and markdown price changes). The price history load iterates through the provided files one day at a time and loads the available price

The actions taken by the process are guided by the configuration table C\_HIST\_LOAD\_STATUS. Before running the process for the first time, you must set up this table for the history load date to be the very latest date you expect to load history for (this can be changed later if needed to load more weeks). Once that setup is complete, you can begin processing files from the earliest date you plan to load. You must start from the beginning of the history and load it sequentially. You cannot load

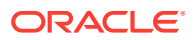

data out of order and you cannot load the same date multiple times without first erasing the data from your database. After a date is loaded successfully, the C\_HIST\_LOAD\_STATUS records are updated with the most recent load status and date.

### Key Tables Affected

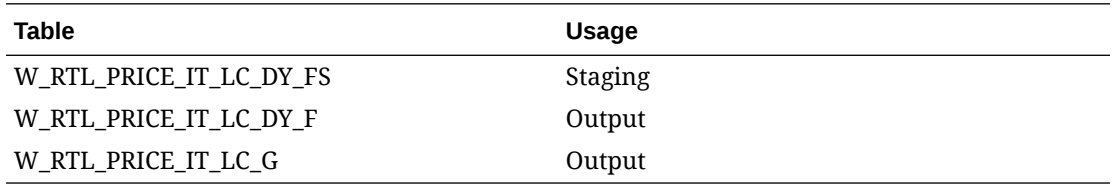

### Promotion Budget Load

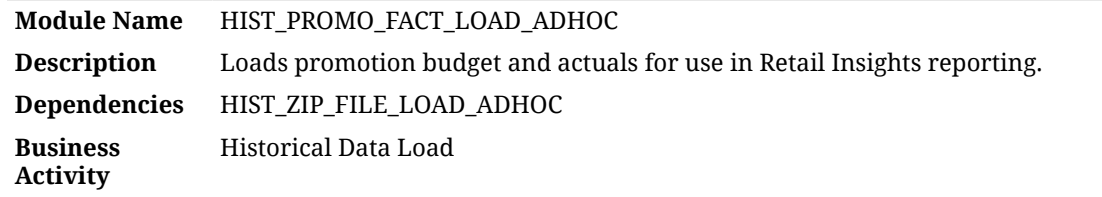

#### Design Overview

This process loads the promotion budget and promotion actuals fact tables. These tables are only used in Retail Insights reporting and require that the promotion dimension W\_RTL\_PROMO\_D is already loaded using the initial dimension load process or nightly batch jobs.

#### Key Tables Affected

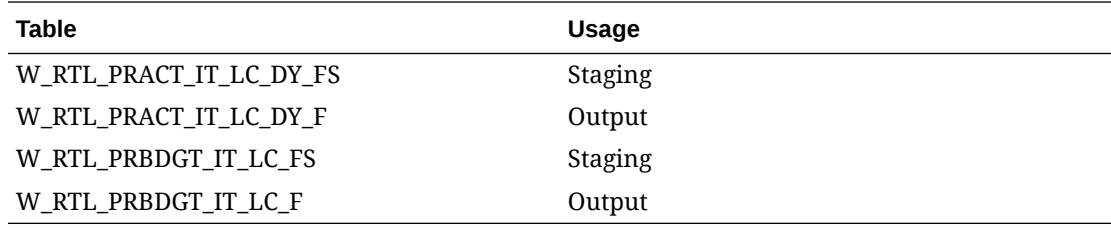

### RDE Grants to APEX

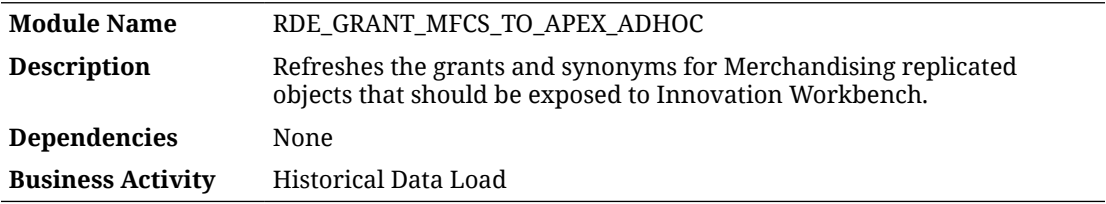

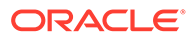

This process runs the job RDE\_GRANT\_MFCS\_TO\_APEX\_JOB, which re-applies the necessary grants and objects to allow a user to query Merchandising data from Innovation Workbench. This process assumes that the environment is one in which Merchandising is version 22 or later and the data is being actively replicated using Golden Gate to RAP.

The synonyms are present in the RABE01USER user in the database; so, when querying Merchandising objects, you may query a table like this:

select \* from RABE01USER. ITEM MASTER

## Receipts History Load

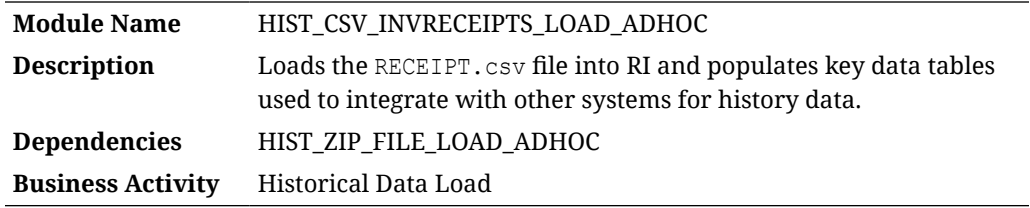

#### Design Overview

The history load process for Inventory Receipt transactions accepts an input file at the item/location/day level using the file specification for RECEIPT.csv. It assumes the file has already been moved into place by the HIST\_ZIP\_FILE\_LOAD\_ADHOC process. This process imports the file into a preprocessing table in the database, transforms it to RI's internal staging tables, then loads it into the base fact (item/location/day) as well as the week aggregate used for integrations (item/location/week).

#### Key Tables Affected

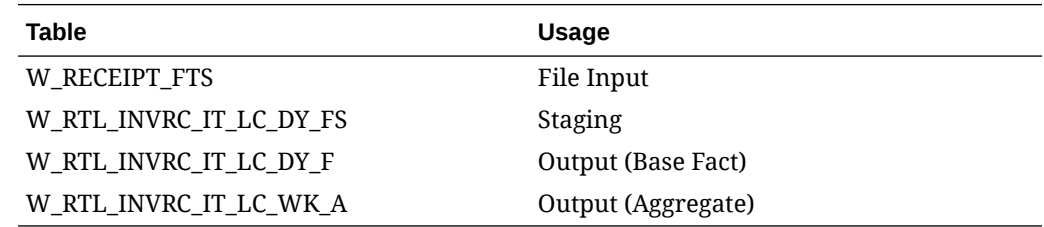

### Rejected Record Analysis

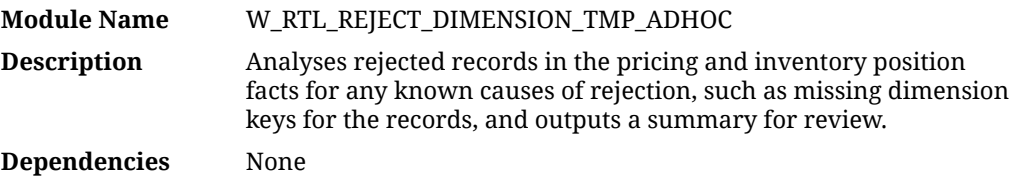

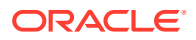

#### **Business Activity** Historical Data Load

#### Design Overview

The rejected record analysis ad hoc process provides a set of queries comparing rejected data to all related dimensional tables. If any dimension keys are found on the rejected data but not in the related tables, a summary of the comparison is output to a database table for review. This tool can help debug invalid input data so it can be corrected and reprocessed. The ad hoc job currently runs for the Sales Transaction, Inventory Position, and Pricing facts, which are the most common history loads performed. The job is run automatically for Inventory and Price loads because they will fail if any records are rejected, but it requires manual setup and execution for Sales Transaction analysis. The modules enabled for the job are listed in the configuration table  $W$  RTL\_REJECT\_DIMLKUP\_TMP. The rejected dimension keys are output to W\_RTL\_REJECT\_DIMENSION\_TMP.

To add the sales module before running the job for transaction loads, follow these steps:

- **1.** Navigate to the Control & Tactical Center's Manage System Configurations screen.
- **2.** Locate the table C\_MODULE\_REJECT\_TABLE and check whether there is already a row for MODULE\_CODE=SLS
- **3.** If there is not a row for SLS, then add a new row with these values for the first 3 column: SLS, E\$\_W\_RTL\_SLS\_TRX\_IT\_LC\_DY\_TMP, W\_RTL\_SLS\_TRX\_IT\_LC\_DY\_FS

To run the job from Postman, use the message body like below:

```
{
   "cycleName": "Adhoc",
   "flowName":"Adhoc",
   "processName":" W_RTL_REJECT_DIMENSION_TMP_ADHOC",
   "requestParameters":"jobParams. W_RTL_REJECT_DIMENSION_TMP_JOB=SLS 
20230102 20230109"
}
```
The parameters for the job are the MODULE\_CODE value from the configuration table followed by start and end dates in YYYYMMDD format. The dates correspond to the load date that resulted in rejected records on W\_ETL\_REJECTED\_RECORDS. After you run the job, query W\_RTL\_REJECT\_DIMENSION\_TMP to see the results.

#### Key Tables Affected

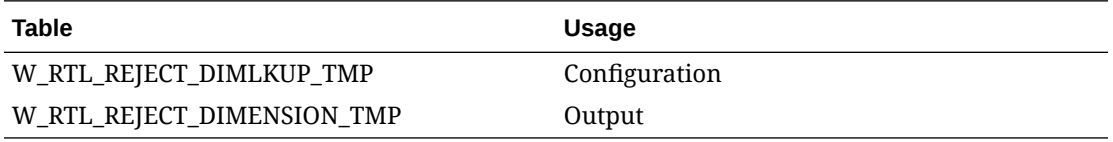

### Rejected Record Cleanup

**Module Name** REJECT\_DATA\_CLEANUP\_ADHOC

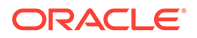

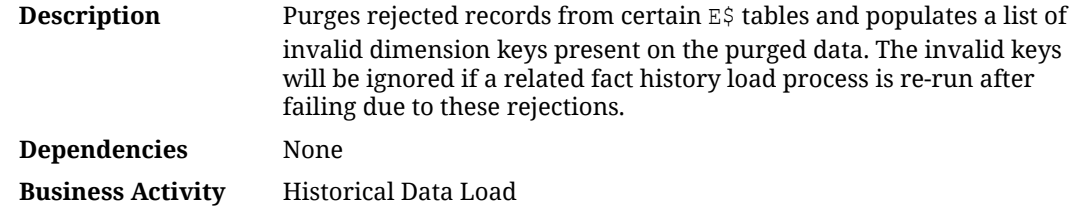

The rejected record cleanup ad hoc process provides a way to clear out rejected data for positional fact history loads (currently inventory and price) that are blocked by having any rejections. The data is erased from the E\$ tables and any invalid keys that do not have matching dimensions are written to the C\_DISCARD\_DIMM output table. If you then re-run the failed history job from POM, the job will ignore all of the discarded dimension keys and proceed to load the rest of the data file for the current day/week of processing. It is important to note that once you discard positional data in this manner, you cannot reload it later: you are declaring the data as unwanted/unusable. If you instead want to reload your data file with corrected records, you would not re-run your current history load job. You would go back and reload dimension and fact files as needed and start a fresh job run.

This job requires an input parameter of INV or PRICE, which tells the job which fact to clean up. The Postman body message format is below.

```
{
  "cycleName": "Adhoc",
  "flowName":"Adhoc",
  "processName":"REJECT_DATA_CLEANUP_ADHOC",
  "requestParameters":"jobParams.REJECT_DATA_CLEANUP_JOB=INV"
}
```
After doing the cleanup, check the  $C$  HIST LOAD STATUS table to see where the history job stopped processing. If all steps are marked COMPLETE and the TMP table has a later value for the MAX\_COMPLETED\_DATE (for example, the TMP table has a date of  $04/18/2021$  and the other tables show  $04/11/2021$ ) then you may simply rerun the POM job to resume the dataload. In this scenario it will use the existing data in the HIST table for week of 04/18/2021 and continue to load those records in the F/A tables (ignoring the dimensions which are discarded).

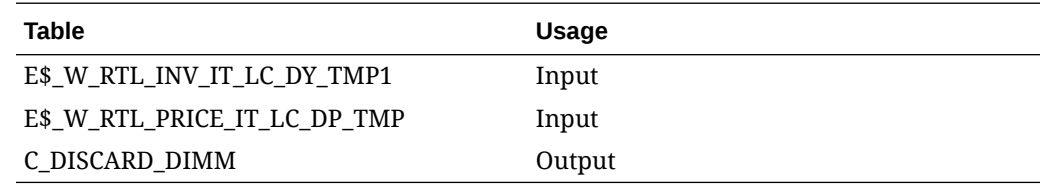

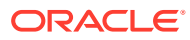

## RTV History Load

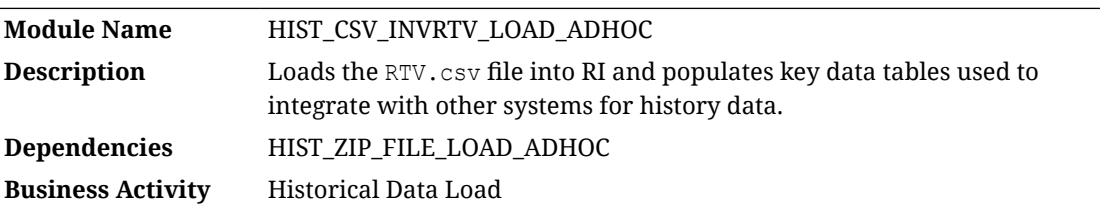

#### Design Overview

The history load process for Inventory Returns to Vendor (RTV) transactions accepts an input file at the item/location/day level using the file specification for RTV.csv. It assumes the file has already been moved into place by the HIST\_ZIP\_FILE\_LOAD\_ADHOC process. This process imports the file into a preprocessing table in the database, transforms it to RI's internal staging tables, then loads it into the base fact (item/location/day) as well as the week aggregate used for integrations (item/location/week).

### Key Tables Affected

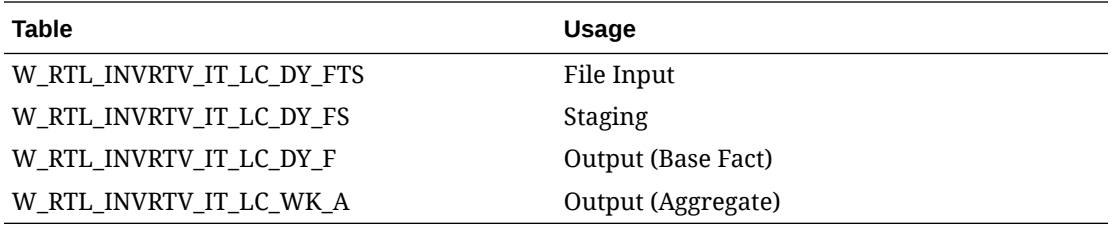

## RTV History Load (Legacy)

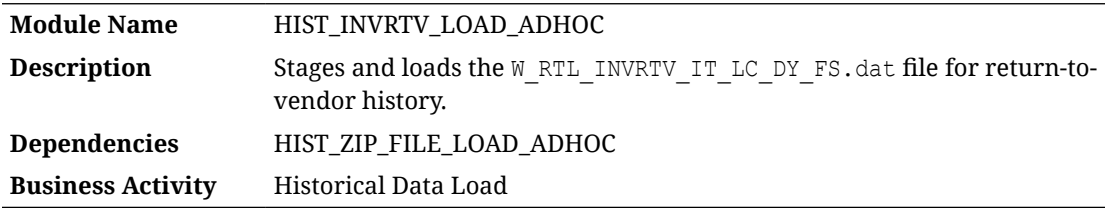

#### Design Overview

The history load process for Inventory Returns to Vendor (RTV) transactions accepts an input file at the item/location/day level using the file specification for W\_RTL\_INVRTV\_IT\_LC\_DY\_FS.dat. It assumes the file has already been moved into place by the HIST ZIP FILE LOAD ADHOC process. This process will import the file into RI's internal staging tables and then load it into the base fact (item/location/day) as well as the week aggregate used for integrations (item/location/week).

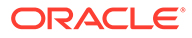

#### Key Tables Affected

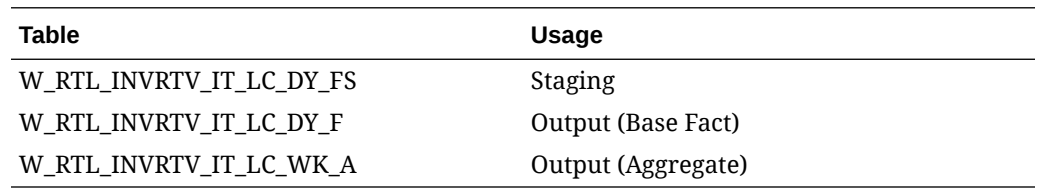

### Sales History Load

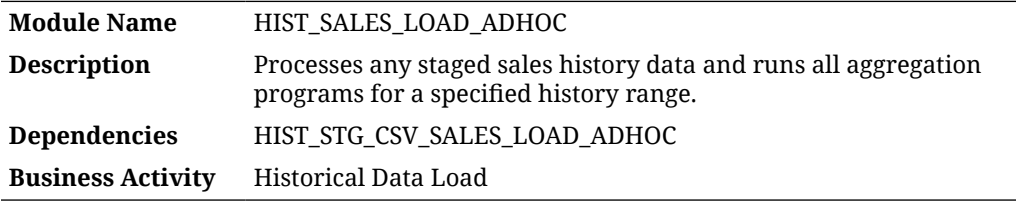

#### Design Overview

The sales history load process supports loading of sales transaction data over a long period of time to populate RI with historical data. It requires the sales data to already be staged into the database using one of the available staging processes. Multiple weeks of sales can be provided in a single file, though it is recommended to not load more than one month at a time unless the volumes are low. This process populates all sales tables in RI, both for integration and BI reporting purposes. If you are not using RI for reporting, disable the aggregation table programs in POM (except the IT LC WK A aggregate) before running the process.

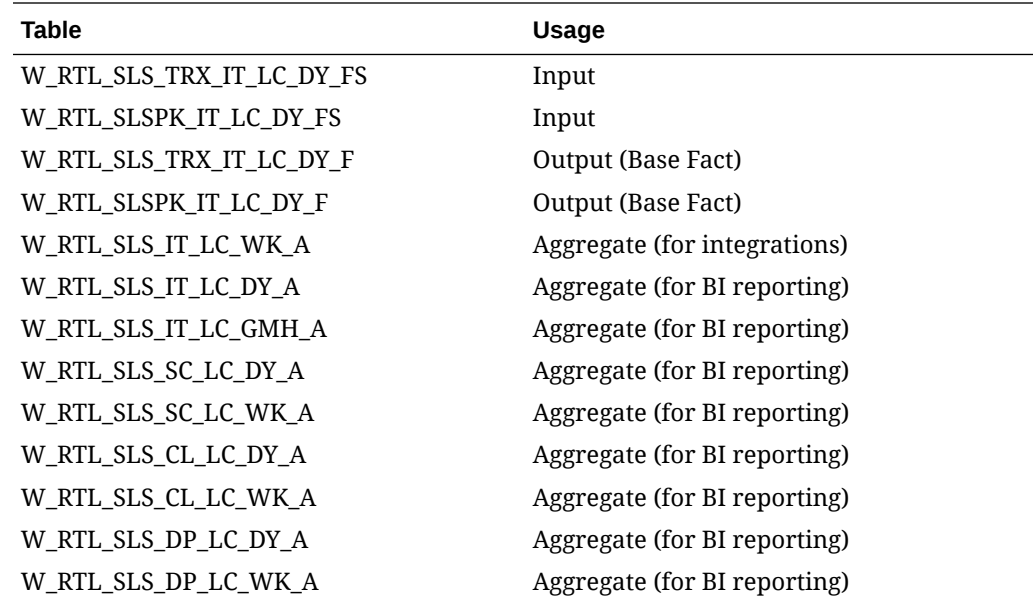

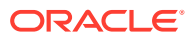

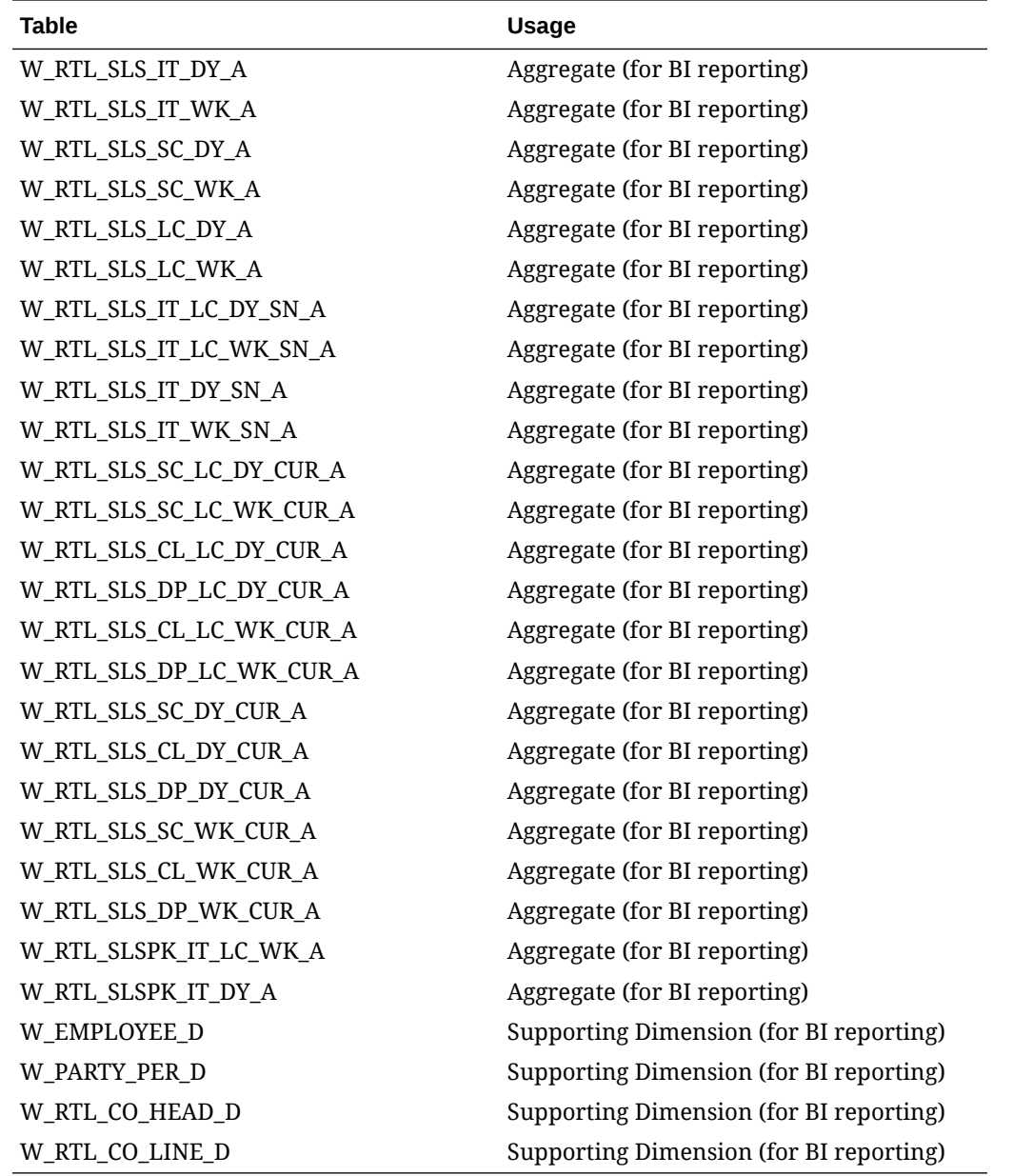

## Sales History Staging

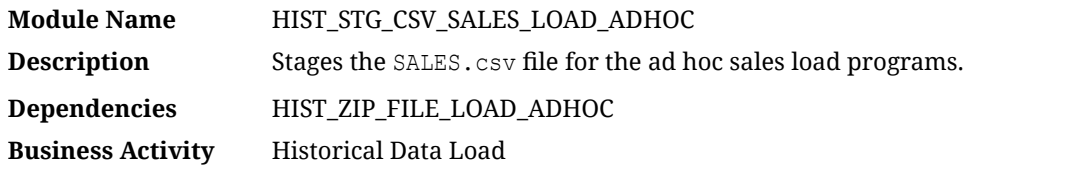

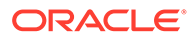

This process looks for the SALES.csv and SALES\_PACK.csv files placed on the server by a history ZIP file upload, moves them into a preprocessing table in RI, and transforms the data for use by the HIST\_SALES\_LOAD\_ADHOC process.

### Key Tables Affected

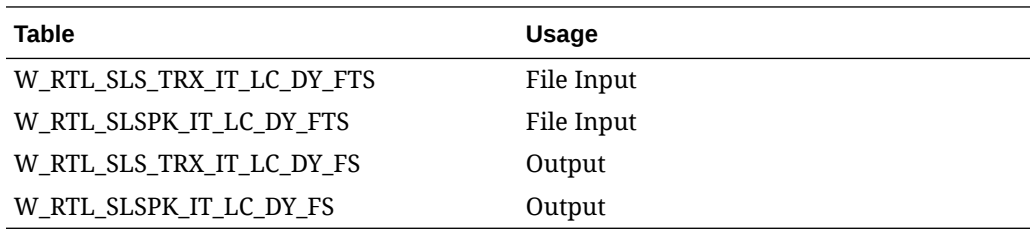

## Sales History Staging (Legacy)

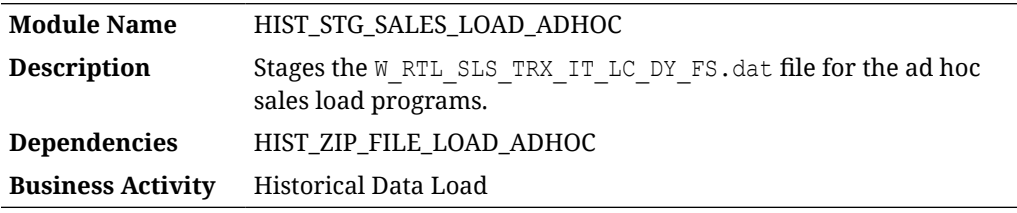

#### Design Overview

This process looks for the W\_RTL\_SLS\_TRX\_IT\_LC\_DY\_FS.dat file placed on the server by a history ZIP file upload and loads it for use by the HIST\_SALES\_LOAD\_ADHOC process.

#### Key Tables Affected

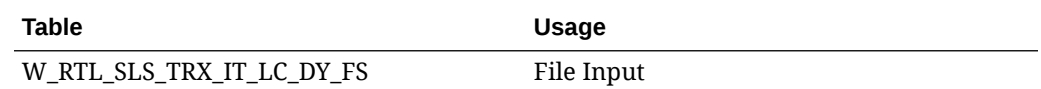

### Sales Tender Load

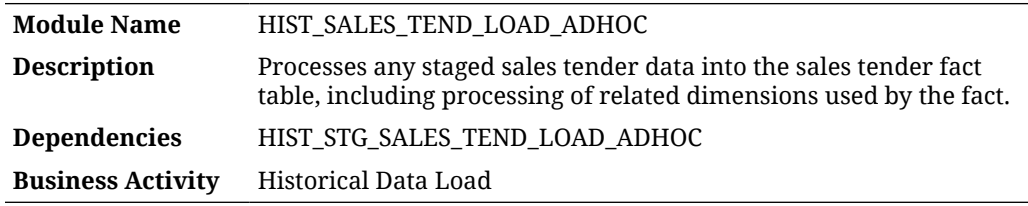

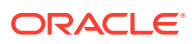

The sales tender load process supports loading of sales transaction tender data over a long period of time to populate RI with historical data. It requires the sales tender data to already be staged in the database using the separate staging process. Multiple weeks of tender data can be provided in a single file, though it is recommended to not load more than one month at a time unless the volumes are low. This process populates all sales tender tables in RI, both for integration and BI reporting purposes.

#### Key Tables Affected

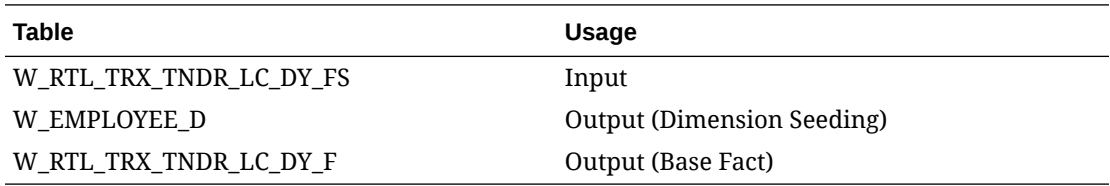

### Sales Tender Staging

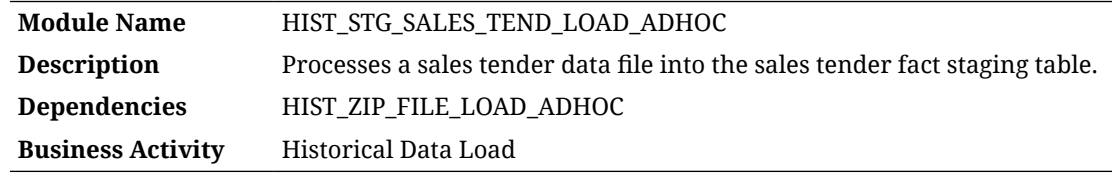

#### Design Overview

This process looks for the W\_RTL\_TRX\_TNDR\_LC\_DY\_FS.dat file placed on the server by a history ZIP file upload and loads it for use by the HIST\_SALES\_TEND\_LOAD\_ADHOC process.

#### Key Tables Affected

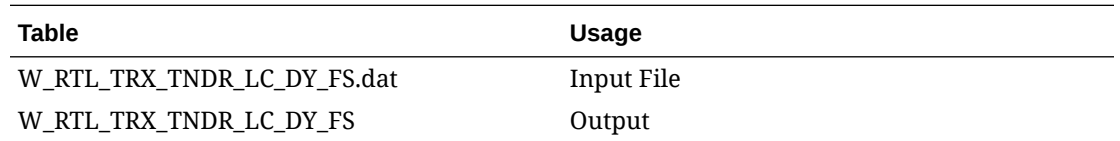

### Sales Wholesale/Franchise Staging

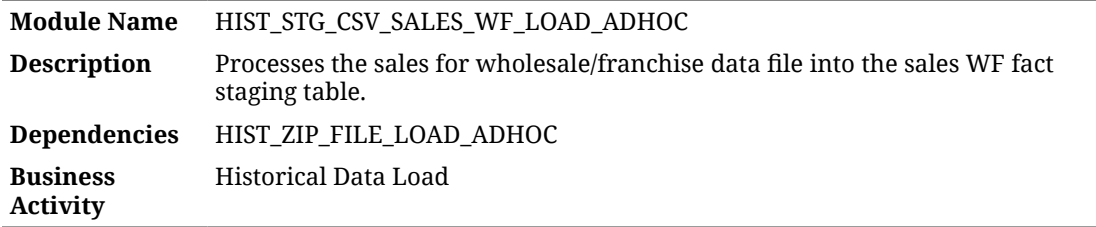

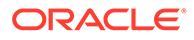

This process looks for the SALES WF.csv file placed on the server by a history ZIP file upload and loads it for use by the HIST\_SALES\_WF\_LOAD\_ADHOC process.

#### Key Tables Affected

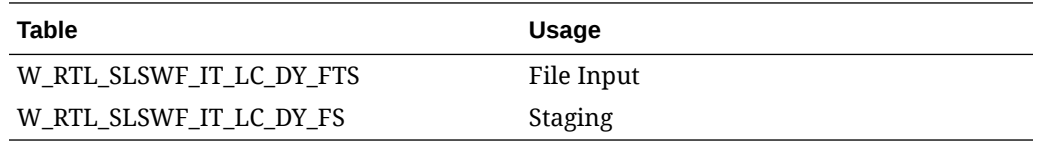

### Sales Wholesale/Franchise Load

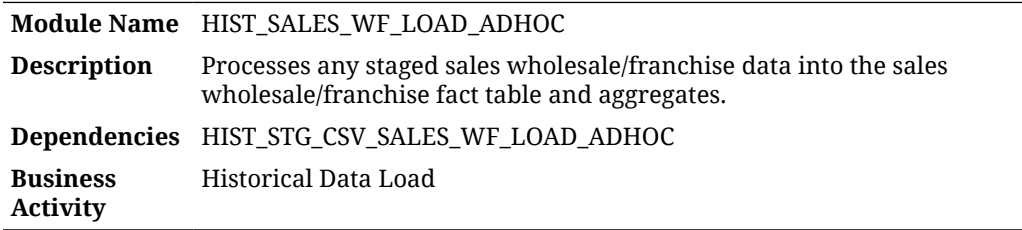

#### Design Overview

The sales wholesale/franchise load process supports loading of sales measures for wholesale/franchise locations over a long period of time to populate RI with historical data. It requires the sales data to already be staged in the database using the separate staging process. Multiple weeks of sales data can be provided in a single file. This process populates all sales wholesale/franchise tables in RI, for both integration and BI reporting purposes.

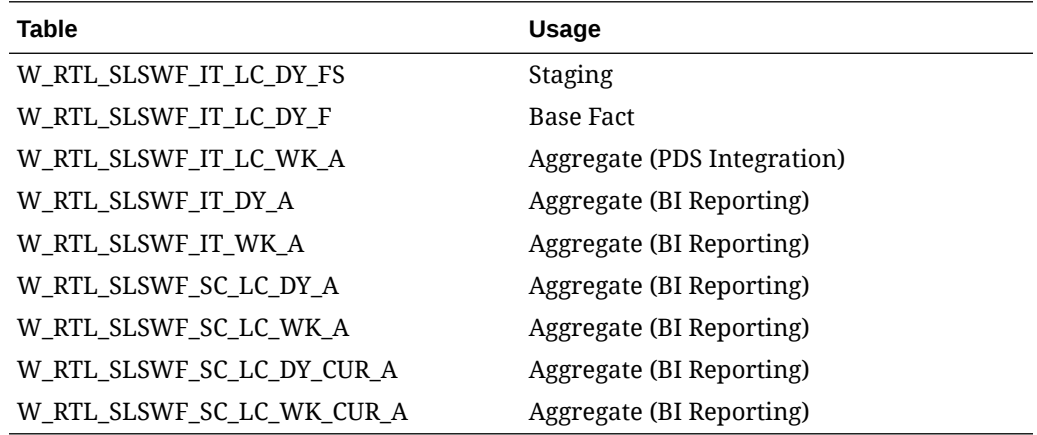

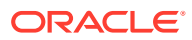

## Stock Count Load

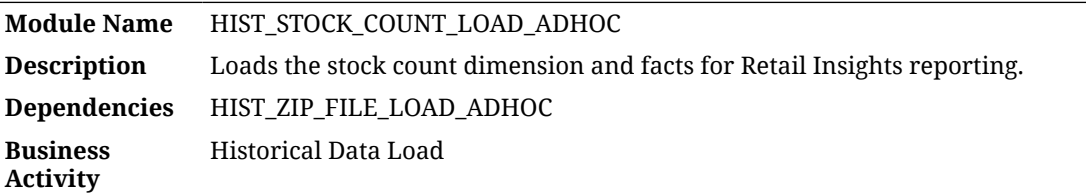

#### Design Overview

This process loads the stock count dimension and fact tables for use in Retail Insights reporting. The fact tables are for counts coming from two different sources, systemic counts (INVSS) from a merchandising solution and perpetual counts (INVPS) from a perpetual/realtime inventory solution. The same dimension supports both facts, so the dimension file must be a combination of all stock count header records from any source.

### Key Tables Affected

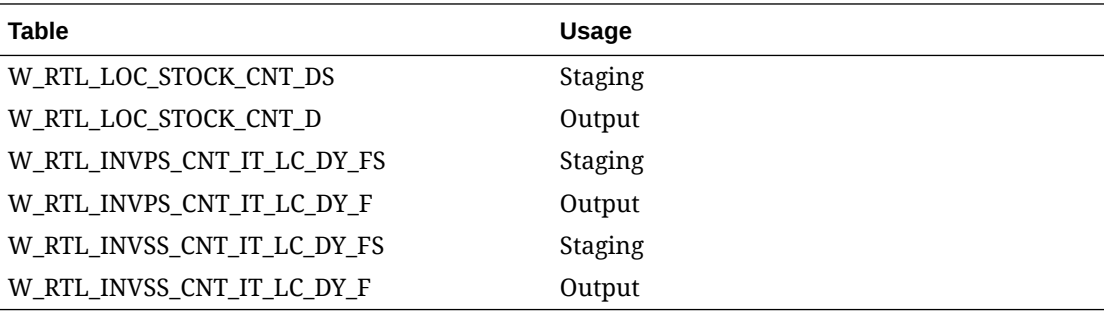

### Stock Ledger Load

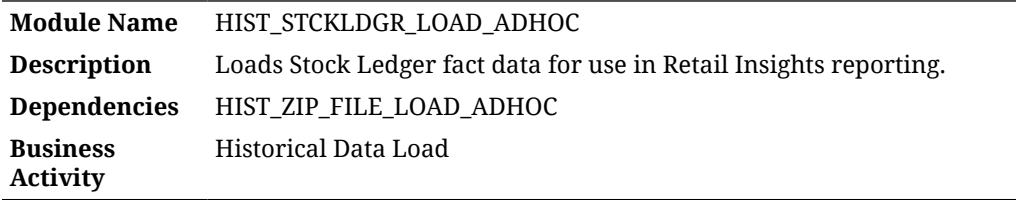

#### Design Overview

This process loads the stock ledger fact files for week- and month-level stock ledgers. These facts are used only in Retail Insights reporting. Before using this process, you must configure it to disable one of the two month-level jobs:

- W\_RTL\_STCKLDGR\_SC\_LC\_MH\_F\_JOB
- W\_RTL\_STCKLDGR\_SC\_LC\_MH\_F\_GREG\_JOB

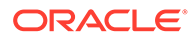

The first job is used for Fiscal Calendar only, while the second job is used for Gregorian calendar only. Attempting to run both jobs in the same environment will result in failures because you cannot have both calendar types in the table at the same time.

#### Key Tables Affected

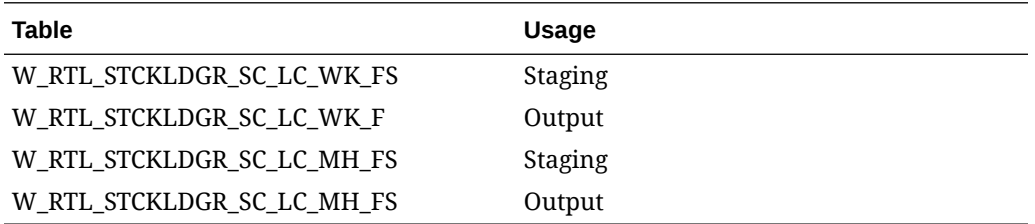

### Store Traffic Load

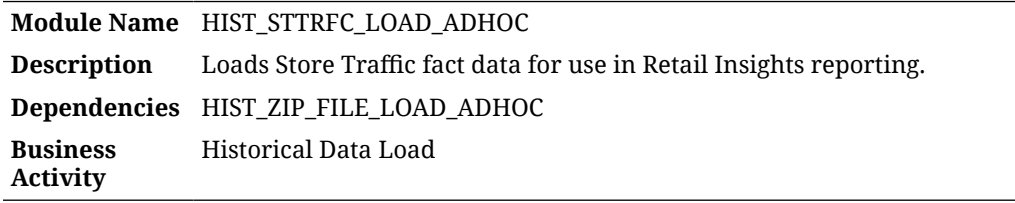

#### Design Overview

This process loads the Store Traffic fact file. This fact data is used for Retail Insights reporting only. All jobs in the process should be enabled before running it.

#### Key Tables Affected

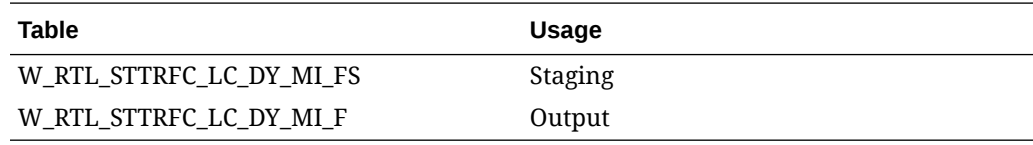

### Supplier Compliance Load

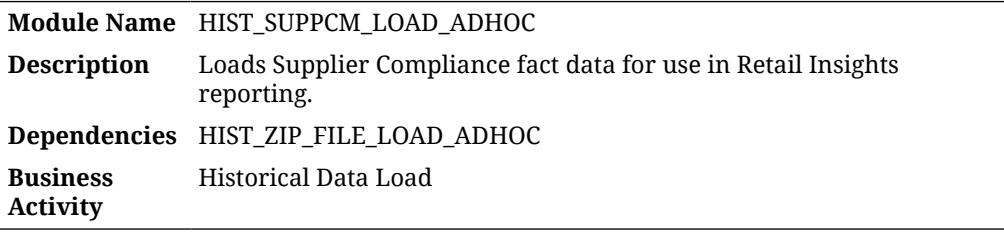

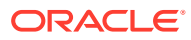

This process loads the Supplier Compliance fact files. This fact data is used for Retail Insights reporting only. All jobs in the process should be enabled before running it.

#### Key Tables Affected

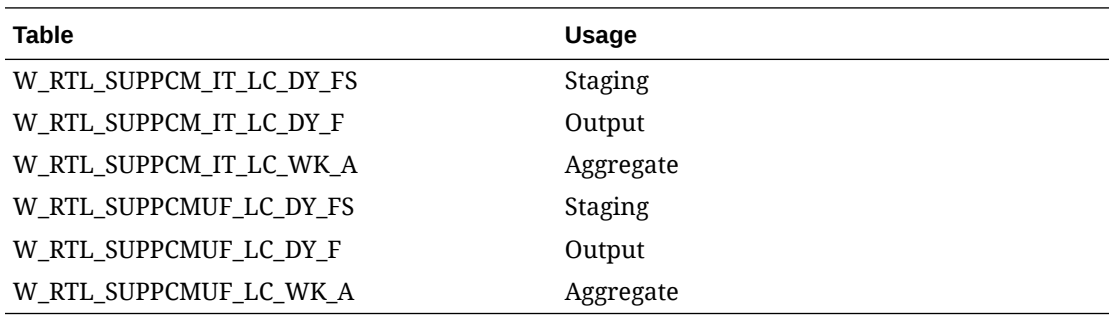

## Supplier Invoice Load

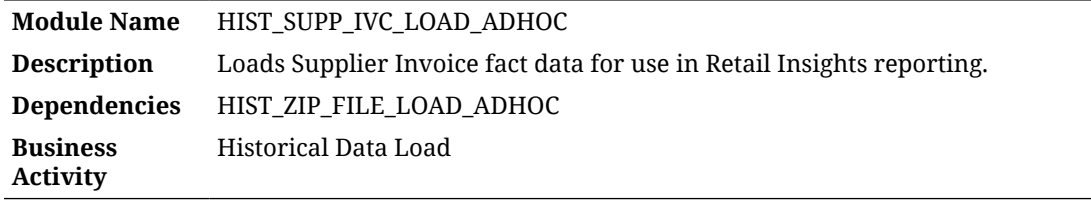

#### Design Overview

This process loads the Supplier Invoice fact file. This fact data is used for Retail Insights reporting only. All jobs in the process should be enabled before running it.

### Key Tables Affected

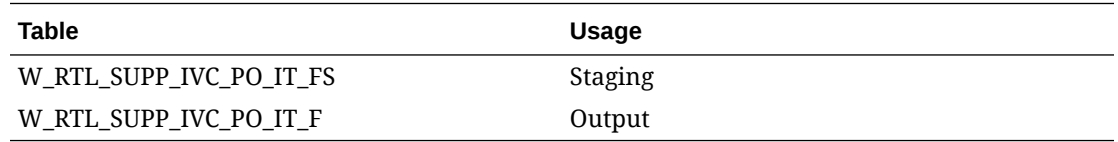

### Table Partitioning

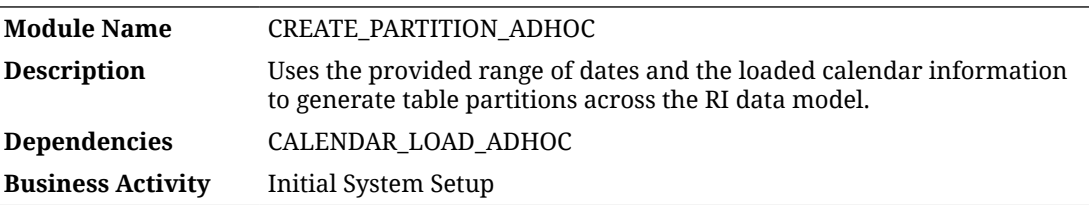

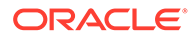

This process must be used after the Calendar load is complete to partition all of your database tables. Tables in Retail Insights are partitioned dynamically based on your fiscal calendar using the days and weeks defined in  $W$  MCAL DAY D and W\_MCAL\_WEEK\_D. This type of partitioning provides optimal performance in BI reporting, where the SQL queries can prune the selected partitions to only those that hold data for your time-based filters and attributes. Without this partitioning in place, batch programs will not insert data into the expected partitions, some programs could fail to load data at all, and BI reporting will have very poor performance.

This process can be run repeatedly to ensure all partitions are created. Each time it runs, it resumes from where it left off, if any partitions still need to be added to the data model. If you have run the process several times and it is now completing in under a minute, then it is no long recreating any new partitions. The functional areas being partitioned should be reviewed in the table  $\text{C}$  MODULE ARTIFACT. All tables should be enabled for partitioning, except for tables that have PLAN in their naming structure.

#### Key Tables Affected

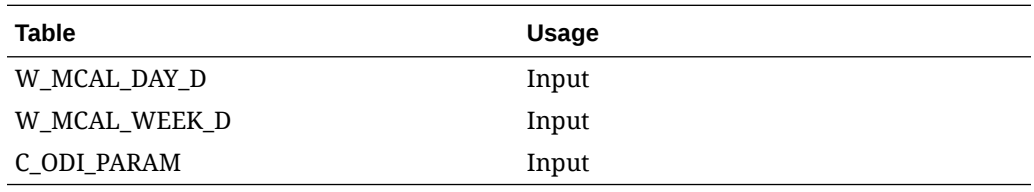

### Transfer History Load

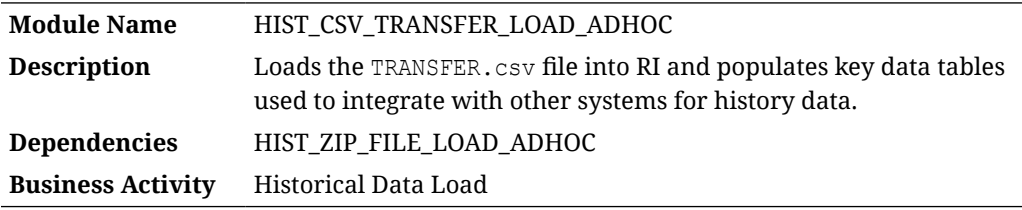

#### Design Overview

The history load process for Inventory Transfer transactions accepts an input file at the item/location/day level using the file specification for TRANSFER.csv. It assumes the file has already been moved into place by the HIST\_ZIP\_FILE\_LOAD\_ADHOC process. This process imports the file into a preprocessing table in the database, transforms it to RI's internal staging tables, then loads it into the base fact (item/location/day) as well as the week aggregate used for integrations (item/location/week).

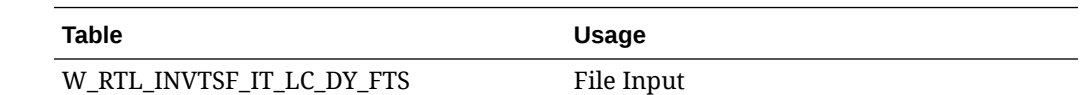

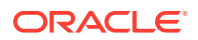

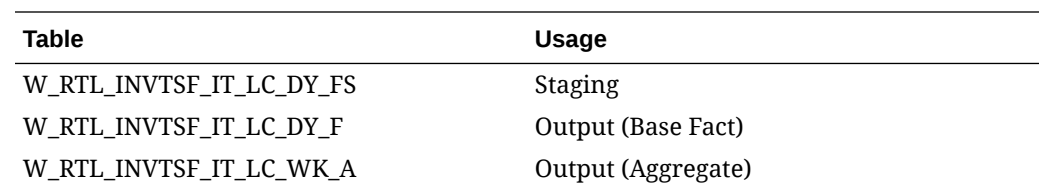

## Translation Lookup Load (Legacy)

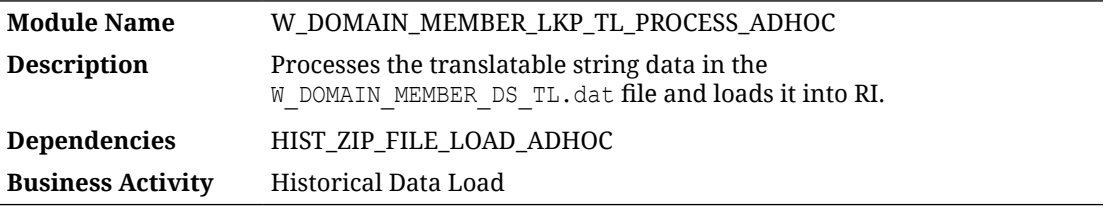

#### Design Overview

This process looks for the W\_DOMAIN\_MEMBER\_DS\_TL.dat file placed on the server by a history ZIP file upload and loads it to the target table in RI for translatable strings. When using CSV file uploads, all the translatable strings from the CSV files are automatically inserted into this table and loaded in RI without a second file being provided. However, if you are using legacy files, or you need to update records in this table directly, you can use this process to manually load string lookup records.

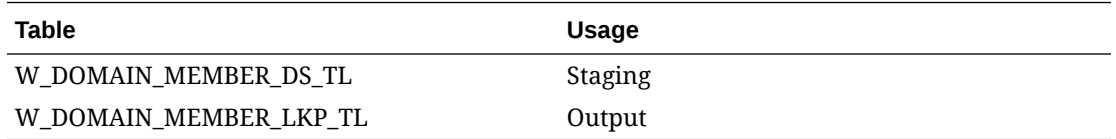

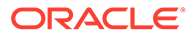

# AI Foundation Applications Standalone Processes

The primary function of standalone processes in the AI Foundation Applications (AIF APPS schedule in POM) is to move data from the data warehouse or external sources into the application data models, or to move data out of the platform to send it elsewhere. These process flows differ from the AIF DATA jobs in that most processes contain only one POM job. That job contains many individual programs in it, but the execution flow is determined by parameters passed into the job. This is done by editing the job's parameters from the Batch Monitoring screen in POM:

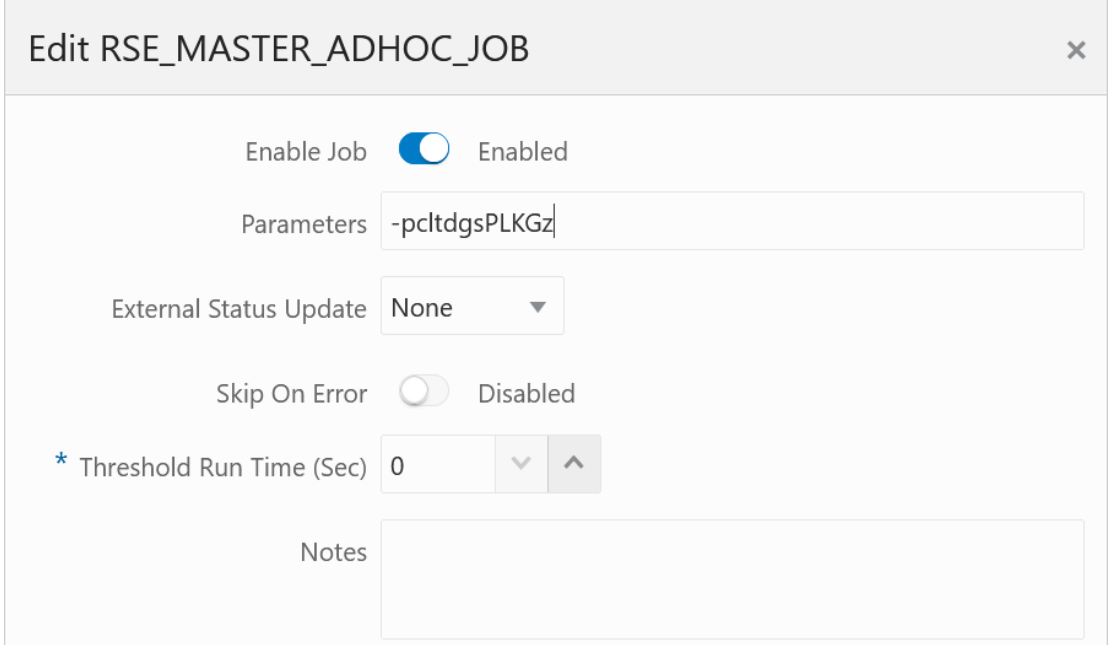

Each letter in the string refers to a specific program or step in the execution flow, which will be covered in more detail in the sections of this chapter. When multiple parameters are used, such as when start/end dates are provided, the format of those parameters uses doublehyphens and colons as shown here:

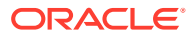

3
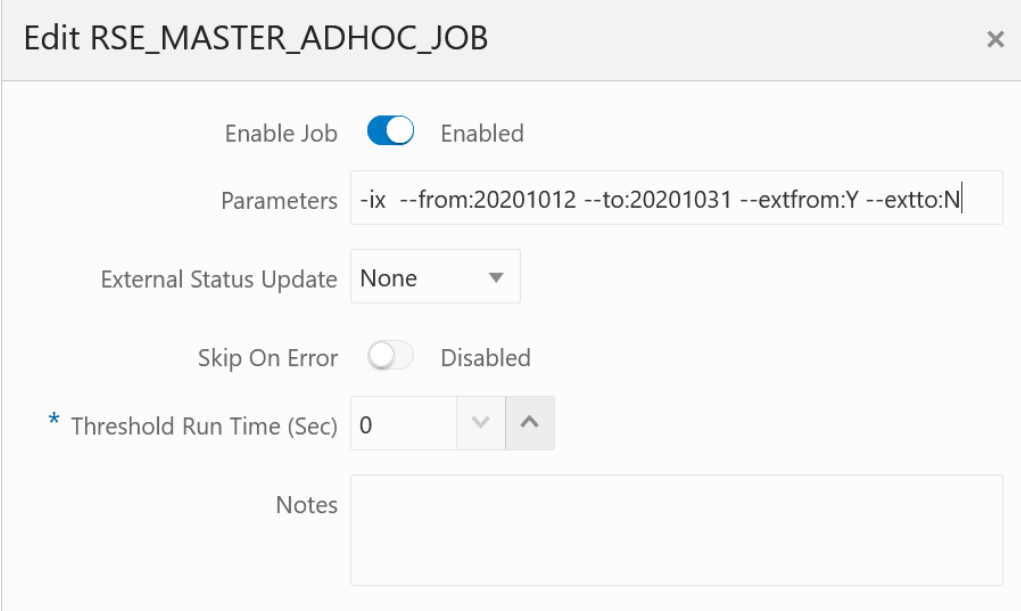

This chapter includes the following programs:

- [Customer Metrics Base Calculation](#page-73-0)
- [Customer Metrics Final Calculation](#page-73-0)
- [Customer Metrics Loyalty Score](#page-74-0)
- [Fake Customer Identification](#page-77-0)
- [File Export Execution](#page-78-0)
- [File Export Preparation](#page-78-0)
- [Location Ranging](#page-80-0)
- [Master Data Load AA](#page-80-0)
- [Master Data Load AC](#page-81-0)
- [Master Data Load AE](#page-82-0)
- [Master Data Load Common](#page-83-0)
- [Master Data Load DT](#page-85-0)
- [Master Data Load IO](#page-87-0)
- [Master Data Load Forecast Estimation](#page-86-0)
- [Master Data Load LPO](#page-88-0)
- [Master Data Load SO](#page-89-0)
- [Master Data Load SPO](#page-91-0)
- [Lifecycle Pricing Optimization Run](#page-79-0)
- [Product Location Ranging](#page-92-0)
- [Sales Aggregation Customer Segment](#page-93-0)
- [Sales Aggregation Product](#page-94-0)

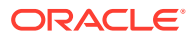

- <span id="page-73-0"></span>[Sales Aggregation - Product Attribute](#page-94-0)
- [Sales Aggregation Product Hierarchy](#page-95-0)
- [Sales Aggregation Weekly](#page-96-0)
- [Sales Forecast Aggregation Product Attribute \(Legacy\)](#page-96-0)
- [Sales Forecast Aggregation Product Hierarchy \(Legacy\)](#page-97-0)
- [Sales Shares Product Attribute](#page-97-0)
- **[Sales Transaction Load](#page-98-0)**

# Customer Metrics - Base Calculation

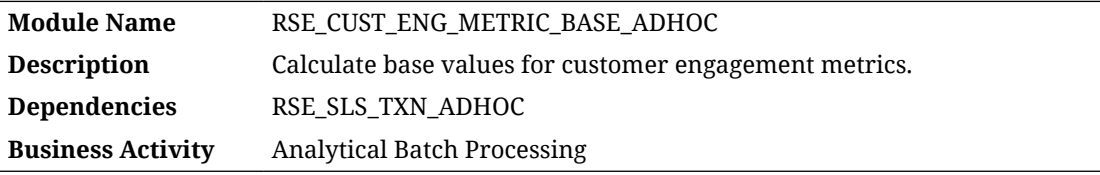

### Design Overview

This process aggregates sales transaction data for use in customer engagement metric calculations. The process runs for a range of weeks, depending on which weeks of sales have had a run already performed. It will output the results to a database table for downstream consumption. The RSE\_SLS\_TXN\_ADHOC job is normally a prerequisite for this, as it is used to refresh or load additional sales data.

Running this process requires parameters to specify the start and end date range for which data should be processed. The  $-s$  parameter is for the Start Date and the  $-e$  parameter provides the End Date. Both are in format YYYYMMDD. For example:

```
-s YYYYMMDD -e YYYYMMDD -f Y
```
### Key Tables Affected

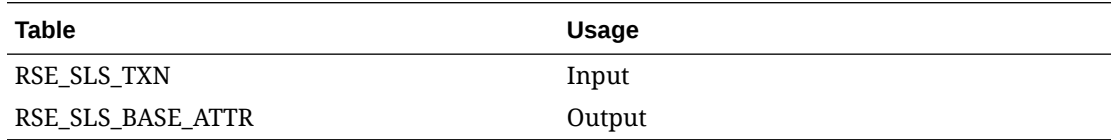

## Customer Metrics - Final Calculation

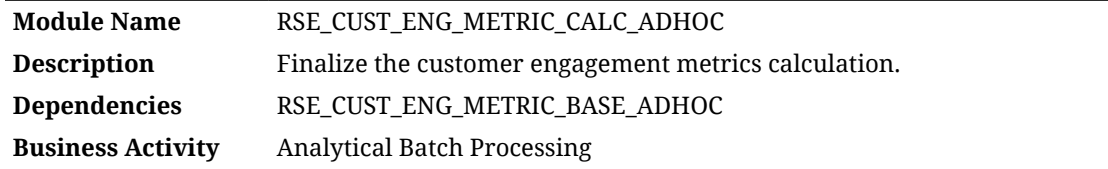

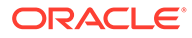

### <span id="page-74-0"></span>Design Overview

This process calculates customer engagement metrics based on numerous inputs, including sales transaction aggregates (for behavioral and predictive metrics) and product attributes (for attribute loyalty metrics). Currently, supported product attributes must have a group type of BRAND, STYLE, COLOR, LOC\_LOYALTY, or PRICE\_EFF\_LOYALTY, as defined in RSE\_BUSINESS\_OBJECT\_ATTR\_MD. The RSE\_CUST\_ENG\_METRIC\_BASE\_ADHOC job is normally a prerequisite for this, as it calculates the aggregated customer sales data.

Running this process requires parameters to specify the start and end date range, for which data should be processed. The  $-$ s parameter is for the Start Date and the  $-e$ parameter provides the End Date. Both are in format YYYYMMDD. For example:

```
-s YYYYMMDD -e YYYYMMDD -f Y
```
## Key Tables Affected

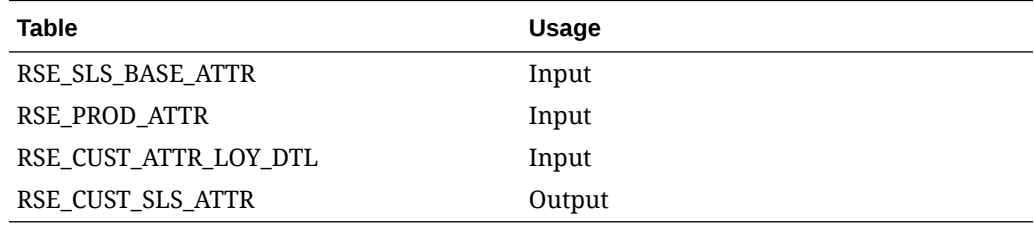

# Customer Metrics - Loyalty Score

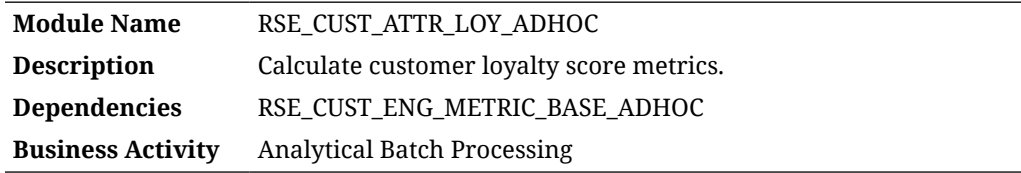

### Design Overview

This process calculates customer engagement loyalty data based on numerous inputs, including sales transactions and product attributes. Currently, supported product attributes must have a group type of BRAND, STYLE, COLOR, LOC\_LOYALTY, or PRICE EFF LOYALTY, as defined in RSE BUSINESS OBJECT ATTR MD. The RSE\_CUST\_ENG\_METRIC\_BASE\_ADHOC job is normally a prerequisite for this, as it calculates the aggregated customer sales data.

Running this process requires parameters to specify the start and end date range, for which data should be processed. The  $-$ s parameter is for the Start Date and the  $-$ e parameter provides the End Date. Both are in format YYYYMMDD. For example:

```
-s YYYYMMDD -e YYYYMMDD -f Y
```
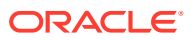

## Key Tables Affected

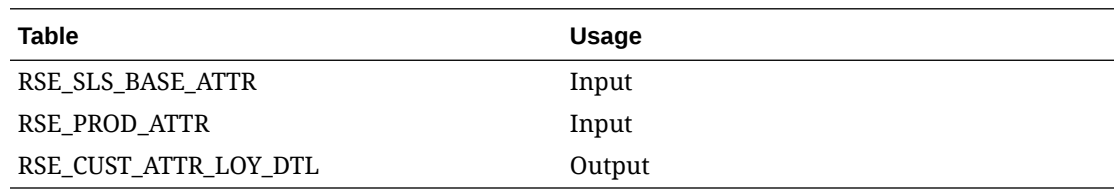

# Data Cleanup Utility

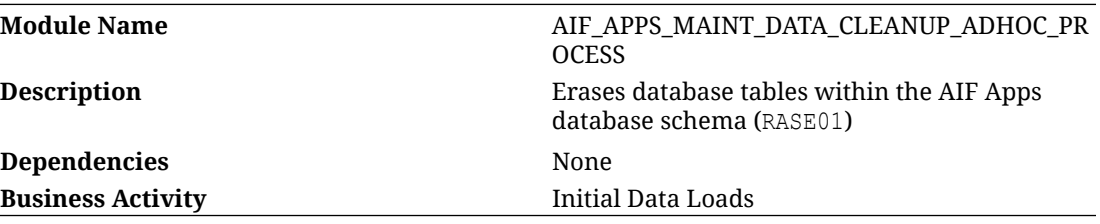

### Design Overview

As you are loading and reloading data into AIF applications, you may run into conflicts or constraint violations where you need to purge old data that is causing issues. An ad hoc process is available in the AIF APPS schedule to facilitate this cleanup activity. The job invokes the rse\_data\_cleanup.ksh program. The cleanup that will be done is determined based on the parameters passed into the POM job for each execution. Initially, no parameter is indicated in the job in POM. The user enters the parameters depending on their requirement. This truncates the tables based on the entered parameters. Use the table below to identify the parameters you need to use.

-h <input value> This parameter indicates which hierarchy type will be cleaned up (PRODUCT, LOCATION, CALENDAR, PROMOTION, or CUSTSEG).

#### Valid values:

- ALL- All Hierarchy records will be cleaned up. This includes Product, Location, Calendar, Promotion and Customer Segment Hierarchies. Alternate Hierarchies are also included for location and product.
- PRODUCT Product Hierarchy Data
- LOCATION Location Hierarchy Data
- CALENDAR Calendar Hierarchy Data
- PROMOTION Promotion Hierarchy Data
- CUSTSEG Customer Segment Hierarchy Data

#### **Note:**

If this parameter is not indicated, no hierarchies will be cleaned up even if you are using the other parameters to clean app data.

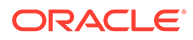

-r <input value> This parameter indicates whether all tables referencing the hierarchy IDs directly or indirectly will also be deleted.

Valid values:

- Y (Yes)
- $N(NO)$

Default value is Y to ensure no stranded records will remain. This means any data referencing a hierarchy ID will be purged along with the hierarchy itself. All affected tables will be deleted in full; no data will be preserved.

-a <input value> This parameter indicates whether AIF application tables (such as for PMO, SPO, and so on) will be deleted.

Global Values:

- ALL All application tables will be cleaned up.
- NONE Application tables will NOT be cleaned up.

Default value is ALL to avoid any stranded records that will no longer work after data is purged. This parameter can also be used to clean up specific application tables that reference the hierarchies (directly or indirectly).

Application Values:

- CDT (Customer Decision Tree)
- CIS (Advanced Clustering & Segmentation)
- DT (Demand Transference)
- IO (IPO Inventory Optimization)
- MBA (Affinity Analysis / Market Basket Analysis)
- PMO (Lifecyle Planning Optimization PMO \* tables)
- PRO (Lifecyle Planning Optimization PRO\_\* tables)
- RODS (Retail Operational Data Store)
- so (Space Optimization)
- SPO (Size Profile Optimization)

-o <input value> This parameter is to indicate whether ONLY the application data will be deleted, but not any hierarchies.

Valid values:

- Y (Yes)
- $N(NO)$

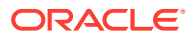

#### <span id="page-77-0"></span>**Note:**

Application Data parameter  $(-a)$  should also be indicated. Default value is N if not indicated. PMO and RODS don't have specific app tables, hence they are not covered by this option. All affected tables will be deleted in full; no data will be preserved.

#### **Examples**

To clean up all the hierarchy tables together with dependent tables and app tables, add the following as the parameter in POM:

```
-h ALL -r Y -a ALL -o N
```
To clean up only the location hierarchy tables together with AIF Apps dependent tables and app tables, add the following as the parameter in POM:

```
-h LOCATION -r Y -a ALL -o N
```
To clean up only the application tables:

```
-a ALL -o Y
```
To clean up only a specific application (in this example, the CIS - Clustering application tables):

-a CIS -o Y

## Fake Customer Identification

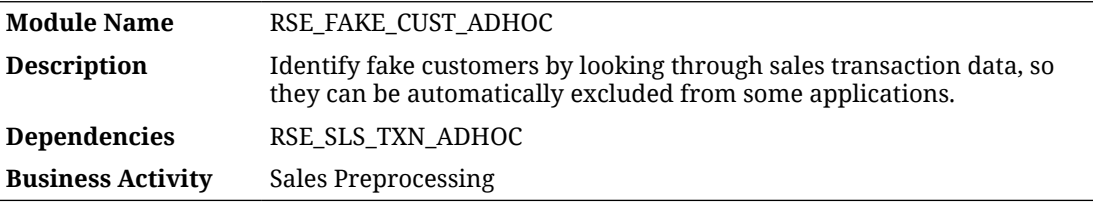

#### Design Overview

This process analyzes sales transaction data looking for "fake" customers, which usually represent excessive sales attributed to a single customer ID. This could be caused by store cards used at the register, corporate cards used by many people, or wholesale transactions involving large numbers of sales. These kinds of transactions can have negative effects on processes like Demand Transference because they are not representative of real customer activity. The threshold for identifying a customer as fake is set using the RSE\_CONFIG property FAKE\_CUST\_DAY\_TXN\_THRESHOLD.

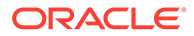

<span id="page-78-0"></span>Running this routine requires parameters to specify the start and end date range, for which data should be re-processed. The  $-s$  parameter is for the Start Date and the  $-e$ parameter provides the End Date. Both are in format YYYYMMDD. For example:

```
-s YYYYMMDD -e YYYYMMDD -f Y
```
## Key Tables Affected

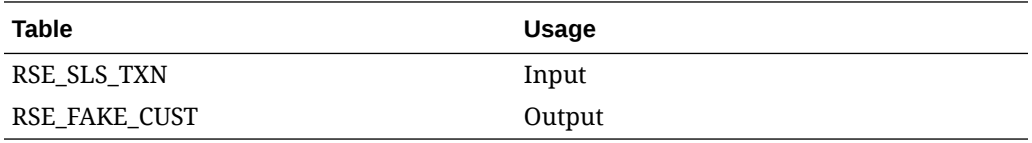

## File Export Execution

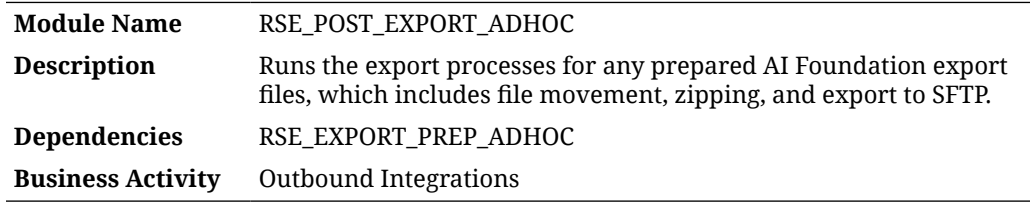

#### Design Overview

This process moves, zips, and exports files from the AI Foundation applications based on the file export type. It accepts a single input parameter for the file frequency type, using one of DAILY, WEEKLY, QUARTERLY, INTRADAY, or ADHOC. This process is the second step in the data flow and assumes files have already been prepared for export using the dependent process.

# File Export Preparation

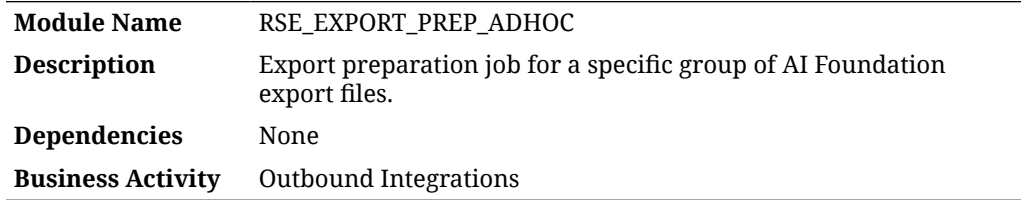

### Design Overview

This process will prepare a set of export files from the AI Foundation applications based on the file export type. It accepts a single input parameter for the file frequency type, using one of DAILY, WEEKLY, QUARTERLY, INTRADAY, or ADHOC. This is the first step in the data flow and does not perform the file movement to SFTP; it only prepares the files of the specified type so that the RSE\_POST\_EXPORT\_ADHOC process can consume them.

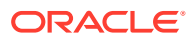

## <span id="page-79-0"></span>Forecast Aggregates

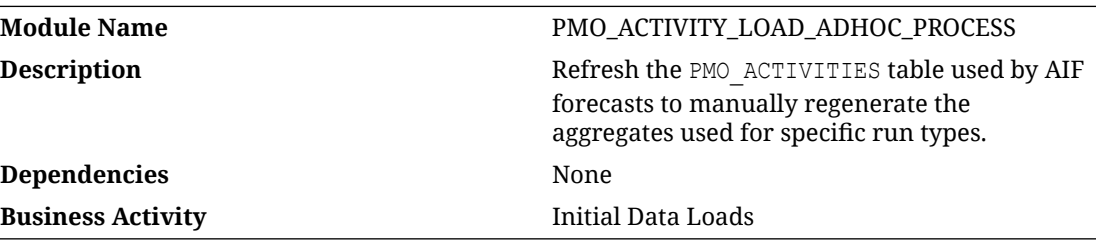

### Design Overview

This process regenerates aggregate data on the PMO\_ACTIVITIES table for a subset of forecast run types and time periods. You may want to use this process if you have loaded new historical data into AIF and want it reflected on your existing forecast run types. Make sure the run types are active in the UI before attempting to run this process on them. The process has 2 jobs: PMO\_ACTIVITY\_STG\_ADHOC\_JOB and PMO\_ACTIVITY\_LOAD\_ADHOC\_JOB. All of the parameters must be provided on the STG job.

#### Options:

- -n Number of weeks to process
- -f Force updates to existing data
- -s Start date in YYYYMMDD format
- -e End date in YYYYMMDD format
- -s Start calendar day ID
- $-E$  End calendar day ID
- -w Calendar week ID to process
- -N New Forecast Run Type Aggregation Flag
- -r Forecast Run Type ID
- -? Display this usage information

Running this routine requires parameters to specify the start and end date range for weeks of data to process. The  $-s$  parameter is for the Start Date and the  $-e$  parameter provides the End Date. Both are in format YYYYMMDD. For example:

-s YYYYMMDD -e YYYYMMDD -f Y -N N

# Lifecycle Pricing Optimization Run

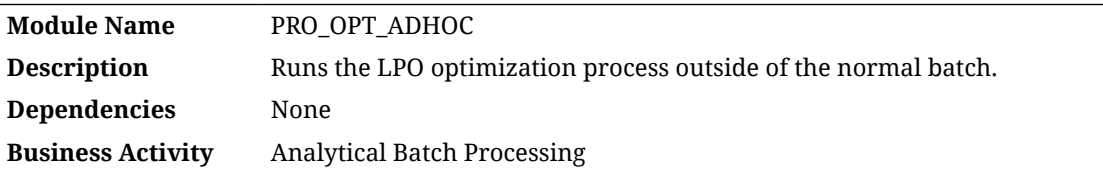

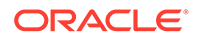

### <span id="page-80-0"></span>Design Overview

This process triggers the lifecycle pricing optimization batch processing outside of the normal batch window. All of the necessary steps to calculate optimization results are included in the ad hoc job and no parameters are used. The process triggers the Java libraries on the application server that are responsible for the optimization.

# Location Ranging

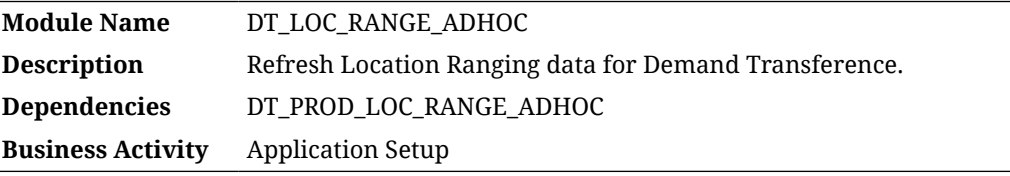

#### Design Overview

This process calculates SKU Counts for the available ranges of products, for a given CM Group, Store Location, and Week, which may be needed during implementation of Demand Transference when using CM Groups.

Running this routine requires parameters to specify the start and end date range for weeks of data to process. The  $-$ s parameter is for the Start Date and the  $-$ e parameter provides the End Date. Both are in format YYYYMMDD. For example:

```
-s YYYYMMDD -e YYYYMMDD -f Y
```
## Key Tables Affected

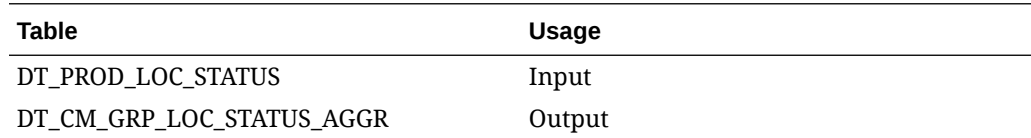

# Master Data Load - AA

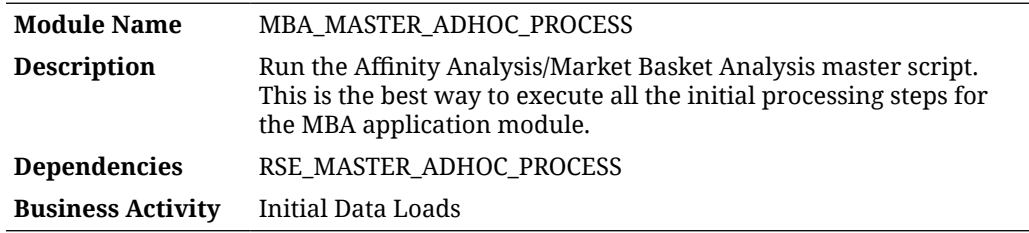

### Design Overview

This process controls the master set of batch programs for loading data into the Affinity Analysis (also known as Market Basket Analysis or MBA) application. It accepts one or

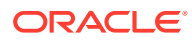

<span id="page-81-0"></span>more single-character parameters to control which steps in the process are executed. Multiple steps executed in sequence should be passed as one string.

Options:

- -A Process all steps
- -R <Option> Resume processing all steps, starting with the step associated with the provided option (see below options) for order
- -e Execute MBA ETL routines
- -c Execute ARM configuration load routines
- -a Execute ARM processes
- -r Execute RI ARM processes
- -b Execute Baseline processes
- -? Display this usage information

Options -A and -R will enable processing of appropriate steps. Any switch provided more than once, or after  $a - A$  or  $-R$  will toggle the switch On/Off. This will enable excluding a small number of steps from processing, without requiring specifying all other switches

#### **Example**

-Aa will result in running all steps except -a

## Master Data Load - AC

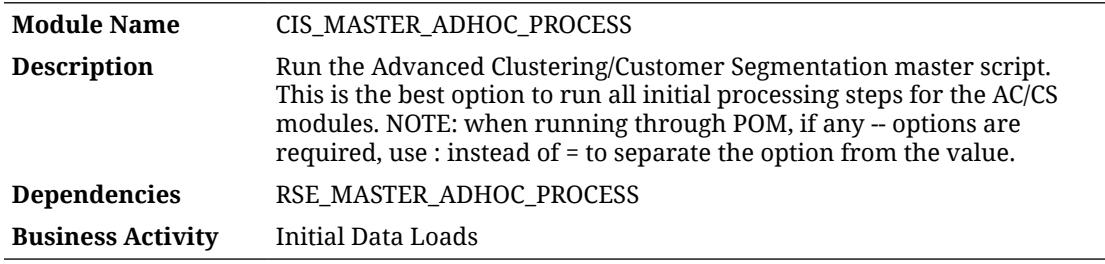

#### Design Overview

This process controls the master set of batch programs for loading data into the Advanced Clustering and Customer Segmentation applications. It accepts one or more single-character parameters to control which steps in the process are executed. Multiple steps executed in sequence should be passed as one string.

- -A Process all steps
- $-R \le 0$  Resume processing all steps, starting with the step associated with the provided option (see below options) for order
- -a Attribute Maintenance
- -h Product/Attribute Share Processing
- -t Loading cluster templates

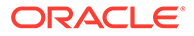

- <span id="page-82-0"></span>-v Setup a new version
- -s Update sales data for use by any versions
- -m Market Sales Aggregation load
- $-c$  Update new versions with all the attribute summary information
- -? Display this usage information

Options -A and -R will enable processing of appropriate steps. Any switch provided more than once, or after  $a - A$  or  $-R$  will toggle the switch On/Off. This will enable excluding a small number of steps from processing, without requiring specifying all other switches.

#### **Example**

- -Ah will result in running all steps except -h
- --from Start date of the data processing timeframe. Must be provided in YYYYMMDD format with no spaces. For example, --from: 20170101. Must be accompanied by the end date and optionally by the extfrom flag
- --to End date of the data processing timeframe. Must be provided in YYYYMMDD format with no spaces. For example, --to:20170201. Must be accompanied by the end date and optionally by the extto flag
- --extfrom Optional flag to indicate if the start date must be extended to the start of the week. Accepts Y or N (default). For example, --extfrom: Y, with no spaces
- --extto Optional flag to indicate if the end date must be extended to the end of the week. Accepts Y or N (default). For example, --extto:Y, with no spaces

# Master Data Load - AE

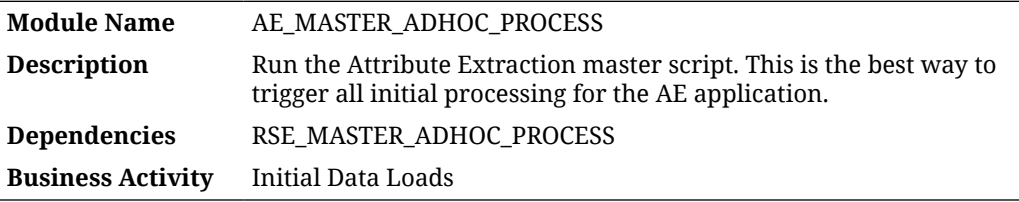

### Design Overview

This process controls the master set of batch programs for loading data into the Attribute Extraction application. It accepts one or more single-character parameters to control which steps in the process are executed. Multiple steps executed in sequence should be passed as one string.

- -A Process all steps
- -R <Option> Resume processing all steps, starting with the step associated with the provided option (see below options) for order
- -G Global Lists of Strings loading
- -C Product Categories loading

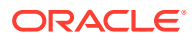

- <span id="page-83-0"></span>• -P Product loading
- -? Display this usage information

Options -A and -R will enable processing of appropriate steps. Any switch provided more than once, or after  $a - A$  or  $-R$  will toggle the switch On/Off. This will enable excluding a small number of steps from processing, without requiring specifying all other switches.

#### **Example**

-AGP will result in running all steps except -G and -P

## Master Data Load - Common

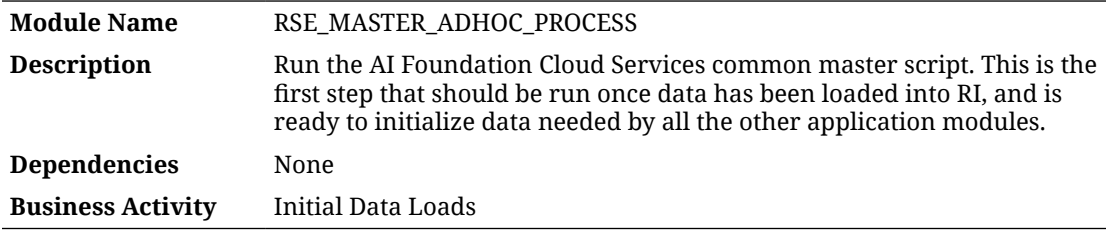

#### Design Overview

This process controls the master set of batch programs for loading data into the Retail AI Foundation Cloud Services foundation data tables. This process is generally required as the first step in loading data to any AI Foundation application. It accepts one or more singlecharacter parameters to control which steps in the process are executed. Multiple steps executed in sequence should be passed as one string.

- -A Process all steps
- -R <Option> Resume processing all steps, starting with the step associated with the provided option (see below options for order)
- -p Product Hierarchy
- -c CM Group Product Hierarchy
- -1 Location Hierarchy
- -t Trade Area Location Hierarchy
- -X Alternate (Flex) Product & Location Hierarchy
- -d Calendar Hierarchy
- $-r$  Promotion Hierarchy
- -g Customer Segment Hierarchy
- -s Consumer segment data
- -P Product Attributes
- -L Location attributes
- -K Like Location / Product data load

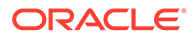

- -G Customer Segment Attributes
- -z Price zone ETL
- -h Holiday data load
- -i Inventory data load
- -x Sales transaction data
- -f Fake customer data load
- -k Fake customer data identification
- -w Weekly Aggregate Sales data (Load or Calc)
- -a Aggregate Sales data processing
- -F Forecast Aggregate Sales data processing
- -C Price and Cost data load
- -u UDA load
- -E Export Group Setup
- -W Weather Driven Demand data load
- -T Weekly Return transactions
- -e Weekly Return Aggregation
- -S Weekly Sales Return Price Consolidation
- -m Customer Engagement Attribute
- -o Forecast Plan Load
- -b Budget Allocation Load
- -O Order Cost data Load
- -n Promotion data Load
- -D Daily data Load
- -U Supplier, Supplier Item, Daily Supplier Cost, Supplier Inv Mgmt Load
- -N Season Phase Item Load
- -J Rules Engine data for PRO
- -j Rules Engine data for IO
- -q Group Flex Load
- -H Buyer, Allocation, Purchase Order, Transfer Loads
- -M Forecast Spread Profiles Load
- -V Forecast Lifecycle Classification Load
- -? Display this usage information

Options  $-A$  and  $-R$  will enable processing of appropriate steps. The  $A$  flag indicates to run all steps except the letters following it, while the  $R$  flag indicates to resume from the letter following it. Any switch provided more than once, or after a -A or -R will toggle the switch On/Off. This will enable excluding a small number of steps from processing, without requiring specifying all other switches.

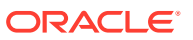

#### <span id="page-85-0"></span>Examples:

- -Act will result in running all steps except  $-c$  and  $-t$
- -Rc -t will result in running all steps starting with  $c$ , but excluding step  $t$
- -pldgxwa will result in extracting the product, location, calendar, customer segment, and sales data from the RI data warehouse and populating all the core AIF aggregates for sales (this is a common set of load steps for first-time runs)

Additional optional flags may be specified after the sequence of steps is provided, as listed below. Date ranges will apply to any step that extracts historical data, such as sales and inventory loads. If no date range is provided, then the job will attempt to determine the range of dates in RI and extract that entire range. If a step has already extracted data from RI once, then you must specify dates on additional runs of that step to ensure only that date range is re-extracted.

- --alt prod hier Run only the alternate (flex) product hierarchy load steps
- --alt loc hier Run only the alternate (flex) location hierarchy load steps
- --alt hier setup Run only the alternate (flex) hierarchy setup steps
- --prioritizefiles Specifies that data files should be prioritized as the source for a load instead of RI, where it is possible to get data from either source
- --from Start date of the data processing timeframe. Must be provided in YYYYMMDD format with no spaces. For example --from:20170101. Must be accompanied by the end date and optionally by the extfrom flag
- --to End date of the data processing timeframe. Must be provided in YYYYMMDD format with no spaces. For example, --to:20170201. Must be accompanied by the end date and optionally by the extto flag
- --extfrom Optional flag to indicate whether the start date must be extended to the start of the week. Accepts Y or N (default). For example, --extfrom: Y, with no spaces
- --extto Optional flag to indicate whether the end date must be extended to the end of the week. Accepts  $Y$  or  $N$  (default). For example,  $--$ extto: $Y$ , with no spaces

# Master Data Load - DT

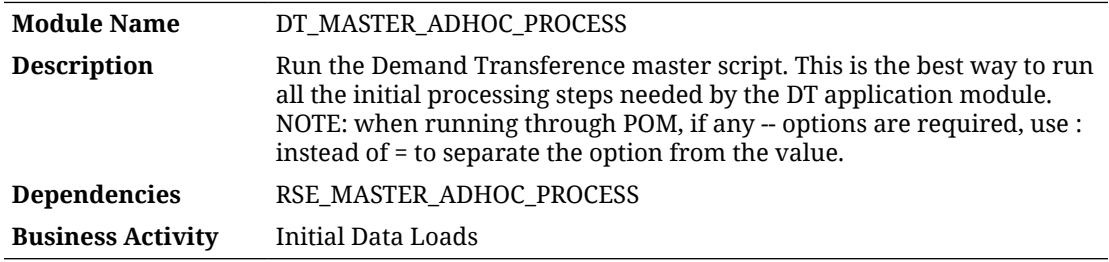

### Design Overview

This process controls the master set of batch programs for loading data into the Demand Transference application. It accepts one or more single-character parameters to control which steps in the process are executed. Multiple steps executed in sequence should be passed as one string.

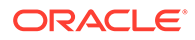

#### <span id="page-86-0"></span>Options:

- -A Process all steps
- $-R <$   $\Diamond$ ption> Resume processing all steps, starting with the step associated with the provided option (see below options) for order
- -r Load Store Sku Ranging Data
- -l Aggregate Location Ranging Statistics
- -b Calculate Baseline
- -i Update model intervals
- -g Run Group Load
- -? Display this usage information

Options -A and -R will enable processing of appropriate steps. Any switch provided more than once, or after  $a - A$  or  $-R$  will toggle the switch On/Off. This will enable excluding a small number of steps from processing, without requiring specifying all other switches.

#### **Examples**

- -Ab will result in running all steps except -b
- --from Start date of the data processing timeframe. Must be provided in YYYYMMDD format with no spaces. For example,  $--from:20170101$ . Must be accompanied by the end date and optionally by the extfrom flag
- --to End date of the data processing timeframe. Must be provided in YYYYMMDD format with no spaces. For example, --to:20170201. Must be accompanied by the end date and optionally by the extto flag
- --extfrom Optional flag to indicate if the start date must be extended to the start of the week. Accepts Y or N (default). For example, --extfrom: Y, with no spaces
- --extto Optional flag to indicate if the end date must be extended to the end of the week. Accepts Y or N (default). For example, --extto: Y, with no spaces

# Master Data Load - Forecast Estimation

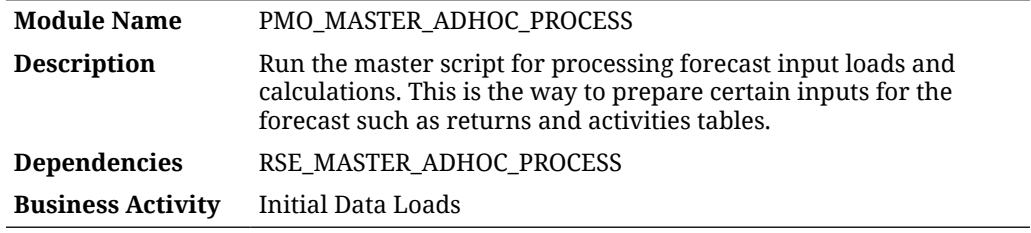

#### Design Overview

This process controls the master set of batch programs for loading data into the Forecasting module which is in addition to the common master data load (RSE\_MASTER\_ADHOC\_PROCESS). It accepts one or more single-character parameters to

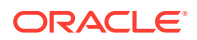

<span id="page-87-0"></span>control which steps in the process are executed. Multiple steps executed in sequence should be passed as one string.

Options:

- -A Process all steps
- -R <Option> Resume processing all steps, starting with the step associated with the provided option (see below options) for order
- -a Activities
- -d Return Data Preparation
- -c Return Calculation
- -h Holiday load
- -? Display this usage information

Options -A and -R will enable processing of appropriate steps. Any switch provided more than once, or after  $a - A$  or  $-R$  will toggle the switch On/Off. This will enable excluding a small number of steps from processing, without requiring specifying all other switches.

The activities load  $(-a)$  supports date parameters when you are reloading data for a specific historical period. Both parameters should be provided when used.

- --from Start date of the data processing timeframe. Must be provided in YYYYMMDD format with no spaces. For example --from: 20170101. Must be accompanied by the end date and optionally by the extfrom flag
- --to End date of the data processing timeframe. Must be provided in YYYYMMDD format with no spaces. For example,  $-\text{to}:20170201$ . Must be accompanied by the end date and optionally by the extto flag

#### **Examples**

 $-$ Adh will result in running all steps except  $-d$  and  $-h$ 

-a --from:20210502 --to:20210807 will process the historical activities data between 2021-05-02 and 2021-08-07

## Master Data Load - IO

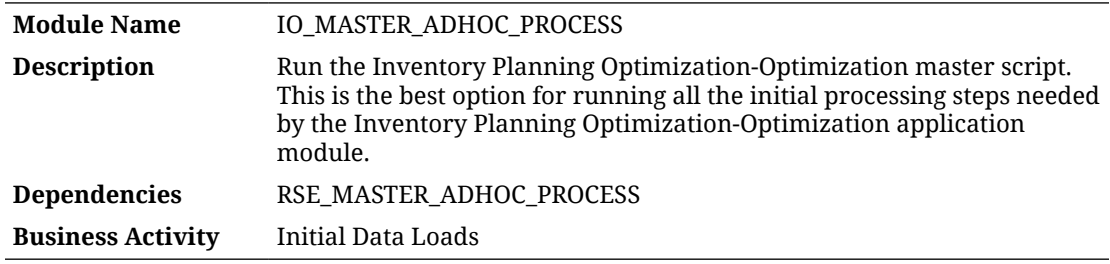

#### Design Overview

This process controls the master set of batch programs for loading data into the Inventory Planning Optimization-Inventory Optimization application. It accepts one or more single-

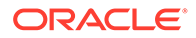

<span id="page-88-0"></span>character parameters to control which steps in the process are executed. Multiple steps executed in sequence should be passed as one string.

Options:

- -A Process all steps
- -R <Option> Resume processing all steps, starting with the step associated with the provided option (see below options) for order
- -a Replenishment Attributes at Product/Location or Group level
- -W Replenishment Attributes at Product/Warehouse or Group level
- -c Shipping Costs
- -s Seasons
- -r Strategy Rules
- -C Distribution Network
- -S Review Schedule
- -L Lead Time of Internal Locations
- -P Procurement Network
- -T Lead Time of Suppliers
- -? Display this usage information

Options -A and -R will enable processing of appropriate steps. Any switch provided more than once, or after  $a - A$  or  $-R$  will toggle the switch On/Off. This will enable excluding a small number of steps from processing, without requiring specifying all other switches.

#### **Example**

-AaP will result in running all steps except -a and -P

# Master Data Load - LPO

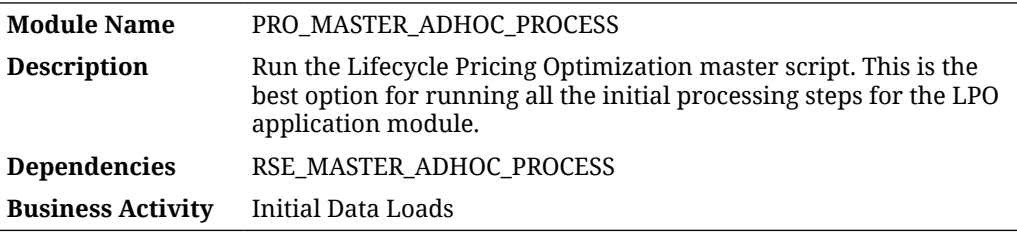

#### Design Overview

This process controls the master set of batch programs for loading data into the Lifecycle Pricing Optimization application. It accepts one or more single-character parameters to control which steps in the process are executed. Multiple steps executed in sequence should be passed as one string.

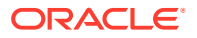

- <span id="page-89-0"></span>-A Process all steps
- -R <Option> Resume processing all steps, starting with the step associated with the provided option (see below options) for order
- -b Baseline
- -c Customer Segment Lifetime Value
- -i Inventory Aggregation
- -f Lifecycle Fatigue
- -p Promotion
- -1 Promotion Lift
- -c Price-Cost
- -e Price Elasticity
- -L Price Ladder
- -r Sales Return
- -s Season
- -P Season Product
- -d Season Period
- -E Markdown Day of Week
- -y Seasonality
- -D Model Dates
- -0 Country Locale
- -F Forecast Adjustment
- -W Days of Week Profile
- -u Properties and Rules
- -M Future Markdowns
- -U Product Location CDA Flex Facts
- -? Display this usage information

Options -A and -R will enable processing of appropriate steps. Any switch provided more than once, or after  $a - A$  or  $-R$  will toggle the switch On/Off. This will enable excluding a small number of steps from processing, without requiring specifying all other switches.

#### **Example**

-AbP will result in running all steps except -b and -P

## Master Data Load - SO

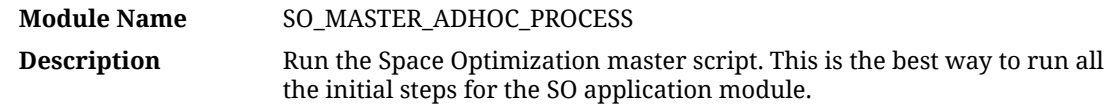

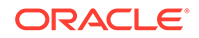

**Dependencies** RSE\_MASTER\_ADHOC\_PROCESS **Business Activity** Initial Data Loads

#### Design Overview

This process controls the master set of batch programs for loading data into the Assortment & Space Optimization application. It accepts one or more single-character parameters to control which steps in the process are executed. Multiple steps executed in sequence should be passed as one string.

Options:

- -A Process all steps
- -R <Option> Resume processing all steps, starting with the step associated with the provided option (see below options) for order
- -F Assortment Finalization
- -a Assortment
- -h Placeholder Product Loading
- -M Product Cluster mapping
- -C Assortment product location forecast and price/cost
- -f Assortment Forecast loading
- -r Replenishment Parameters
- -S Product Stacking Height Limit
- -p Pog Loading
- -b Bay/Fixture Loading
- -y Display Style Loading
- -c Product Fixture Configuration Loading
- -P Perform Product Attribute maintenance
- -m Assortment Mapping
- -v Global Validation
- -s Assortment to POG mapping
- -g POG Set location creation
- -? Display this usage information

Options -A and -R will enable processing of appropriate steps. Any switch provided more than once, or after a  $-A$  or  $-R$  will toggle the switch On/Off. This will enable excluding a small number of steps from processing, without requiring specifying all other switches.

#### **Example**

-AaP will result in running all steps except -a and -P

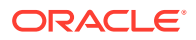

# <span id="page-91-0"></span>Master Data Load - SPO

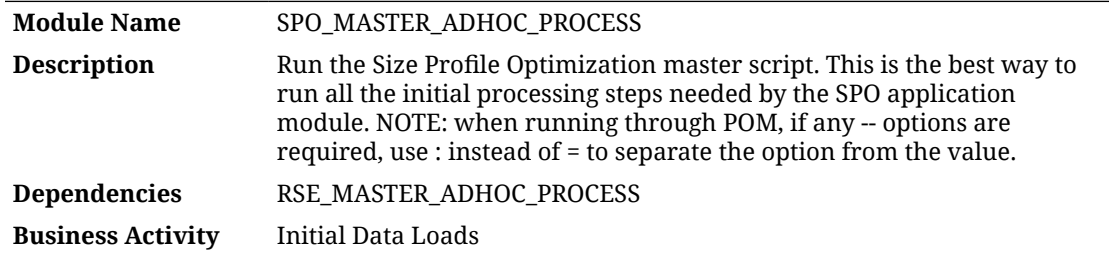

#### Design Overview

This process controls the master set of batch programs for loading data into the Size Profile Optimization application. It accepts one or more single-character parameters to control which steps in the process are executed. Multiple steps executed in sequence should be passed as one string.

Options:

- -A Process all steps
- $-R \le 2$  -R  $\le 2$  Resume processing all steps, starting with the step associated with the provided option (see below options) for order
- -S Season Data Load
- -r Size Range Data Load
- -s Size Data Load
- -p Product Size Data Load
- -1 Sub-Size Range Product Location Data Load
- -? Display this usage information

Options -A and -R will enable processing of appropriate steps. Any switch provided more than once, or after  $a - A$  or  $-R$  will toggle the switch On/Off. This will enable excluding a small number of steps from processing, without requiring specifying all other switches.

#### **Example**

- -Ar will result in running all steps except  $-r$
- --from Start date of the data processing timeframe. Must be provided in YYYYMMDD format with no spaces. For example, --from:20170101. Must be accompanied by the end date and optionally by the extfrom flag
- --to End date of the data processing timeframe. Must be provided in YYYYMMDD format with no spaces. For example, --to:20170201. Must be accompanied by the end date and optionally by the extto flag
- --extfrom Optional flag to indicate if the start date must be extended to the start of the week. Accepts Y or N (default). For example, --extfrom: Y, with no spaces
- --extto Optional flag to indicate if the end date must be extended to the end of the week. Accepts Y or N (default). For example, --extto: Y, with no spaces

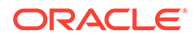

# <span id="page-92-0"></span>Product Location Ranging

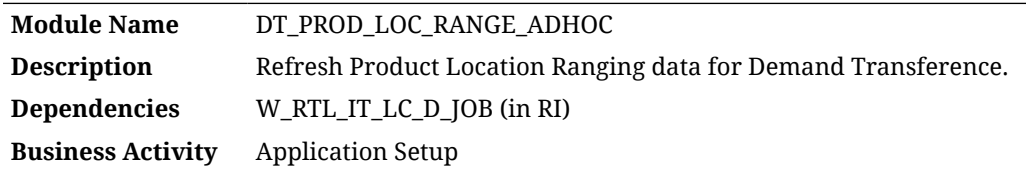

### Design Overview

This process extracts the item/location ranging information from Retail Insights table W\_RTL\_IT\_LC\_D. This process is also performed in the DT master batch process, but it can be run on its own if you are modifying the data and need to reload it.

Running this routine requires parameters to specify the start and end date range, for which data should be re-processed from the W\_RTL\_IT\_LC\_D table or from AI Foundation sales tables. The  $-s$  parameter is for the Start Date and the  $-e$  parameter provides the End Date. Both are in format YYYYMMDD. For example:

```
-s YYYYMMDD -e YYYYMMDD -f Y
```
## Key Tables Affected

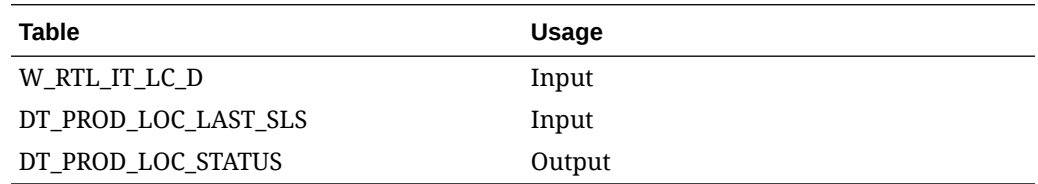

# Sales Aggregation – Cumulative Sales

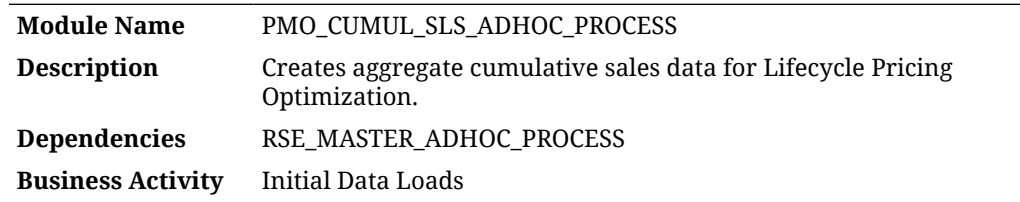

### Design Overview

This process allows the user to execute the cumulative sales aggregation for Lifecycle Pricing Optimization application in an ad hoc manner. When the user creates a new forecast run type, this aggregation is automatically called as part of "Start Data Aggregation". This requires that sales aggregations have already been performed using the RSE\_MASTER ad hoc process, and inventory position/receipts data has already been loaded into RI and AIF (so that first receipt dates can be used).

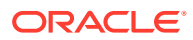

<span id="page-93-0"></span>Running this process requires parameters to specify the start and end date range for which data should be processed. The  $-s$  parameter is for the Start Date and the  $-s$  parameter provides the End Date. Both are in format YYYYMMDD. For example:

```
-s YYYYMMDD -e YYYYMMDD -f Y
```
The process has the following list of supported options. All job parameters are passed into the PMO\_CUMUL\_SLS\_SETUP\_ADHOC\_JOB process when invoking it from Postman.

- -n Number of weeks to process
- -f Force update of existing data Y/N (Default)
- -s Start date yyyymmdd
- -e End date yyyymmdd
- -s Start calendar day ID
- -E End calendar day ID
- -w Calendar Week ID to process
- $-N$  New Forecast Run Type Aggregation Flag  $Y/N$

### Key Tables Affected

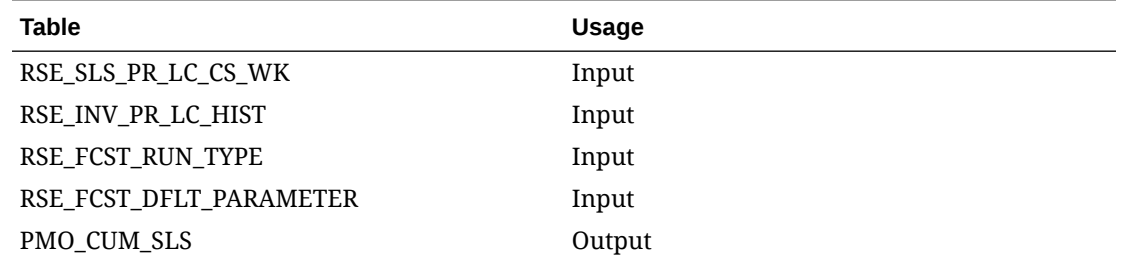

# Sales Aggregation - Customer Segment

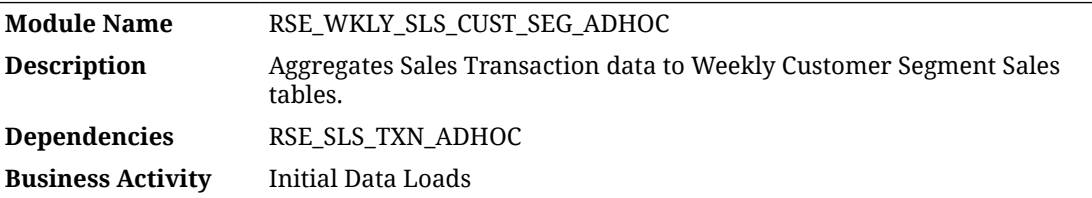

#### Design Overview

This process aggregates sales data by customer segment for use in AI Foundation applications. The RSE\_SLS\_TXN\_ADHOC job is normally a prerequisite for this, as it is used to refresh or load additional sales data.

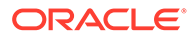

<span id="page-94-0"></span>Running this process requires parameters to specify the start and end date range, for which data should be processed. The  $-$ s parameter is for the Start Date and the  $-e$ parameter provides the End Date. Both are in format YYYYMMDD. For example:

```
-s YYYYMMDD -e YYYYMMDD -f Y
```
### Key Tables Affected

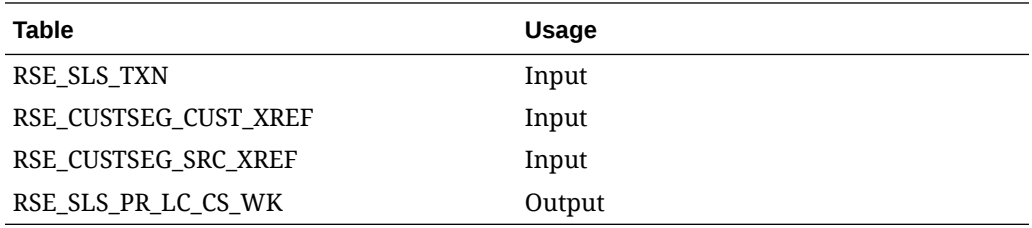

## Sales Aggregation - Product

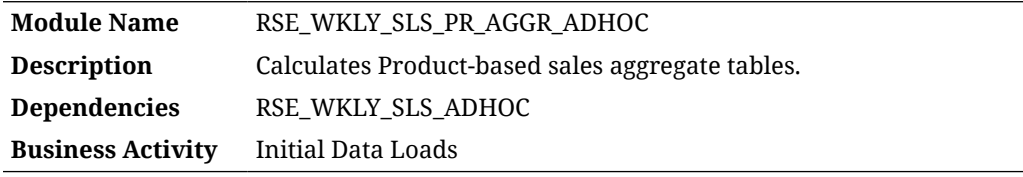

#### Design Overview

This process aggregates sales data by product for use in AI Foundation applications. The RSE\_WKLY\_SLS\_ADHOC job is normally a prerequisite for this, as it is used to refresh or load additional sales data.

Running this process requires parameters to specify the start and end date range, for which data should be processed. The  $-$ s parameter is for the Start Date and the  $-$ e parameter provides the End Date. Both are in format YYYYMMDD. For example:

```
-s YYYYMMDD -e YYYYMMDD -f Y
```
## Key Tables Affected

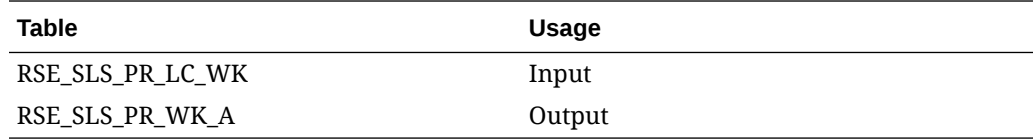

## Sales Aggregation - Product Attribute

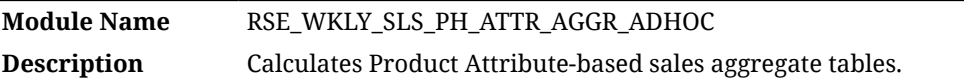

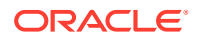

**Dependencies** RSE\_WKLY\_SLS\_ADHOC **Business Activity** Initial Data Loads

#### <span id="page-95-0"></span>Design Overview

This process aggregates sales data by product attribute and product hierarchy levels for use in AI Foundation applications. The RSE\_WKLY\_SLS\_ADHOC job is normally a prerequisite for this, as it is used to refresh or load additional sales data.

Running this process requires parameters to specify the start and end date range, for which data should be processed. The  $-s$  parameter is for the Start Date and the  $-e$  parameter provides the End Date. Both are in format YYYYMMDD. For example:

-s YYYYMMDD -e YYYYMMDD -f Y

### Key Tables Affected

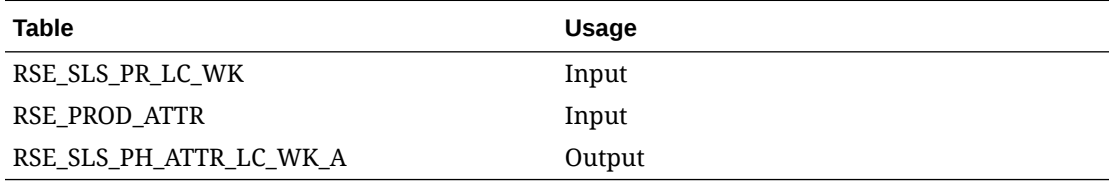

## Sales Aggregation - Product Hierarchy

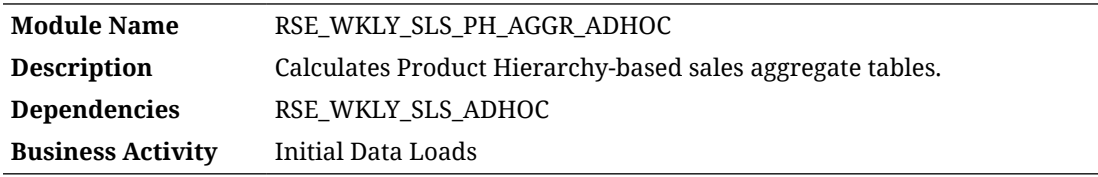

#### Design Overview

This process aggregates sales data by product hierarchy levels for use in AI Foundation applications. The RSE\_WKLY\_SLS\_ADHOC job is normally a prerequisite for this, as it is used to refresh or load additional sales data.

Running this process requires parameters to specify the start and end date range, for which data should be processed. The  $-s$  parameter is for the Start Date and the  $-e$  parameter provides the End Date. Both are in format YYYYMMDD. For example:

-s YYYYMMDD -e YYYYMMDD -f Y

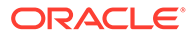

### <span id="page-96-0"></span>Key Tables Affected

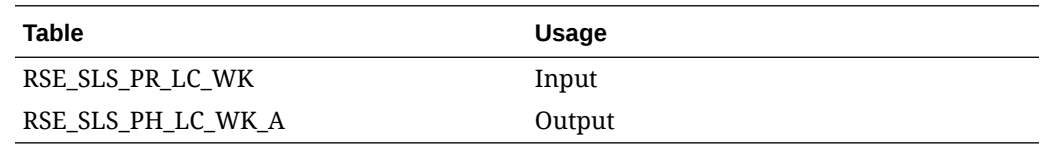

# Sales Aggregation - Weekly

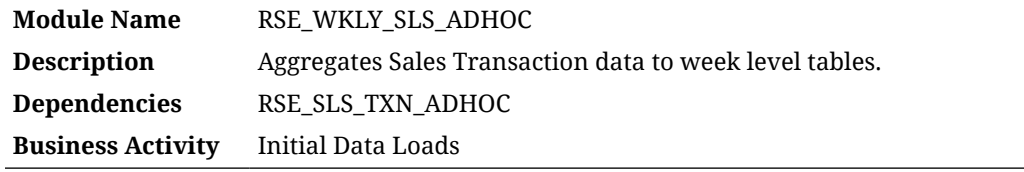

#### Design Overview

This process aggregates sales data by product hierarchy levels for use in AI Foundation applications. The RSE\_SLS\_TXN\_ADHOC job is normally a prerequisite for this, as it is used to refresh or load additional sales data.

Running this process requires parameters to specify the start and end date range, for which data should be processed. The  $-$ s parameter is for the Start Date and the  $-$ e parameter provides the End Date. Both are in format YYYYMMDD. For example:

```
-s YYYYMMDD -e YYYYMMDD -f Y
```
## Key Tables Affected

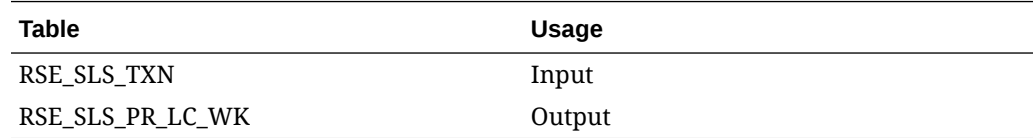

# Sales Forecast Aggregation - Product Attribute (Legacy)

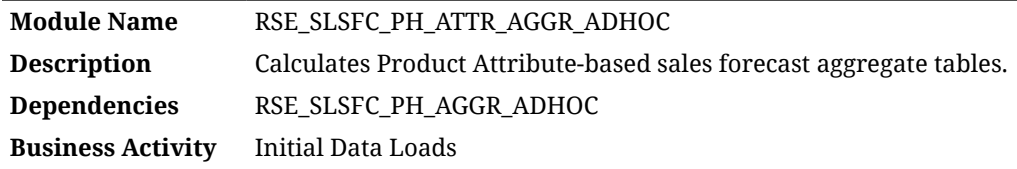

### Design Overview

This process aggregates sales forecast data by product attribute and product hierarchy levels for use in AI Foundation applications. The RSE\_SLSFC\_PH\_AGGR\_ADHOC

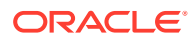

<span id="page-97-0"></span>job is normally a prerequisite for this, as it is used to refresh or load additional sales forecast data.

Running this process requires parameters to specify the start and end date range, for which data should be processed. The  $-s$  parameter is for the Start Date and the  $-s$  parameter provides the End Date. Both are in format YYYYMMDD. For example:

```
-s YYYYMMDD -e YYYYMMDD -f Y
```
#### **Note:**

This is a legacy process which uses a forecast interface from RI that has been deprecated.

# Sales Forecast Aggregation - Product Hierarchy (Legacy)

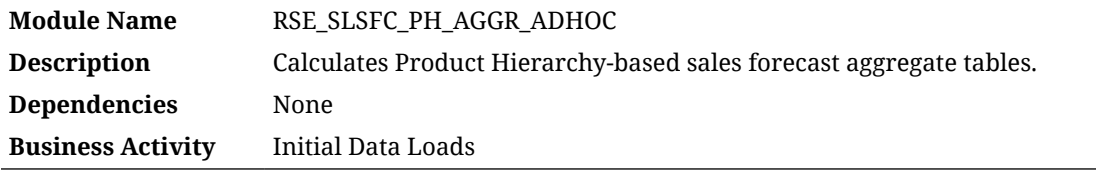

#### Design Overview

This process aggregates sales forecast data by product hierarchy levels for use in AI Foundation applications.

Running this process requires parameters to specify the start and end date range, for which data should be processed. The  $-s$  parameter is for the Start Date and the  $-s$  parameter provides the End Date. Both are in format YYYYMMDD. For example:

```
-s YYYYMMDD -e YYYYMMDD -f Y
```
#### **Note:**

This is a legacy process which uses a forecast interface from RI that has been deprecated.

# Sales Shares - Product Attribute

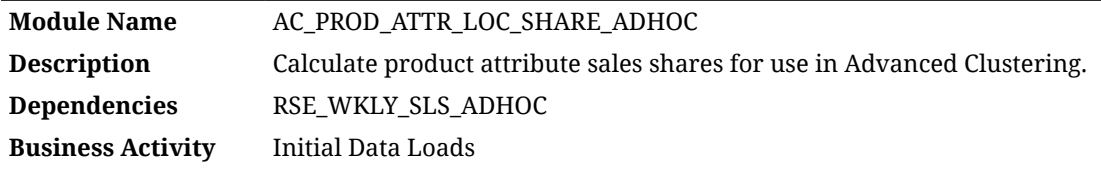

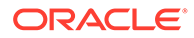

### <span id="page-98-0"></span>Design Overview

This process aggregates sales shares by product attribute for use in the Advanced Clustering application, specifically for use in clustering by product attribute. The RSE\_WKLY\_SLS\_ADHOC job is normally a prerequisite for this, as it is used to refresh or load additional sales data at week level.

You also must choose which attribute mode is applicable for AC. If it is specified as CDT in RSE\_CONFIG property PERF\_CIS\_APPROACH, then this program will expect additional information for CDT-like attribute groups in RSE\_PROD\_ATTR\_GRP and RSE\_PROD\_ATTR\_GRP\_VALUE\_MAP. It will also use sales data from RSE\_SLS\_PH\_ATTR\_LC\_WK\_A. For any other configuration, these tables are not required and a more generic approach will be taken.

Running this process requires parameters to specify the start and end date range, for which data should be processed. The -s parameter is for the Start Date and the -e parameter provides the End Date. Both are in format YYYYMMDD. For example:

```
-s YYYYMMDD -e YYYYMMDD -f Y
```
## Key Tables Affected

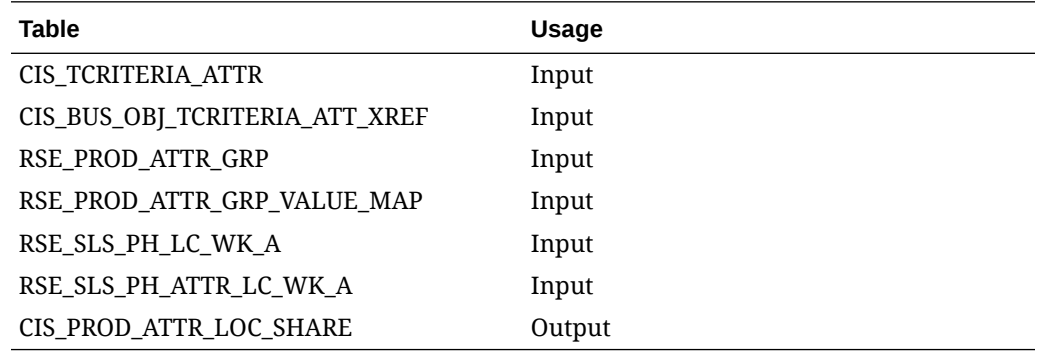

# Sales Transaction Load

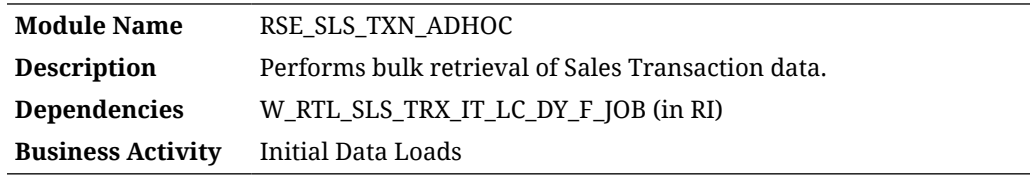

### Design Overview

This process extracts sales transactions from Retail Insights for use in all AI Foundation applications. The W\_RTL\_SLS\_TRX\_IT\_LC\_DY\_F table in RI is the source of this data and RI must be populated with sales before this program runs.

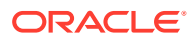

Running this process requires parameters to specify the start and end date range, for which data should be processed. The -s parameter is for the Start Date and the -e parameter provides the End Date. Both are in format YYYYMMDD. For example:

```
-s YYYYMMDD -e YYYYMMDD -f Y
```
# Key Tables Affected

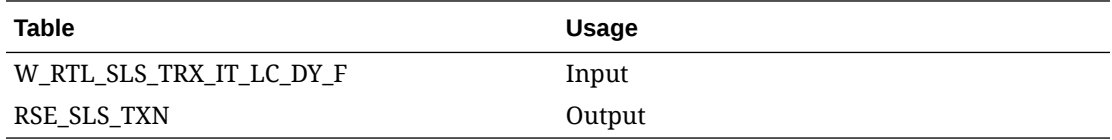

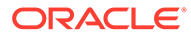

## $\Delta$

# AI Foundation Data Standalone Process Flows

Standalone processes are separated across several different flows within POM depending on the order in which you need to execute them and the dependencies to be followed. This chapter provides a tabular view of related jobs across the different process flows in the AIF DATA schedule so that you know which jobs are safe to enable or disable, depending on the files you're attempting to load into the platform. It is always a best practice to disable jobs in POM if you are not actively using them, both to reduce runtimes and to avoid loading data you did not intend to process.

## Process Flows for DAT Files

The table below shows the standalone process flows for any file with a .dat extension. Please note that the following list of jobs should remain enabled and are usually applicable to all batch runs, so they're not included in the table.

- VARIABLE\_REFRESH\_JOB
- ETL\_REFRESH\_JOB
- ETL\_BUSINESS\_DATE\_JOB
- W\_RTL\_CURR\_MCAL\_G\_JOB
- RI\_UPDATE\_TENANT\_JOB (as part of HIST\_ZIP\_FILE\_LOAD\_ADHOC)

#### **Table 4-1 DAT File Process Flows**

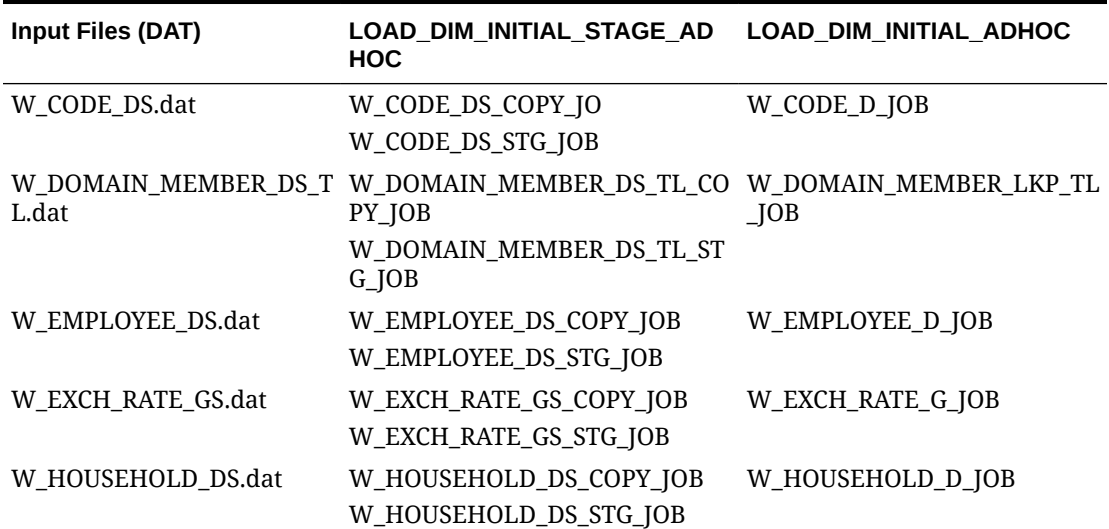

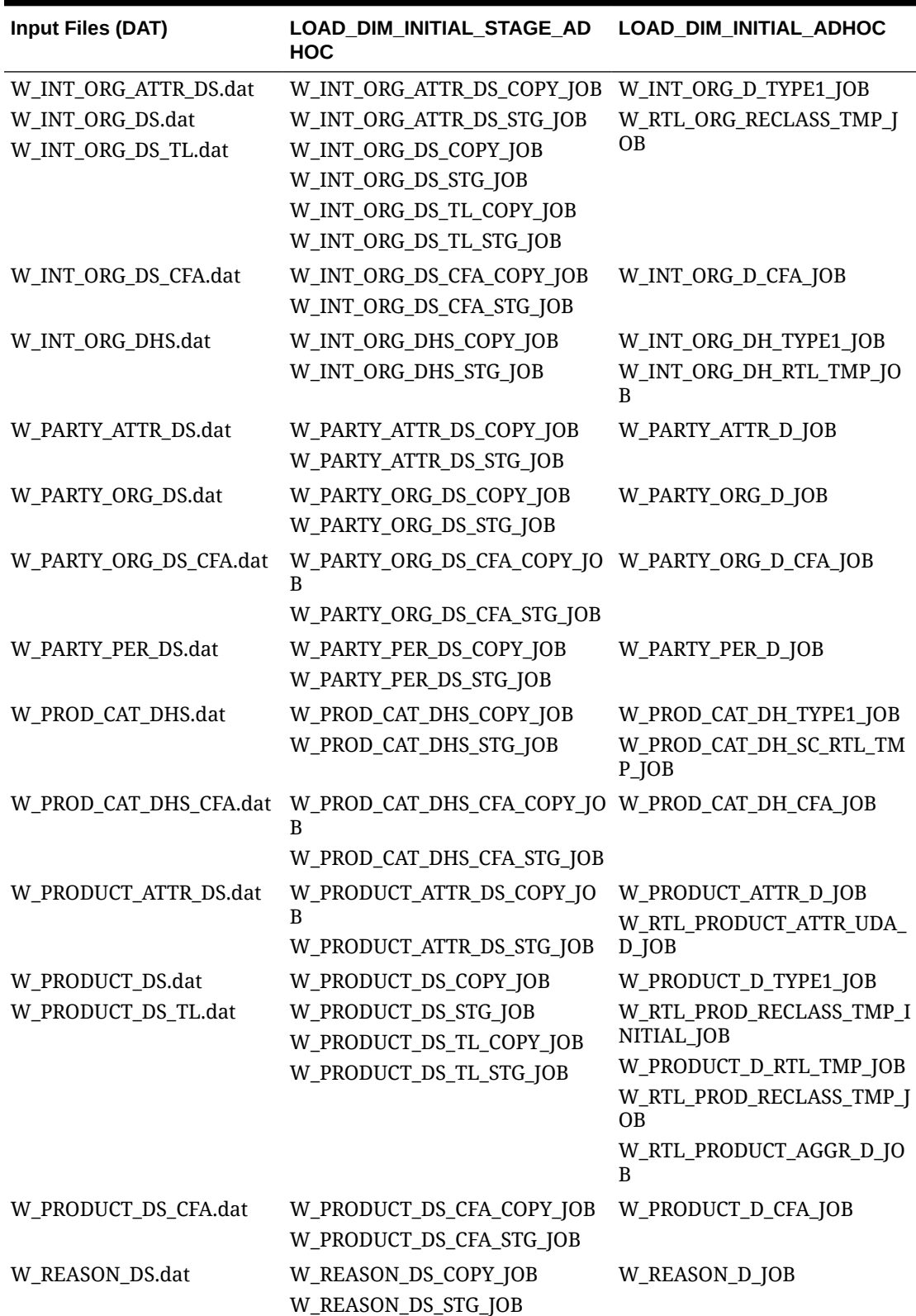

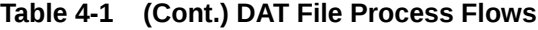

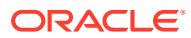

| <b>Input Files (DAT)</b>          | <b>HOC</b>                                                                                      |                        |
|-----------------------------------|-------------------------------------------------------------------------------------------------|------------------------|
| W_RTL_ALC_DETAILS_DS.d<br>at      | W_RTL_ALC_DETAILS_DS_COPY_J W_RTL_ALC_DETAILS_D_JOB<br><b>OB</b><br>W_RTL_ALC_DETAILS_DS_STG_JO |                        |
|                                   | в                                                                                               |                        |
| ILS_DS.dat                        | W_RTL_ALLOC_CHRG_DETA W_RTL_ALLOC_CHRG_DETAILS_ W_RTL_ALLOC_CHRG_DETAIL<br>DS_COPY_JOB          | $S_D$ JOB              |
|                                   | W_RTL_ALLOC_CHRG_DETAILS_<br>DS_STG_JOB                                                         |                        |
| W_RTL_BUYER_DS.dat                | W_RTL_BUYER_DS_COPY_JOB<br>W_RTL_BUYER_DS_STG_JOB                                               | W_RTL_BUYER_D_JOB      |
| W_RTL_CHANNEL_DS.dat              | W_RTL_CHANNEL_DS_COPY_JOB W_RTL_CHANNEL_D_JOB<br>W_RTL_CHANNEL_DS_STG_JOB                       |                        |
| W_RTL_CLSTR_GRP_DS.dat            | W_RTL_CLSTR_GRP_DS_COPY_JO W_RTL_CLSTR_GRP_D_JOB<br>B                                           |                        |
|                                   | W_RTL_CLSTR_GRP_DS_STG_JOB                                                                      |                        |
| W_RTL_CLSTR_HDR_DS.dat            | W_RTL_CLSTR_HDR_DS_COPY_JO W_RTL_CLSTR_HDR_D_JOB<br>B                                           | W_DOMAIN_MEMBER_LKP_TL |
|                                   | W_RTL_CLSTR_HDR_DS_STG_JOB                                                                      | $\Box$ [OB             |
|                                   | W_DOMAIN_MEMBER_DS_TL_OR<br>ASE_JOB                                                             |                        |
| W_RTL_CLSTR_GRP_HDR_L<br>C_DS.dat | W_RTL_CLSTR_GRP_HDR_LC_DS_ W_RTL_CLSTR_GRP_HDR_LC_<br>COPY_JOB                                  | D_JOB                  |
|                                   | W_RTL_CLSTR_GRP_HDR_LC_DS_<br>STG_JOB                                                           |                        |
| .dat                              | W_RTL_CLSTR_GRP_PRD_DS W_RTL_CLSTR_GRP_PRD_DS_COP W_RTL_CLSTR_GRP_IT_D_JOB<br>Y_JOB             |                        |
|                                   | W_RTL_CLSTR_GRP_PRD_DS_STG<br>JOB                                                               |                        |
| X_DS.dat                          | W_RTL_CMG_PRODUCT_MT W_RTL_CMG_PRODUCT_MTX_DS W_RTL_CMG_PRODUCT_MTX_<br><sub>_</sub> COPY_JOB   | D_JOB                  |
|                                   | W_RTL_CMG_PRODUCT_MTX_DS<br>STG_JOB                                                             |                        |
| W_RTL_CO_HEAD_DS.dat              | W_RTL_CO_HEAD_DS_COPY_JOB<br>W_RTL_CO_HEAD_DS_STG_JOB                                           | W_RTL_CO_HEAD_D_JOB    |
| W_RTL_CO_LINE_DS.dat              | W_RTL_CO_LINE_DS_COPY_JOB                                                                       | W_RTL_CO_LINE_D_JOB    |
|                                   | W_RTL_CO_LINE_DS_STG_JOB                                                                        |                        |
| W_RTL_CO_SHIP_METHOD_<br>DS.dat   | W_RTL_CO_SHIP_METHOD_DS_C W_RTL_CO_SHIP_METHOD_D_<br>OPY_JOB                                    | JOB                    |
|                                   | W_RTL_CO_SHIP_METHOD_DS_S<br>TG_JOB                                                             |                        |
| at                                | W_RTL_CO_SHIP_TYPE_DS.d W_RTL_CO_SHIP_TYPE_DS_COPY W_RTL_CO_SHIP_TYPE_D_JOB<br>$\Box$ JOB       |                        |
|                                   | W_RTL_CO_SHIP_TYPE_DS_STG_J<br><b>OB</b>                                                        |                        |

**Table 4-1 (Cont.) DAT File Process Flows**

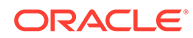

| <b>Input Files (DAT)</b>           | LOAD_DIM_INITIAL_STAGE_AD<br>HOC                                                   | LOAD_DIM_INITIAL_ADHOC        |
|------------------------------------|------------------------------------------------------------------------------------|-------------------------------|
| W_RTL_CODE_DS.dat                  | W_RTL_CODE_DS_COPY_JOB                                                             | W_RTL_CODE_D_JOB              |
|                                    | W_RTL_CODE_DS_STG_JOB                                                              |                               |
| t                                  | W_RTL_COMP_STORE_DS.da W_RTL_COMP_STORE_DS_COPY_J W_RTL_COMP_STORE_D_JOB<br>OВ     |                               |
|                                    | W_RTL_COMP_STORE_DS_STG_JO<br>B                                                    |                               |
| W_RTL_COUPON_DS.dat                | W_RTL_COUPON_DS_COPY_JOB                                                           | W_RTL_COUPON_D_JOB            |
|                                    | W_RTL_COUPON_DS_TL.dat W_RTL_COUPON_DS_STG_JOB                                     |                               |
|                                    | W_RTL_COUPON_DS_TL_COPY_J<br><b>OB</b>                                             |                               |
|                                    | W_RTL_COUPON_DS_TL_STG_JOB                                                         |                               |
| dat                                | W_RTL_CUST_ADDRESS_DS. W_RTL_CUST_ADDRESS_DS_COP W_RTL_CUST_ADDRESS_D_JOB<br>Y_JOB |                               |
|                                    | W_RTL_CUST_ADDRESS_DS_STG_<br>JOB                                                  |                               |
| W_RTL_CUST_CUSTSEG_DS.<br>dat      | W_RTL_CUST_CUSTSEG_DS_COPY W_RTL_CUST_CUSTSEG_D_JOB<br>JOB                         |                               |
|                                    | W_RTL_CUST_CUSTSEG_DS_STG_J<br><b>OB</b>                                           |                               |
| t                                  | W_RTL_CUST_DEDUP_DS.da W_RTL_CUST_DEDUP_DS_COPY_J W_PARTY_PER_D_JOB (data<br>OВ    | used implicitly during dim    |
|                                    | W_RTL_CUST_DEDUP_DS_STG_JO<br>B                                                    | load)                         |
| W_RTL_CUST_HOUSEHOLD<br>_DS.dat    | W_RTL_CUST_HOUSEHOLD_DS_C W_RTL_CUST_HOUSEHOLD_D_<br>OPY_JOB                       | <b>JOB</b>                    |
|                                    | W_RTL_CUST_HOUSEHOLD_DS_S<br>TG_JOB                                                |                               |
| W_RTL_CUSTSEG_ALLOC_D<br>S.dat     | W_RTL_CUSTSEG_ALLOC_DS_CO<br>PY_JOB                                                | W_RTL_CUSTSEG_ALLOC_D_JO<br>В |
|                                    | W_RTL_CUSTSEG_ALLOC_DS_STG<br>$\Box$ JOB                                           |                               |
| dat                                | W_RTL_CUSTSEG_ATTR_DS. W_RTL_CUSTSEG_ATTR_DS_COPY W_RTL_CUSTSEG_D_JOB (data<br>JOB | used implicitly during dim    |
|                                    | W_RTL_CUSTSEG_ATTR_DS_STG_J<br><b>OB</b>                                           | load)                         |
| W_RTL_DEPT_CHRG_DETAI<br>LS_DS.dat | W_RTL_DEPT_CHRG_DETAILS_DS W_RTL_DEPT_CHRG_DETAILS_<br><sub>_</sub> COPY_JOB       | $D$ <sub>JOB</sub>            |
|                                    | W_RTL_DEPT_CHRG_DETAILS_DS<br>$_{STG\_JOB}$                                        |                               |
| W_RTL_DIFF_GRP_DS.dat              | W_RTL_DIFF_GRP_DS_COPY_JOB                                                         | W_RTL_DIFF_GRP_D_JOB          |
|                                    | W_RTL_DIFF_GRP_DS_TL.da W_RTL_DIFF_GRP_DS_STG_JOB                                  |                               |
| t                                  | W_RTL_DIFF_GRP_DS_TL_COPY_J<br><b>OB</b>                                           |                               |
|                                    | W_RTL_DIFF_GRP_DS_TL_STG_JO<br>B                                                   |                               |

**Table 4-1 (Cont.) DAT File Process Flows**

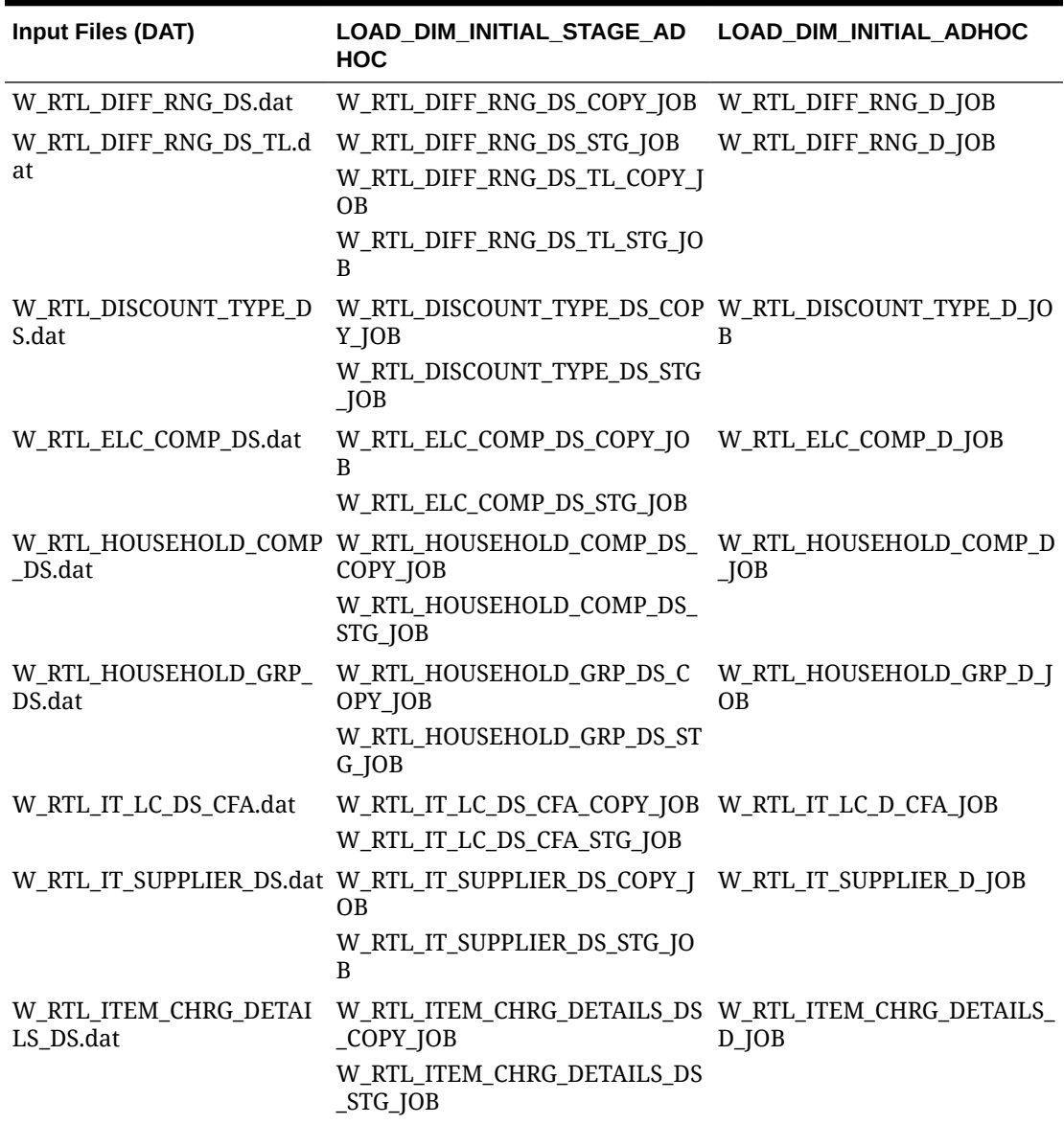

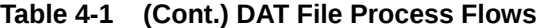

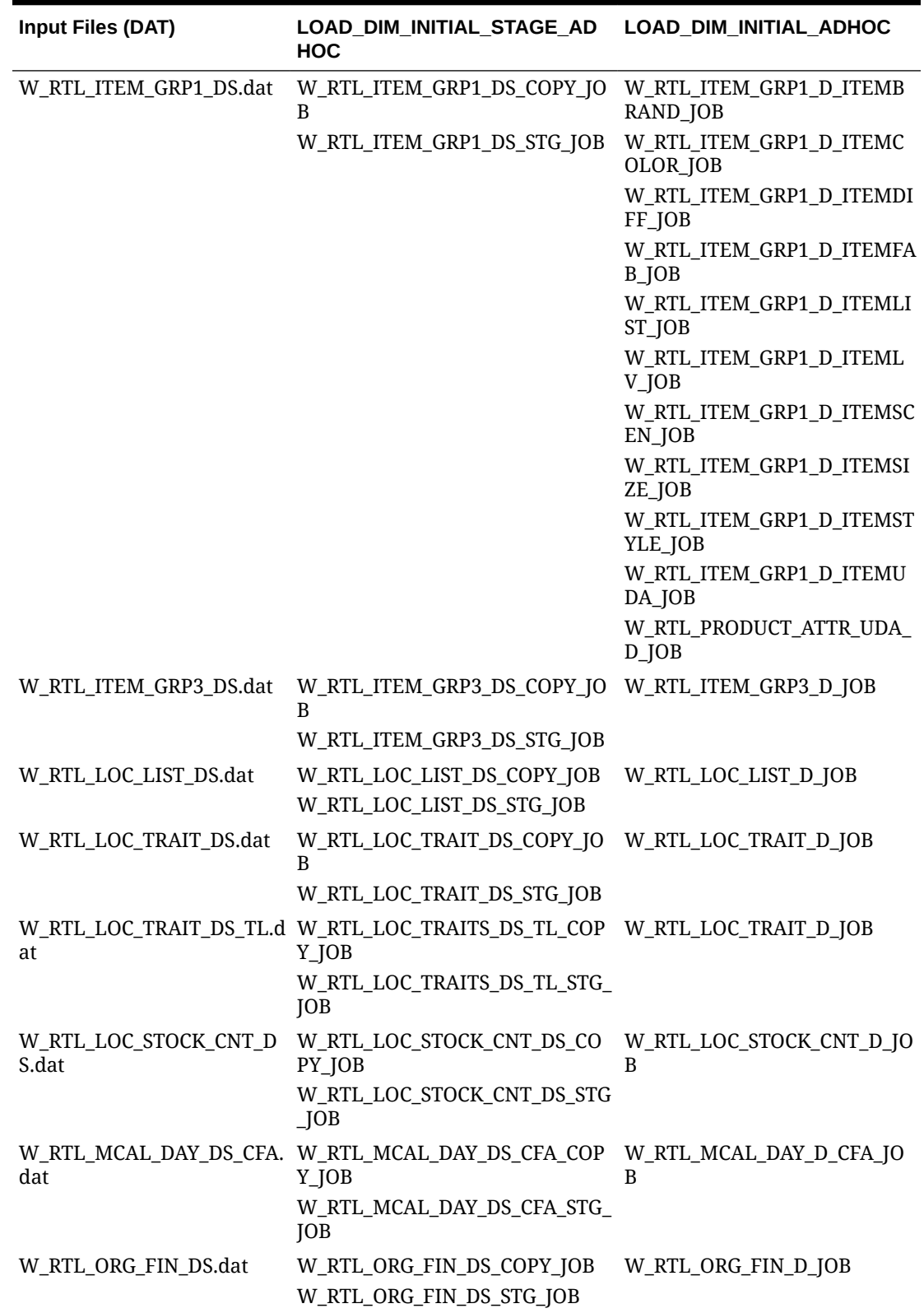

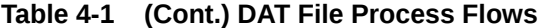

| <b>Input Files (DAT)</b>          | LOAD_DIM_INITIAL_STAGE_AD<br><b>HOC</b>                                                                      | LOAD DIM INITIAL ADHOC       |
|-----------------------------------|----------------------------------------------------------------------------------------------------|------------------------------|
| S.dat                             | W_RTL_PARTY_PER_ATTR_D W_RTL_PARTY_PER_ATTR_DS_CO W_PARTY_ATTR_D_UDA_JOB<br>PY_JOB                           |                              |
|                                   | W_RTL_PARTY_PER_ATTR_DS_ST<br>$G$ [ $OB$ ]                                                                   |                              |
| W_RTL_PHASE_DS.dat                | W_RTL_PHASE_DS_COPY_JOB                                                                                      | W_RTL_PHASE_D_JOB            |
|                                   | W_RTL_PHASE_DS_STG_JOB<br>W_RTL_PO_DETAILS_DS.dat W_RTL_PO_DETAILS_DS_COPY_J                                 | W_RTL_PO_DETAILS_D_JOB       |
|                                   | <b>OB</b>                                                                                                    |                              |
|                                   | W_RTL_PO_DETAILS_DS_STG_JOB<br>W_RTL_PRICE_CLR_IT_LC_D W_RTL_PRICE_CLR_IT_LC_DS_CO W_RTL_PRICE_CLR_IT_LC_D_J |                              |
| S.dat                             | PY_JOB                                                                                                    | <b>OB</b>                    |
|                                   | W_RTL_PRICE_CLR_IT_LC_DS_ST<br>$G$ <sub>JOB</sub>                                                            |                              |
| KP_DHS.dat                        | W_RTL_PROD_HIER_ATTR_L W_RTL_PROD_HIER_ATTR_LKP_D W_RTL_PROD_HIER_ATTR_LK<br>HS_COPY_JOB                     | P_DH_JOB                     |
|                                   | W_RTL_PROD_HIER_ATTR_LKP_D W_RTL_PROD_HIER_ATTR_LK<br>HS_STG_JOB                                             | P_DH_IM_JOB                  |
| DS.dat                            | W_RTL_PROD_HIER_IMAGE W_RTL_PROD_HIER_IMAGE_DS_ W_RTL_PROD_HIER_ATTR_LK<br>COPY_JOB                          | P_DH_IM_JOB                  |
|                                   | W_RTL_PROD_HIER_IMAGE_DS_S<br>TG_JOB                                                                         |                              |
| dat                               | W_RTL_PRODUCT_ATTR_DS. W_RTL_PRODUCT_ATTR_DS_COP<br>Y_JOB                                                    | W_RTL_PRODUCT_ATTR_D_JO<br>В |
|                                   | W_RTL_PRODUCT_ATTR_DS_STG_<br>JOB                                                                            |                              |
| _TL.dat                           | W_RTL_PRODUCT_ATTR_DS W_RTL_PRODUCT_ATTR_DS_TL_C W_RTL_PRODUCT_ATTR_D_JO<br>OPY_JOB                          | В                            |
|                                   | W_RTL_PRODUCT_ATTR_DS_TL_S<br>TG_JOB                                                                         |                              |
| G_DS.dat                          | W_RTL_PRODUCT_ATTR_IM W_RTL_PRODUCT_ATTR_IMG_DS W_RTL_PRODUCT_ATTR_IMG_<br><sub>_</sub> COPY_JOB             | $D$ <sub>JOB</sub>           |
|                                   | W_RTL_PRODUCT_ATTR_IMG_DS<br>$STG$ JOB                                                                       |                              |
| W_RTL_PRODUCT_BRAND_<br>DS.dat    | W_RTL_PRODUCT_BRAND_DS_CO W_RTL_PRODUCT_BRAND_D_J<br>PY_JOB                                                  | OВ                           |
| W_RTL_PRODUCT_BRAND_<br>DS_TL.dat | W_RTL_PRODUCT_BRAND_DS_ST<br>$G$ <sub>JOB</sub>                                                              |                              |
|                                   | W_RTL_PRODUCT_BRAND_DS_TL<br><sub>_</sub> COPY_JOB                                                           |                              |
|                                   | W_RTL_PRODUCT_BRAND_DS_TL<br>$STG$ <sub>JOB</sub>                                                            |                              |
| S.dat                             | W_RTL_PRODUCT_IMAGE_D W_RTL_PRODUCT_IMAGE_DS_CO W_PRODUCT_ATTR_D_JOB<br>PY_JOB                               | (data used implicitly by dim |
|                                   | W_RTL_PRODUCT_IMAGE_DS_ST<br>G_JOB                                                                           | load)                        |

**Table 4-1 (Cont.) DAT File Process Flows**

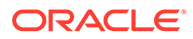

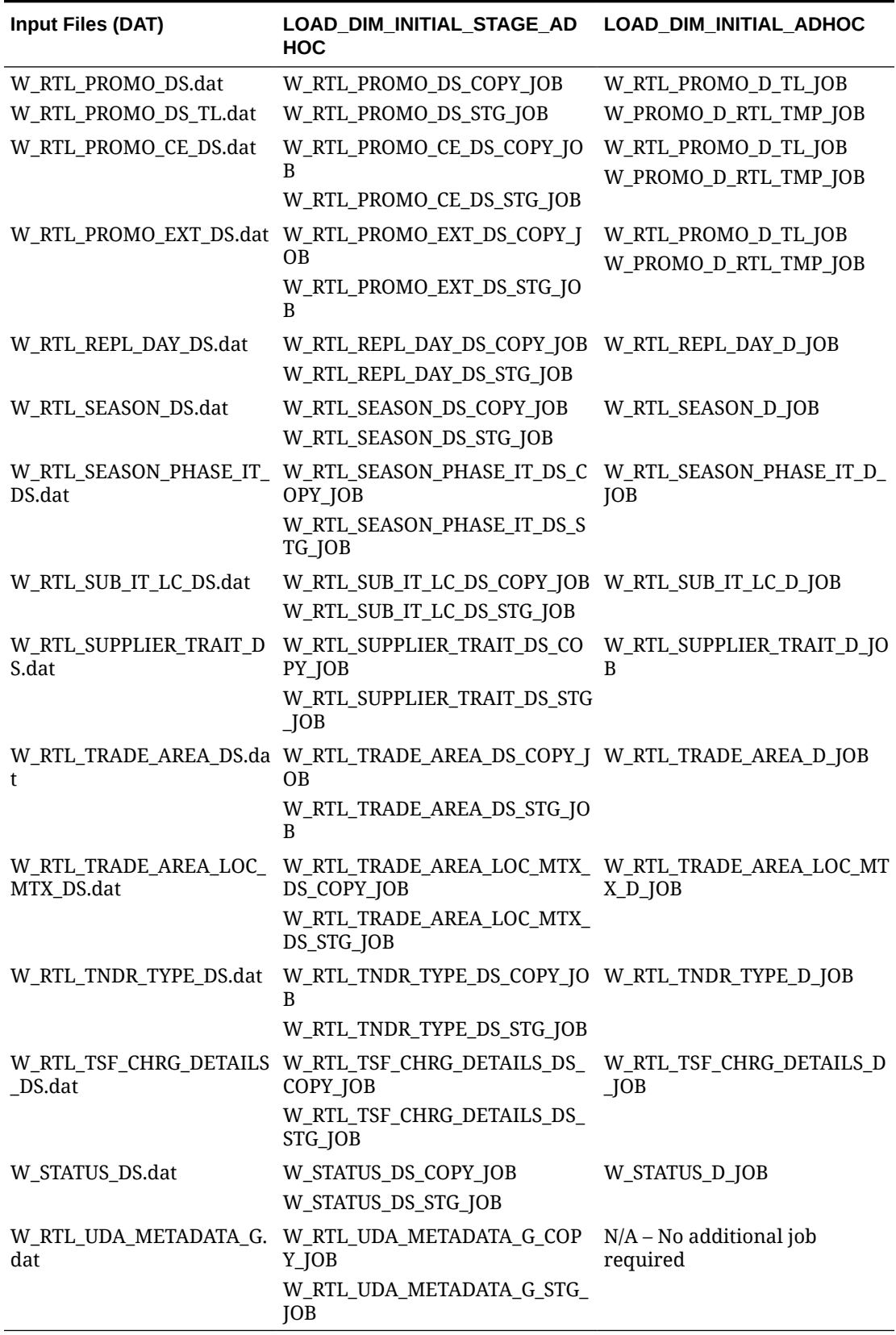

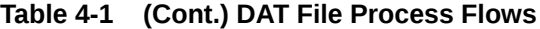

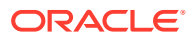
# Process Flows for CSV Files

The table below shows the standalone process flows for any dimension file with a  $.$ csv extension. CSV files follow a different load path as they are simplified interfaces that are transformed from one input file to many output tables in the data model. Please note that the following list of jobs should remain enabled and are usually applicable to all batch runs, so they're not included in the table.

- RI\_UPDATE\_TENANT\_JOB (as part of HIST\_ZIP\_FILE\_LOAD\_ADHOC)
- VARIABLE\_REFRESH\_JOB
- ETL\_REFRESH\_JOB
- ETL\_BUSINESS\_DATE\_JOB
- W\_RTL\_CURR\_MCAL\_G\_JOB
- SI\_W\_DOMAIN\_MEMBER\_DS\_TL\_TRUNC\_JOB

The W\_DOMAIN\_MEMBER\_DS\_TL table works differently from other loaders, as multiple jobs are inserting into the same staging area for different sets of records. The job above is needed at the start of a process flow to truncate the W\_DOMAIN\_MEMBER\_DS\_TL table before inserting new records in all later steps in LOAD\_EXT\_DIM\_INITIAL\_SI\_ADHOC. If you are loading files one at a time, make sure you do not truncate W\_DOMAIN\_MEMBER\_DS\_TL excessively. It is only needed at the beginning of a new set of file loads or when starting over after an initial load was done.

Another important note is that you will want to load files in a certain order or together as sets, depending on the data you have available. If possible, you should load all your files as a set, once they become available, rather than reloading one by one every time.

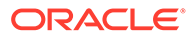

| <b>Input Files</b><br>(CSV) | <b>LOAD DIM INITIAL</b><br>_ADHOC (Step 1) | LOAD_DIM_INITIAL_AD LOAD_DIM_INITIAL_AD<br>HOC (Step 2)      | HOC (Step 3)                                            |
|-----------------------------|--------------------------------------------|--------------------------------------------------------------|---------------------------------------------------------|
| ATTR.csv<br>PROD_ATTR.cs    | COPY_SI_ATTR_JOB<br>STG_SI_ATTR_JOB        | STAGING_SI_W_RTL_PR<br>ODUCT_ATTR_DS_JOB                     | W_RTL_PRODUCT_ATTR<br>$D$ JOB                           |
| $\mathbf v$                 | COPY_SI_PROD_ATT<br>R_JOB                  | TR_DS_TL_JOB                                                 | SI_W_RTL_PRODUCT_AT W_RTL_ITEM_GRP1_D_I<br>TEMBRAND_JOB |
|                             | STG_SI_PROD_ATTR<br>$\Box$ OB              | SI_W_RTL_ITEM_GRP1_<br>DS_JOB                                | W_RTL_ITEM_GRP1_D_I<br>TEMCOLOR_JOB                     |
|                             |                                            | STAGING_SI_W_RTL_PR<br>ODATTR_ITEM_GRP1_D                    | W RTL ITEM GRP1 D I<br>TEMDIFF_JOB                      |
|                             |                                            | S_JOB<br>SI_ATTR_W_DOMAIN_M TEMFAB_JOB                       | W_RTL_ITEM_GRP1_D_I                                     |
|                             |                                            | EMBER_DS_TL_JOB<br>SI_PROD_ATTR_W_DOM                        | W_RTL_ITEM_GRP1_D_I<br>TEMLIST_JOB                      |
|                             |                                            | AIN_MEMBER_DS_TL_J<br><b>OB</b>                              | W_RTL_ITEM_GRP1_D_I<br>TEMLV_JOB                        |
|                             |                                            | SI W RTL PRODUCT C<br>OLOR_DS_JOB                            | W_RTL_ITEM_GRP1_D_I<br>TEMSCEN_JOB                      |
|                             |                                            |                                                              | W_RTL_ITEM_GRP1_D_I<br>TEMSIZE_JOB                      |
|                             |                                            |                                                              | W_RTL_ITEM_GRP1_D_I<br>TEMSTYLE_JOB                     |
|                             |                                            |                                                              | W_RTL_ITEM_GRP1_D_I<br>TEMUDA_JOB                       |
|                             |                                            |                                                              | W_DOMAIN_MEMBER_<br>LKP_TL_JOB                          |
|                             |                                            |                                                              | W_RTL_PRODUCT_ATTR<br>_UDA_D_JOB                        |
| CODES.csv                   | COPY_SI_CODES_JO<br>B                      | STAGING_SI_W_RTL_CO W_RTL_CODE_D_JOB<br>DE_DS_JOB            |                                                         |
|                             | STG_SI_CODES_JOB                           |                                                              |                                                         |
| v                           | DIFF_GROUP.cs COPY_SI_DIFF_GRO<br>UP_JOB   | SI_W_RTL_DIFF_GRP_D<br>S_JOB                                 | W_RTL_DIFF_GRP_D_JO<br>B                                |
|                             | STG SI DIFF GROU<br>P_JOB                  | SI_W_RTL_DIFF_GRP_D<br>S_TL_JOB                              |                                                         |
|                             | EMPLOYEE.csv COPY_SI_EMPLOYE<br>E_JOB      | SI_W_EMPLOYEE_DS_JO W_EMPLOYEE_D_JOB<br>B                    |                                                         |
|                             | STG SI EMPLOYEE<br>JOB                     |                                                              |                                                         |
| <b>EXCH RATE.cs</b><br>V    | E_JOB                                      | COPY_SI_EXCH_RAT SI_W_EXCH_RATE_GS_J W_EXCH_RATE_G_JOB<br>OВ |                                                         |
|                             | STG_SI_EXCH_RATE<br>JOB                    |                                                              |                                                         |

**Table 4-2 CSV File Process Flows**

| <b>Input Files</b><br>(CSV)               | LOAD_DIM_INITIAL<br>_ADHOC (Step 1)             | LOAD_DIM_INITIAL_AD LOAD_DIM_INITIAL_AD<br>HOC (Step 2)                                        | HOC (Step 3)                                          |
|-------------------------------------------|-------------------------------------------------|------------------------------------------------------------------------------------------------|-------------------------------------------------------|
| ORGANIZATIO<br>N.csv                      | TION_JOB                                        | COPY_SI_ORGANIZA SI_W_INT_ORG_DHS_JO<br>B                                                      | W_INT_ORG_DH_TYPE1<br>$\Box$ OB                       |
|                                           | STG_SI_ORGANIZAT<br>ION_JOB                     | SI_W_INT_ORG_ATTR_D<br>S_JOB                                                                   | W_INT_ORG_D_TYPE1_J<br><b>OB</b>                      |
|                                           |                                                 | SI_W_INT_ORG_DS_JOB<br>SI_W_INT_ORG_DS_TL_J                                                    | W_INT_ORG_DH_RTL_T<br>MP_JOB                          |
|                                           |                                                 | OВ<br>SI W RTL CHANNEL D                                                                       | W_RTL_ORG_RECLASS_<br>TMP_JOB                         |
|                                           |                                                 | S_JOB<br>SI_ORG_W_DOMAIN_M                                                                     | W_RTL_CHANNEL_D_JO<br>B                               |
|                                           |                                                 | EMBER_DS_TL_JOB<br>SI_W_RTL_CHANNEL_C                                                          | W_RTL_CHANNEL_CNT<br>$RY_D$ JOB                       |
|                                           |                                                 | NTRY_DS_JOB<br>DIM_ORG_VALIDATOR_J<br><b>OB</b>                                                | W_DOMAIN_MEMBER_<br>LKP_TL_JOB                        |
| ORGANIZATIO<br>N_ALT.csv                  | TION_ALT_JOB<br>STG_SI_ORGANIZAT                | COPY_SI_ORGANIZA SI_W_ORGANIZATION_F W_ORGANIZATION_FLE<br>LEX_DS_JOB                          | $X_D$ JOB                                             |
| PROD_LOC_AT                               | ION_ALT_JOB                                     | COPY_SI_PROD_LOC SI_W_RTL_IT_LC_DS_JO W_RTL_IT_LC_D_JOB                                        |                                                       |
| TR.csv                                    | _ATTR_JOB<br>STG_SI_PROD_LOC_<br>ATTR_JOB       | B                                                                                              |                                                       |
| PROD_LOC_RE<br>PL.csv                     | <sub>_</sub> REPL_JOB                           | COPY_SI_PROD_LOC STAGING_SI_W_INVENT W_INVENTORY_PRODU<br>ORY_PRODUCT_ATTR_D CT_D_JOB<br>S_JOB |                                                       |
|                                           | STG_SI_PROD_LOC_<br>REPL_JOB                    |                                                                                                |                                                       |
| PROD_PACK.cs<br>$\boldsymbol{\mathrm{V}}$ | COPY_SI_PROD_PAC<br>K_JOB                       | M_GRP2_DS_JOB                                                                                  | STAGING_SI_W_RTL_ITE W_RTL_ITEM_GRP2_D_J<br><b>OB</b> |
|                                           | STG_SI_PROD_PACK<br>$\Box$ OB                   |                                                                                                |                                                       |
| <b>CSV</b>                                | PROD_SEASON. COPY_SI_SEASON_J<br><b>OB</b>      | STAGING_SI_W_RTL_PH W_RTL_SEASON_D_JOB<br>ASE_DS_JOB                                           | W_RTL_PHASE_D_JOB                                     |
| SEASON.csv                                | STG_SI_SEASON_JO<br>B                           | STAGING_SI_W_RTL_SE<br>ASON_DS_JOB                                                             | W_RTL_SEASON_PHASE<br>_IT_D_JOB                       |
|                                           | COPY SI PROD SEA<br>SON_JOB<br>STG_SI_PROD_SEAS | STAGING_SI_W_RTL_SE<br>ASON_PHASE_IT_DS_JO<br>В                                                | W_DOMAIN_MEMBER_<br>LKP_TL_JOB                        |
|                                           | ON_JOB                                          | SI_SEASON_W_DOMAIN<br>_MEMBER_DS_TL_JOB                                                        |                                                       |

**Table 4-2 (Cont.) CSV File Process Flows**

| <b>Input Files</b><br>(CSV) | LOAD_DIM_INITIAL<br>ADHOC (Step 1)                 | LOAD_DIM_INITIAL_AD LOAD_DIM_INITIAL_AD<br>HOC (Step 2)    | HOC (Step 3)                                 |
|-----------------------------|----------------------------------------------------|------------------------------------------------------------|----------------------------------------------|
| PRODUCT.csv                 | COPY_SI_PRODUCT_<br>JOB                            | SI_W_PROD_CAT_DHS_J<br><b>OB</b>                           | W_PROD_CAT_DH_TYPE<br>$1$ <sub>JOB</sub>     |
|                             | STG_SI_PRODUCT_J<br><b>OB</b>                      | SI_W_PRODUCT_ATTR_<br>DS_JOB                               | W_RTL_PROD_HIER_AT<br>TR_LKP_DH_JOB          |
|                             |                                                    | SI_W_PRODUCT_DS_JOB<br>SI W PRODUCT DS TL                  | W_PROD_CAT_DH_SC_R<br>TL_TMP_JOB             |
|                             |                                                    | JOB<br>SI_W_RTL_IT_SUPPLIER                                | W_RTL_PROD_HIER_AT<br>TR_LKP_DH_IM_JOB       |
|                             |                                                    | $DS$ <sub>JOB</sub><br>SI_W_RTL_PRODUCT_AT                 | W_PRODUCT_D_TYPE1_J<br><b>OB</b>             |
|                             |                                                    | TR_IMG_DS_JOB<br>SI_W_RTL_PRODUCT_B                        | W_PRODUCT_ATTR_D_J<br><b>OB</b>              |
|                             |                                                    | RAND_DS_JOB<br>SI_W_RTL_PRODUCT_B                          | W_RTL_PROD_RECLASS<br>_TMP_INITIAL_JOB       |
|                             |                                                    | RAND_DS_TL_JOB<br>SI PROD W DOMAIN                         | W_PRODUCT_D_RTL_TM<br>P_JOB                  |
|                             |                                                    | MEMBER_DS_TL_JOB<br>DIM_PROD_VALIDATOR                     | W_RTL_PROD_RECLASS<br>$\_TMP$ <sub>JOB</sub> |
|                             |                                                    | JOB                                                        | W_RTL_IT_SUPPLIER_D_<br>JOB                  |
|                             |                                                    |                                                            | W_RTL_PRODUCT_BRA<br>ND_D_JOB                |
|                             |                                                    |                                                            | W_RTL_PRODUCT_ATTR<br>_UDA_D_JOB             |
| $\cos v$                    | ALT_JOB                                            | PRODUCT_ALT. COPY_SI_PRODUCT_ SI_W_PRODUCT_FLEX_<br>DS_JOB | W_PRODUCT_FLEX_D_J<br><b>OB</b>              |
|                             | STG_SI_PRODUCT_A<br>LT_JOB                         |                                                            |                                              |
| v                           | PROMOTION.cs COPY SI PROMO E<br>XT_JOB             | SI_W_RTL_PROMO_EXT<br>$DS$ <sub>JOB</sub>                  | W_RTL_PROMO_D_TL_J<br><b>OB</b>              |
|                             | STG_SI_PROMO_EXT<br>$\Box$ OB                      |                                                            | W_PROMO_D_RTL_TMP<br>$\Box$ OB               |
| sv                          | O_IT_LC_DS_COPY_J<br>OВ                            | REPL DISTRO.c W_RTL REPL DISTR N/A - No SI jobs used       | W_RTL_REPL_DISTRO_I<br>T_LC_D_JOB            |
|                             | W_RTL_REPL_DISTR<br>O_IT_LC_DS_STG_JO<br>B         |                                                            |                                              |
| $\cos v$                    | NT_IT_LC_DS_COPY_<br>JOB                           | REPL_REV_INT. W_RTL_REPL_REV_I N/A - No SI jobs used       | W_RTL_REPL_REV_INT_<br>IT_LC_D_JOB           |
|                             | W_RTL_REPL_REV_I<br>NT_IT_LC_DS_STG_J<br><b>OB</b> |                                                            |                                              |

**Table 4-2 (Cont.) CSV File Process Flows**

| <b>Input Files</b><br>(CSV) | LOAD_DIM_INITIAL<br>_ADHOC (Step 1)                         | LOAD_DIM_INITIAL_AD<br>HOC (Step 2)                        | LOAD_DIM_INITIAL_AD<br>HOC (Step 3) |
|-----------------------------|-------------------------------------------------------------|------------------------------------------------------------|-------------------------------------|
| SV                          | T_IT_LC_DS_COPY_J<br><b>OB</b><br>W_RTL_REPL_LT_IN          | REPL_LT_INT.c W_RTL_REPL_LT_IN N/A - No SI jobs used       | W_RTL_REPL_LT_INT_IT<br>$LC_D$ JOB  |
|                             | T_IT_LC_DS_STG_JO<br>B                                      |                                                            |                                     |
| SV                          | D_IT_LC_DS_COPY_J<br>0 <sub>B</sub>                         | REPL_ROUND.c W_RTL_REPL_ROUN N/A - No SI jobs used         | W_RTL_REPL_ROUND_I<br>T_LC_D_JOB    |
|                             | W_RTL_REPL_ROUN<br>D_IT_LC_DS_STG_JO<br>B                   |                                                            |                                     |
| REPL_MULT_S<br>UP.csv       | _SUP_IT_LC_DS_COP<br>Y_JOB                                  | W_RTL_REPL_MULT N/A - No SI jobs used                      | W_RTL_REPL_MULT_SU<br>P_IT_LC_D_JOB |
|                             | W_RTL_REPL_MULT<br>_SUP_IT_LC_DS_STG<br>$\Box$ OB           |                                                            |                                     |
| REPL_MULT_I<br>NT.csv       | _INT_IT_LC_DS_COP<br>Y_JOB                                  | W_RTL_REPL_MULT N/A - No SI jobs used                      | W_RTL_REPL_MULT_IN<br>T_IT_LC_D_JOB |
|                             | W_RTL_REPL_MULT<br>_INT_IT_LC_DS_STG<br>$\bigcup$ OB        |                                                            |                                     |
| .csv                        | UP_IT_LC_DS_COPY_<br>JOB                                    | REPL_REV_SUP W_RTL_REPL_REV_S N/A - No SI jobs used        | W_RTL_REPL_REV_SUP_<br>IT_LC_D_JOB  |
|                             | W_RTL_REPL_REV_S<br>UP_IT_LC_DS_STG_J<br><b>OB</b>          |                                                            |                                     |
| SV                          | P_IT_LC_DS_COPY_J<br><b>OB</b>                              | REPL_LT_SUP.c W_RTL_REPL_LT_SU N/A - No SI jobs used       | W_RTL_REPL_LT_SUP_I<br>T_LC_D_JOB   |
|                             | W_RTL_REPL_LT_SU<br>P_IT_LC_DS_STG_JO<br>B                  |                                                            |                                     |
|                             | _IT_LC_DS_COPY_JO<br>B                                      | REPL_PROC.csv W_RTL_REPL_PROC N/A - No SI jobs used        | W_RTL_REPL_PROC_IT_<br>LC_D_JOB     |
|                             | W_RTL_REPL_PROC<br>_IT_LC_DS_STG_JOB                        |                                                            |                                     |
| SV                          | STORE_COMP.c COPY_SI_STORE_CO<br>MP_JOB<br>STG_SI_STORE_COM | STAGING_SI_W_RTL_LO W_RTL_LOC_COMP_MT<br>C_COMP_MTX_DS_JOB | $X_D$ JOB                           |
|                             | P_JOB                                                       |                                                            |                                     |

**Table 4-2 (Cont.) CSV File Process Flows**

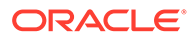

| <b>Input Files</b><br>(CSV) | $\Box$ ADHOC (Step 1)          | LOAD_DIM_INITIAL LOAD_DIM_INITIAL_AD LOAD_DIM_INITIAL_AD<br>HOC (Step 2)                            | HOC (Step 3)      |
|-----------------------------|--------------------------------|----------------------------------------------------------------------------------------------------|-------------------|
| SUPPLIER.csv                | IOB<br>STG SI SUPPLIER I<br>OВ | COPY_SI_SUPPLIER_ SI_W_PARTY_ORG_DS_J W_PARTY_ATTR_D_JOB<br>OВ<br>STAGING SI W PARTY<br>ATTR_DS_JOB | W PARTY ORG D JOB |

**Table 4-2 (Cont.) CSV File Process Flows**

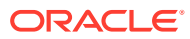

# 5 Data Validation Framework

The foundation file interfaces (such as product and organization hierarchies) have a set of validations and error checking jobs that execute with them to ensure the data is accurate, complete, and follows all basic requirements for RAP application usage. Review the contents of this chapter to understand what validations exist and how to reconfigure them per your implementation needs.

# Architecture Overview

The validation framework consists of POM batch jobs that execute the validations, and database tables that control the types of validation rules and what happens when the rule is triggered. Some validation rules may cause the POM job to fail, which means the data has a critical issue that needs to be corrected before the batch process can continue. Other rules will simply write warnings to the database but allow the batch to proceed. In both cases, there are tables that can be queried to check the validation results and determine what actions need to be taken.

The table below summarizes the POM jobs that execute the validations:

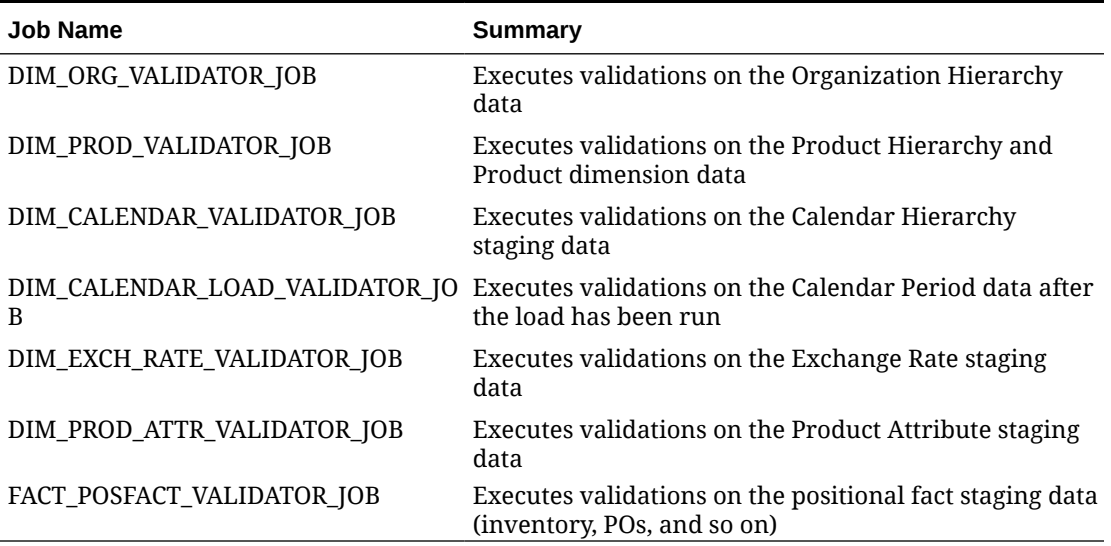

#### **Table 5-1 Data Validation POM Jobs**

The jobs are included both in the nightly batch process flow and in separate ad hoc processes that can be executed as part of your historical data loads.

The configuration tables for the validation rules are called C\_DIM\_RULE\_LIST and C\_FACT\_RULE\_LIST. You can access these tables from the Control & Tactical Center's Manage System Configurations screen. The tables allows you to edit the following fields:

Set the error message resulting from a validation rule (ERROR\_DESC)

- Set whether the POM job should have a hard failure or only capture a warning message (ERROR\_TYPE) with a value of F or W
- Set whether it is turned on or off (ON IND) with a value of  $Y$  or N

The other important field in this table is the BAD\_TBL\_NAME, which tells you where the results of the validations will be written in the case of any errors or warnings. If a failure or warning does occur, you can directly query the database table listed in BAD\_TBL\_NAME using Data Visualizer or APEX.

Any time you execute one or more of the dimension validation jobs, there is also a database view that summarizes the results from the job executions. This view is RI\_DIM\_VALIDATION\_V and can also be queried from DV as needed. An example of the data in this view is shown below:

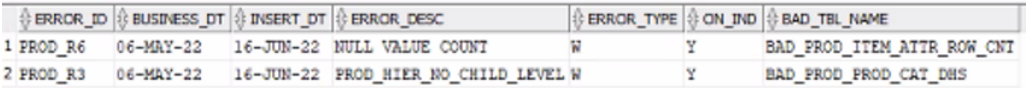

Using a combination of the data in RI\_DIM\_VALIDATION\_V and the specified BAD TBL NAME table data, you will be able to identify the issues and take corrective action on the source data. In the case of job failures, you will need to reload the data file to proceed. It is also possible to skip the failed validation job in POM, but this should only be done if you have carefully reviewed the validation results and are confident the data will not cause any problems in your target applications.

## Resolving Validation Issues

The validation rules scan your input data for a variety of common problems that may result in failures or inconsistencies in downstream applications such as AI Foundation or Planning modules. The table below describes what the rules are checking for and how to resolve the issues.

| <b>Rule ID</b>     | <b>Explanation</b>                                                                                                    | <b>Resolution</b>                                                                                                    |
|--------------------|----------------------------------------------------------------------------------------------------|----------------------------------------------------------------------------------------------------|
| CAL_R1             | The W MCAL PERIOD D table does<br>not contain any data after loading<br>a calendar file. Your calendar file<br>may have format or data issues<br>that require correction, such as<br>an incorrect value for<br>MCAL CAL ID or missing dates<br>that prevent it from loading<br>properly. | Reload a corrected data file after<br>reviewing the contents. All start/end<br>date fields must be populated and all<br>other fields should exactly match<br>the file requirements as<br>documented.                                       |
| CAL R <sub>2</sub> | The start and end dates for the<br>fiscal periods, quarters, or years<br>are overlapping, which will result<br>in an invalid calendar.                                                                                                    | Create and load a new calendar file<br>where the period/quarter/year start<br>and end dates are exactly aligned<br>and don't overlap or have gaps.<br>Ensure all periods in one quarter/<br>year have the same dates for those<br>columns. |

**Table 5-2 Validation Rule Details**

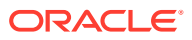

| <b>Rule ID</b> | Explanation                                                                                                    | <b>Resolution</b>                                                                                                    |
|----------------|----------------------------------------------------------------------------------------------------|----------------------------------------------------------------------------------------------------|
| CAL_R3         | The START DT parameter set on<br>C ODI PARAM VW is not less than<br>or equal to your first calendar<br>period start date. This may result<br>in missing calendar data.                                                          | Update the START DT parameter<br>from the Control Center to be earlier<br>than your fiscal calendar start date.                                                                                                    |
| CAL_R4         | Your calendar file does not<br>contain at least 2 years prior to<br>the current system date. Many<br>applications on the platform<br>require at least 2 years before and<br>after the current calendar year (5<br>years total). | Load a new calendar file having at<br>least 2 years of fiscal periods prior to<br>the current year.                                                                                                    |
| PROD_R1        | Many-to-many relationships exist<br>in your product hierarchy, which<br>is not allowed. This is generally<br>due to the same child ID<br>appearing below multiple parent<br>ID <sub>s</sub> .                                   | Review all hierarchy levels for<br>instances of the same ID appearing<br>under multiple parents (such as a<br>department belonging to two<br>different divisions or groups) and<br>modify the data to remove the multi-<br>parent issues.             |
| PROD_R2        | The same product hierarchy node<br>has multiple descriptions on<br>different rows of the input file.                                                                                                    | Modify your product hierarchy file<br>such that any given hierarchy ID has<br>the same description on all rows.                                                                                                    |
| PROD_R3        | A node of the product hierarchy<br>has no children under it. This<br>could be due to a reclass that<br>didn't delete the old nodes, or<br>when a new node is added but no<br>items were created yet.                            | If possible, remove all cases of nodes<br>having no children (for example, if<br>all items are reclassed out of a<br>subclass, delete the old subclass).<br>Some AI Foundation functionality<br>will fail if you attempt to run it on<br>empty nodes. |
| PROD_R4        | Your product hierarchy levels use<br>alphanumeric characters for the<br>level IDs. This is not allowed if<br>you are implementing Retail<br>Insights; all levels must be<br>numbers.                                            | If you are implementing RI, you<br>must alter your hierarchy to only<br>use numbers for every level above<br>item. Other characters are not<br>allowed.                                                                                               |
| PROD_R5        | You are attempting to delete an<br>item while also sending data for<br>that item in other files on the<br>same batch run. You cannot<br>delete an item if it is still actively<br>sending data on other input<br>interfaces.    | Re-send the deleted item file,<br>removing any items that are still<br>active or posting new data to RI. If<br>the item should be deleted, then re-<br>send the other files having that<br>item's data to remove the item from<br>all other files.    |

**Table 5-2 (Cont.) Validation Rule Details**

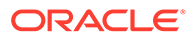

| <b>Rule ID</b> | <b>Explanation</b>                                                                                                    | <b>Resolution</b>                                                                                                    |
|----------------|----------------------------------------------------------------------------------------------------|----------------------------------------------------------------------------------------------------|
| PROD_R6        | Null or -1 dummy values are<br>present on product attribute<br>columns that are critical to the<br>operation of multiple RAP<br>applications. The warning<br>message columns map to the item<br>level (ATTR11), tran level<br>(ATTR12), diff aggregate (ATTR16),<br>and item/parent/grandparent<br>(ATTR13,14,15) fields in the<br>PRODUCT file. | Fill in the null values on the<br>specified columns with non-null<br>values wherever possible and re-<br>send the product file. If you are okay<br>with the null values and understand<br>the impact then this warning may be<br>ignored. |
| PROD_R7        | Invalid hierarchy relationships<br>exist for two or more SKUs having<br>the same item-parents but<br>different hierarchy levels. This<br>will break downstream<br>integrations with AIF and<br>Planning.                                                                                                    | Correct the hierarchy levels so that<br>all SKUs having the same item-<br>parents also have the same subclass<br>and above hierarchy levels.                                                                                              |
| PROD_R8        | You have more than 1 top level<br>(company) ID, which is not<br>allowed.                                                                                                    | Correct the TOP PRODCAT ID to<br>contain only one value on all rows.                                                                                                    |
| PROD_R9        | Your input file contains a<br>different top level (company) ID<br>than what is already in the<br>database.                                                                                                    | Correct the TOP_PRODCAT_ID to<br>match the company ID already in<br>the system, or erase the data in the<br>system to perform a clean load of<br>new hierarchy data.                                                                      |
| PROD_R10       | Your input file contains a<br>different top level (company)<br>domain member ID (on<br>W DOMAIN MEMBER DS TL) than<br>what is already in the database.                                                                                                    | Correct the TOP PRODCAT ID to<br>match the company ID already in<br>the system, or erase the data in the<br>system to perform a clean load of<br>new hierarchy data.                                                                      |
| PROD_R11       | You have more than 1 top level<br>(company) description, which is<br>not allowed.                                                                                                    | Correct the TOP PRODCAT DESC to<br>contain only one value on all rows.                                                                                                    |
| PROD R12       | ignoring the case, such as XYZ and only have a single ID across all<br>xyz, which is not allowed on the<br>platform. Item IDs are not case-<br>sensitive.                                                                                                    | You have duplicate item IDs when Delete duplicate items such that you<br>lowercase/uppercase variations.                                                                                                    |
| ORG_R1         | Many-to-many relationships exist<br>in your organization hierarchy,<br>which is not allowed. This is<br>generally due to the same child ID<br>appearing below multiple parent<br>IDs.                                                                                                    | Review all hierarchy levels for<br>instances of the same ID appearing<br>under multiple parents (such as a<br>district belonging to two different<br>regions or areas) and modify the<br>data to remove the multi-parent<br>issues.       |
| ORG_R2         | The same organization hierarchy<br>node has multiple descriptions on<br>different rows of the input file.                                                                                                    | Modify your organization hierarchy<br>file such that any given hierarchy ID<br>has the same description on all<br>rows.                                                                                                    |

**Table 5-2 (Cont.) Validation Rule Details**

| <b>Rule ID</b> | <b>Explanation</b>                                                                                                    | <b>Resolution</b>                                                                                                    |
|----------------|----------------------------------------------------------------------------------------------------|----------------------------------------------------------------------------------------------------|
| ORG_R3         | A node of the organization<br>hierarchy has no children under<br>it. This could be due to a reclass<br>that didn't delete the old nodes, or<br>when a new node is added but no<br>stores were created yet. | If possible, remove all cases of nodes<br>having no children (for example, if<br>all stores are reclassed out of a<br>district, delete the old district). Some<br>AI Foundation functionality will fail<br>if you attempt to run it on empty<br>nodes. |
| ORG_R4         | Your organization hierarchy<br>levels use alphanumeric<br>not allowed if you are<br>implementing Retail Insights; all<br>levels must be numbers.                                                           | If you are implementing RI, you<br>must alter your hierarchy to only<br>characters for the level IDs. This is use numbers for every level of the<br>organization hierarchy. Other<br>characters are not allowed.                                       |
| ORG_R5         | Your location type code<br>(ORG TYPE CODE) contains invalid<br>values.                                                                                                    | Only specific codes S, W, or E are<br>allowed in the ORG TYPE CODE field,<br>so you must correct any other values<br>and reload the file.                                                                                                    |
| 1              | EXCH_RATE_R Exchange rate dates are<br>overlapping for the same<br>conversion, which will result in<br>multiple rates active for the same<br>date and currency.                                            | Modify the start/end dates for the<br>exchange rate records to ensure<br>there are no overlapping dates. Only<br>one rate may be effective per day/<br>currency combination.                                                                           |
| $\overline{2}$ | EXCH_RATE_R Exchange rate dates have gaps<br>which will result in no rate being<br>active for one or more dates.                                                                                           | Modify the start/end dates for the<br>exchange rate records to ensure<br>they have no gaps between one end<br>date and the next start date, for any<br>given currency rate.                                                                            |
| 3              | EXCH_RATE_R You have provided currency<br>conversion in one direction (for<br>example, USD > CAD) but you did<br>not provide it in the alternate<br>direction (CAD > USD).                                 | The system requires that you<br>provide currency rates going in both<br>directions for each currency code<br>pair, to ensure we are always able to<br>convert into and out of any<br>supported currency.                                               |
| ATTR_R1        | There is mismatched data<br>between the ATTR, CSV and<br>PROD ATTR. CSV files                                                                                                    | The ATTR, csy file must have a<br>header record for all attribute<br>groups and values found in<br>PROD_ATTR.csv. Correct the<br>ATTR. csv file to match exactly with<br>PROD ATTR. csv or delete the<br>mismatched rows from<br>PROD ATTR.csv.        |
| ATTR_R2        | PROD ATTR.csv column<br>ATTR GRP TYPE contains an<br>invalid type code.                                                                                                    | The only valid codes for<br>ATTR GRP TYPE are (ITEMDIFF,<br>ITEMUDA, ITEMLIST, COLOR, and<br>PRODUCT ATTRIBUTES). Correct the<br>PROD ATTR. csv file and reload the<br>data.                                                                           |

**Table 5-2 (Cont.) Validation Rule Details**

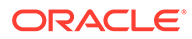

| <b>Rule ID</b>        | <b>Explanation</b>                                                                                 | <b>Resolution</b>                                                                                                    |
|-----------------------|----------------------------------------------------------------------------------------------------|----------------------------------------------------------------------------------------------------|
| ATTR_R3               | ATTR.csy column<br>ATTR TYPE CODE contains an<br>invalid type code.                                | The only valid codes for<br>ATTR TYPE CODE are (FF, LV, DT,<br>SIZE, FABRIC, SCENT, FLAVOR, STYLE,<br>COLOR, and DIFF). Correct the<br>ATTR. CSV file and reload the data.                                                                             |
| ATTR_R4               | ATTR.csv columns<br>ATTR GROUP ID or<br>ATTR VALUE ID contain invalid<br>characters.               | Attribute group and value IDs are<br>used as a hierarchy in Planning apps<br>and are restricted from having any<br>spaces, colons, or quotation marks<br>as part of the IDs. Correct the<br>ATTR. csv and PROD ATTR. csv files<br>and reload the data. |
| R1                    | POSINVDATA_Dates other than the current<br>business date were found on<br>W RTL INV IT LC DY FS    | Daily positional fact data must only<br>contain a DAY DT value matching the<br>current business date; correct the<br>data and reload. This can be a sign<br>that an incorrect file was used in the<br>batch or the dates are out of sync.              |
| R2                    | POSINVUDATA Dates other than the current<br>business date were found on<br>W RTL INVU IT LC DY FS  | Daily positional fact data must only<br>contain a DAY DT value matching the<br>current business date; correct the<br>data and reload. This can be a sign<br>that an incorrect file was used in the<br>batch or the dates are out of sync.              |
| POSPRICEDAT<br>$A_R3$ | Dates other than the current<br>business date were found on<br>W RTL PRICE IT LC DY FS             | Daily positional fact data must only<br>contain a DAY DT value matching the<br>current business date; correct the<br>data and reload. This can be a sign<br>that an incorrect file was used in the<br>batch or the dates are out of sync.              |
| POSNCOSTDA<br>TA_R4   | Dates other than the current<br>business date were found on<br>W RTL NCOST IT LC DY FS             | Daily positional fact data must only<br>contain a DAY DT value matching the<br>current business date; correct the<br>data and reload. This can be a sign<br>that an incorrect file was used in the<br>batch or the dates are out of sync.              |
| $A_R5$                | POSBCOSTDAT Dates other than the current<br>business date were found on<br>W RTL BCOST IT LC DY FS | Daily positional fact data must only<br>contain a DAY DT value matching the<br>current business date; correct the<br>data and reload. This can be a sign<br>that an incorrect file was used in the<br>batch or the dates are out of sync.              |
| POSPOONORD<br>DATA_R6 | Dates other than the current<br>business date were found on<br>W RTL PO ONORD IT LC DY FS          | Daily positional fact data must only<br>contain a DAY DT value matching the<br>current business date; correct the<br>data and reload. This can be a sign<br>that an incorrect file was used in the<br>batch or the dates are out of sync.              |

**Table 5-2 (Cont.) Validation Rule Details**

| <b>Rule ID</b>  | <b>Explanation</b>                                                      | <b>Resolution</b>                                                                                                    |
|-----------------|-------------------------------------------------------------------------|----------------------------------------------------------------------------------------------------|
| DATA R7         | POSPOONALC Dates other than the current<br>business date were found on  | Daily positional fact data must only<br>contain a DAY DT value matching the                                                                                |
|                 | W RTL PO ONALC IT LC DY FS                                              | current business date; correct the<br>data and reload. This can be a sign<br>that an incorrect file was used in the<br>batch or the dates are out of sync. |
| <b>EDATA R8</b> | POSCOMPPRIC Dates other than the current<br>business date were found on | Daily positional fact data must only<br>contain a DAY DT value matching the                                                                                |
|                 | W RTL COMP PRICE IT LC DY FS                                            | current business date, correct the<br>data and reload. This can be a sign<br>that an incorrect file was used in the<br>batch or the dates are out of sync. |

**Table 5-2 (Cont.) Validation Rule Details**

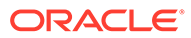

# 6 Support Utilities

Some support utilities will be exposed for implementers directly in APEX, allowing you to run functions such as database cleanup without Oracle involvement. These utilities may also be used by Oracle Support when responding to Service Requests on your RAP environments. If a process documented here is intended only for Oracle Support usage and not for customers directly, it will be noted in the detailed description.

# Data Cleanup Utility

Because foundation data is always loaded first through the Retail Insights data warehouse, implementers often need to erase data from the RI tables in preparation for a new load. Database functions have been exposed to APEX to allow targeted deletion of data by table name. The deletion requires generation of a unique toke value to pass into the commands. This token generation (and the delete functions in general) can be disabled by Oracle upon request if you do not want the functionality exposed after customer go-live.

#### **Note:**

These utilities are only for data loaded using the AIF DATA schedule jobs in POM. If you have loaded data into one or more AIF applications (AIF APPS schedule) then there is a cleanup job named AIF\_APPS\_MAINT\_DATA\_CLEANUP\_ADHOC\_PROCESS in the AIF APPS schedule. Refer to the [Data Cleanup Utility](#page-75-0) section in the [AI Foundation](#page-71-0) [Applications Standalone Processes](#page-71-0) chapter.

Before using the utility, run the token generation to verify the package is available, as shown below.

The command to run in APEX to generate tokens is:

select ri\_support\_util.generate\_token from dual

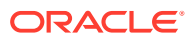

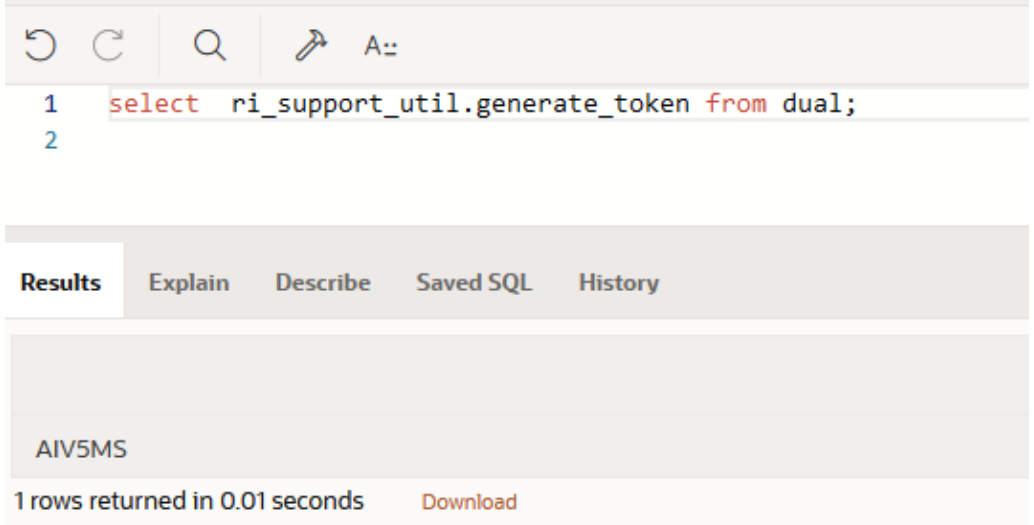

Once you have verified one time that the PL/SQL package is working without error, you can use the commands below to perform table cleanup. Specify the schema name and table name to be truncated, then run the PL/SQL block.

```
DECLARE
 TOKEN VALUE VARCHAR2(200);
 SCHEMANAME VARCHAR2(200);
 TABLENAME VARCHAR2(200);
BEGIN
   TOKEN VALUE := ri support util.generate token;
     SCHEMANAME := 'RADM01';
    TABLENAME := 'W_RTL_SLS_TRX_IT_LC_DY_FS';
    RI_SUPPORT_UTIL.CLEAR_SELECTED_RI_TABLES(
        TOKEN_VALUE => TOKEN_VALUE,
        SCHEMANAME => SCHEMANAME,
         TABLENAME => TABLENAME
     );
END;
```
If the process is successful, you will see that the PL/SQL block was successfully executed with no further message or results. If the process encounters any error, it will display the error details in the results panel in APEX. For example, if the token used is not valid it will show the following error:

```
ORA-20001: Error occurred in RI_SUPPORT_UTIL.validate_token - Error validating
token
ORA-06512: at "RADM01.RI_LOG_UTIL", line 272
ORA-06512: at "RADM01.RI_SUPPORT_UTIL", line 86
ORA-20001: Error occurred in RI_SUPPORT_UTIL.validate_token - Token Invalid.
Please try again
ORA-06512: at "RADM01.RI_LOG_UTIL", line 272
ORA-06512: at "RADM01.RI_SUPPORT_UTIL", line 81
ORA-06512: at "RADM01.RI_SUPPORT_UTIL", line 142
```
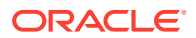

To quickly clean the entire database schema instead of individual tables, you may instead call the following command. This command will erase all customer data except for the calendar, system configuration tables, and seed data records. This command will also delete user data from the C\_HIST\_LOAD\_STATUS table, which was generated for any history loads. Use this command if you need to reset the environment in preparation for a new dataload using a different dataset:

```
DECLARE 
v token VARCHAR2(200);
SCHEMANAME VARCHAR2(200);
BEGIN 
    v token := ri support util.generate token;
     SCHEMANAME := 'RADM01'; 
    RI_SUPPORT_UTIL.CLEAR_SELECTED_RI_TABLES(
        TOKEN VALUE => v_token,
         SCHEMANAME => SCHEMANAME 
     ); 
END;
```
Calendar removal is provided as a separate function, because you cannot remove calendar information without also erasing all partitions (which are specific to your currently loaded calendar). The function name is CLEAR RI MCAL TABLES and can be called the same way as the schema clear script above, passing in the token and schema name as the inputs. Before you perform any calendar cleanup, review the following:

- Partition removal is based on the current partition configuration in C\_MODULE\_ARTIFACT; it will not modify tables that are not enabled for partitioning. Ensure the configuration table reflects your current cleanup needs.
- Because calendar cleanup includes partition removal, you cannot use the system for a new data load without first re-partitioning the system. Refer to the *RAP Implementation Guide* for the steps to reload the calendar and partition the database.

There is a function named RI\_SUBJECTAREA\_TABLE that erases functional areas of the data warehouse one by one, which can be useful for targeted cleanup of related groups of tables. The function uses the list of tables and subject area names from the database table C\_RI\_SUBJECTAREA, which you can query from APEX to identify which values you want to use. If you run the command for the Price or Inventory Position subject areas, then it will also clean up the C\_HIST\_LOAD\_STATUS table for all related entries.

The command syntax is shown below.

```
DECLARE
  TOKEN VALUE VARCHAR2(200);
 SUBJECTAREA_NAME VARCHAR2(200);
 OWNER NAME VARCHAR2(200);
BEGIN
     TOKEN_VALUE := ri_support_util.generate_token;
     OWNER_NAME := 'RADM01';
    SUBJECTAREA NAME := 'Organization';
    RI_SUPPORT_UTIL.RI_SUBJECTAREA_TABLE(
         TOKEN_VALUE => TOKEN_VALUE,
        SUBJECTAREA_NAME => SUBJECTAREA_NAME,
        OWNER NAME \Rightarrow OWNER NAME
```
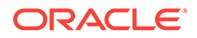

<span id="page-124-0"></span> ); END;

When you run any of the cleanup commands above, it may take an hour or longer to complete depending upon the amount of data in your schema and the number of partitions requiring deletion. Due to APEX limitations, your session may expire or timeout while waiting for the command to complete, but the process will continue to run in the database. To monitor the activity after a session timeout, you can query the RI LOG MSG table and check for new log messages:

select \* from ri log msg order by msg ts desc;

If the process is still running, you will see new log entries being added for ri support util methods. If no recent entries are added and the last set of messages show the END messages for a process step, then you can verify that all your tables are cleared and proceed with your implementation activities. When verifying table counts and contents after a cleanup script is run, you must include a hint in your SQL to prevent cached results or stale statistics from being returned.

For example:

```
SELECT /*+ OPT_PARAM(' optimizer_answering_query_using_stats' 'FALSE')
*/ COUNT(*) from w product d;
```
## Aggregation Utility

Retail Insights has over 100 different tables for pre-calculating data at higher levels of aggregation, mainly for the purpose of BI reporting and analytics. These tables do not need to be populated during initial historical data loads but would be needed before end-users begin accessing data in RI. To populate these tables after history loads are complete, an aggregation utility is provided that can use the base intersection of a functional area to calculate all of the higher-level tables.

The utility currently supports the following subject areas in RI:

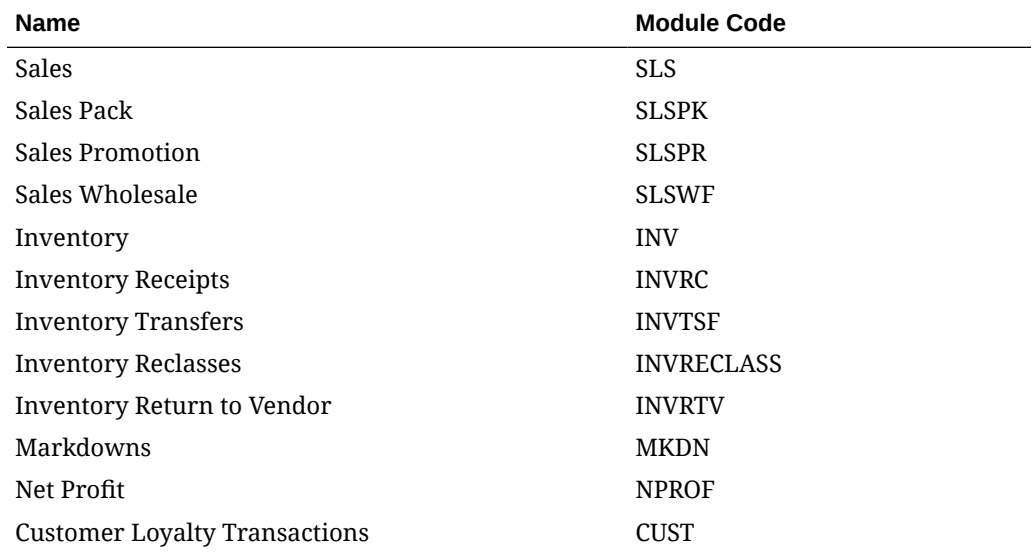

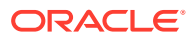

Within these subject areas, the aggregation does have some limitations on which columns are populated (relative to nightly batches). Aggregate columns that are derived by joining multiple tables together during batch processing are not included in this utility because the data may not be available or accurate for the calculations. This includes:

- Inventory availability columns, such as the counts and amounts based on presentation stock and demo stock levels
- Inventory age and weeks-in-store calculations based on new receipt activity
- Any columns that join to the clearance dimension to get the clearance indicator and markdown event ID for a specific inventory or transaction record

Prerequisites for using the utility (all steps must be completed every time you want to use the utility):

- **1.** Partitioning has been run for the target functional areas such as sales (SLS), inventory (INV), and so on. Follow the steps in the *RAP Implementation Guide* to perform additional partitioning as needed. If you have not used the utility since the last time you received a product patch, you should re-run the partitioning process again to ensure all tables are partitioned.
- **2.** The base fact for the functional area has already been loaded with data for the entire date range you want to aggregate on. For example, the W\_RTL\_SLS\_TRX\_IT\_LC\_DY\_F table is loaded before attempting to aggregate it to  $W$ <sub>RTL</sub> SLS IT LC WK A.
- **3.** Database statistics have been collected recently using REFRESH\_RADM\_JOB and ANAYLZE\_TEMP\_TABLES\_JOB (either as part of an ad hoc data load or automatically as part of nightly batch).

The configuration table to control the utility is  $C_RI$  AGGREGATION MAP, which is available from the Control Center in the AI Foundation user interface. It contains a list of aggregate tables in RI that can be processed by the utility. For each table you want to load, set the START DT as the earliest date to process and the END DT to the final date to process. The tables are grouped by functional area such as MODULE\_CODE=SLS so you can update all tables relating to that fact.

When specifying the start/end dates, make sure to consider the calendar level of the table. Day level tables can have any start/end dates because they use daily partitions. Week level (WK) tables should use week starting/ending dates to ensure each full week of data is always aggregated into the table. Similarly, Gregorian month (GMH) tables should use month start/end dates. The utility also has functions to auto-extend your date ranges to encompass full weeks and months even if you make mistakes in the configuration. By default, dates will always be auto-extended so that full weeks/months are always loaded where needed. This can be changed using parameter RI\_AGG\_FULL\_LOAD\_TYPE on C\_ODI\_PARAM\_VW if you only want the dates you specify to be included in the aggregations. Valid values include:

- $F full$  auto-extend of dates
- FE extend end dates only
- $FS$  extend start dates only

N/A (or any other values) – Use only the dates in the mapping table

Once the necessary updates are performed, you will execute an ad hoc process in POM named AGGREGATION UTILITY ADHOC. This process is a first-time manual run to validate the configuration is working as intended and to set up the temp tables. This process has 3 jobs in it:

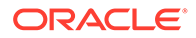

AGG UTILITY PRE JOB – Calculates a temporary lookup table for product hierarchy relationships

AGG UTILITY ORG PRE JOB - Calculates a temporary lookup table for organization hierarchy relationships

AGG UTILITY JOB – Performs an aggregation action for a specific table name and run type

The AGG UTILITY JOB requires two input parameters: the name of the table as found in C\_RI\_AGGREGATION\_MAP and the type of aggregation to perform (FRESH or RESTART). When FRESH is specified, it assumes you want to aggregate the entire date range specified in the configuration table, even if it has been run before. If RESTART is specified, it will run only from the last completed period (the partition job aggregates one quarter at a time so it will not re-run earlier quarters that already completed). Also use the RESTART option if you changed the END\_DT to some time further in the future and want to only process incomplete dates resulting from the change. In most use cases you can always specify RESTART as the option and it will perform the required actions.

Example Postman message body for the process call:

```
{
   "cycleName":"Adhoc", 
   "flowName":"Adhoc", 
   "requestType":"POM Scheduler", 
   "processName":"AGGREGATION_UTILITY_ADHOC",
   "requestParameters":"jobParams.AGG_UTILITY_JOB= 
W_RTL_SLS_CS_IT_LC_DY_A RESTART"
}
```
Once you have issued the command to start the process, you may monitor the detailed run status by querying the table C\_BULK\_LOAD\_STATUS from APEX. A record will be inserted for each calendar quarter that has been processed until the entire date range is aggregated. The POM job will complete successfully after the table is loaded for all dates. You may then compare the base fact table with the target aggregate and confirm the values have been rolled up as expected.

The aggregate tables must be populated in a specific sequence based on the value in the AGGREGATION LEVEL column in C\_RI\_AGGREGATION\_MAP. For each MODULE\_CODE, the level 1 tables must be populated first, then the level 2 tables, and so on. To automate this execution sequence, there is a separate job available in POM, named AGG SRVC JOB. The aggregation service job accepts a single input parameter for the MODULE\_CODE value. The job will execute all tables in the associated record set in C\_RI\_AGGREGATION\_MAP for that module, following the AGGREGATION\_LEVEL sequence as needed. The two PRE jobs (AGG\_UTILITY\_PRE\_JOB and AGG\_UTILITY\_ORG\_PRE\_JOB) are prerequisites for this job, so ensure you've already run those at least once before using AGG\_SRVC\_JOB.

Example Postman message body for the process call:

```
{
   "cycleName":"Adhoc", 
   "flowName":"Adhoc", 
   "requestType":"POM Scheduler",
```
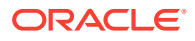

```
 "processName":"AGGREGATION_SRVC_ADHOC",
 "requestParameters":"jobParams.AGG_SRVC_JOB=INV"
```
If any processes in the AGG\_SRVC\_JOB have a failure or are taking too long to run, you may also check the following tables for more information:

- $C$  RI\_SRVC\_REQ\_QUEUE Contains the status of individual service calls invoked by the aggregation process. A status of 6 means success while 7 means failed.
- RI LOG MSG If a process does fail, the detailed trace logs will be written to this table to help you identify the problem. Look for records where PROGRAM UNIT = RI\_AGGREGATION\_UTIL.

## Database Statistics Utility

}

A critical part of working with large datasets in Oracle Database is the collection of statistics on your database tables. The POM processes used to load data generally include a job to collect statistics on the entire database schema to ensure stats are always up-to-date. The drawback of this program is that it can take a significant amount of time to run, even if you only need to refresh statistics on a single table. To help implementers collect statistics on specific tables, a utility is provided using the POM standalone program COLLECT\_STATS\_JOB.

The COLLECT STATS JOB accepts a single input parameter for the database module code you wish to gather stats on. The module codes are defined from the configuration table C\_MODULE\_DBSTATS, which is available from the Control & Tactical Center in the AI Foundation UI. The configuration table will come pre-defined with some core modules that often need stats collected on them using the codes SLS, INV, and PRICE. You have the ability to insert new rows into the table to define your own **custom** values for MODULE\_CODE. You may specify any value you wish for the MODULE CODE, along with one or more tables you plan to collect stats on. You would then pass the MODULE\_CODE value into the job parameters to collect stats on your chosen list of tables. TABLE\_NAME and MODULE\_CODE are the only required values for tables in the RADM01 schema. If you are collecting stats on a temp table (in the RABE01USER schema) then you must also populate the OWNER TYPE as BATCH.

After reviewing the configuration, you may invoke the job from POM or Postman, providing your MODULE\_CODE as the only input parameter.

Example Postman message body for the process call:

```
{
  "cycleName":"Adhoc", 
  "flowName":"Adhoc", 
   "requestType":"POM Scheduler", 
   "processName":"COLLECT_STATS_ADHOC",
   "requestParameters":"jobParams.COLLECT_STATS_JOB=SLS"
}
```
### External Table Load Logs

The first step of importing a file into RAP applications is to map the raw file as an external table on the Oracle database. The file is then pulled from the external table into an actual staging table in the target database schema. From a batch job perspective, the external table

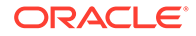

steps are performed by the jobs having STG in the name, such as W\_RTL\_CMP\_CLOSED\_DS\_STG\_JOB Or STG\_SI\_ORGANIZATION\_JOB. ISSues that occur during the external table setup and load process result in rejected records on the application server that are not immediately visible to the database, since no data is yet loaded into the system.

To access rejected records from external tables, a temporary link is created in the database that points to the log files. You must use a procedure in the ri support util package to access this data. The procedure is named get file load result and it accepts two input parameters:

- **1.** The log file type, using values LOG or BAD. LOG files are the detailed log messages, while BAD files are the actual rejected records from the source data.
- **2.** The numerical sequence of the database object linked to the logs. This is obtained from the error message when a job fails in POM.

Here is an example log message you might get from a failed job in POM:

Status check shows failed job, due to [ORA-20003: Reject limit reached, query table "RADM01"."COPY\$124\_LOG" for error details

The table referenced in this message is actually an external table link to a log file on the server. To access the data, log into Innovation Workbench and call the support utility with this command:

```
create table BATCH LOG124 as select * from table
(ri_support_util.get_file_load_result('LOG', '124'));
```
Creating a table allows you to preserve the logs without re-querying the application server. If there are rejected records associated with the same load, then there will also be a BAD table, which can use the same command but replacing LOG with BAD. External table logs are temporary, and they will be erased frequently by automated processes. You will need to extract the relevant data from the logs the same day the job fails, or it may be deleted.

## Rejected Record Reprocessing

Some subject areas have support utilities to aid with reloading records that were rejected because of bad or missing data in nightly batch executions. When records are rejected, they will first be placed into separate tables prefixed with E\$. From here, you may review the data for issues and go back to the source systems to make corrections and avoid future batch problems. The rejected record utilities support the following areas:

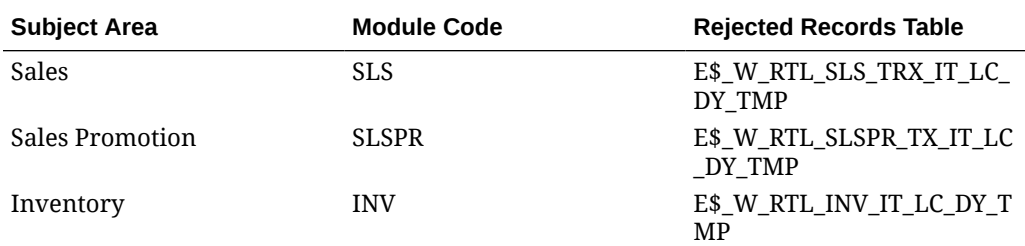

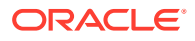

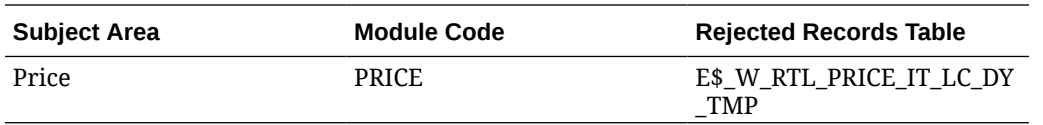

As a prerequisite to running these processes, some one-time cleanup must be done. The inventory and price reload jobs use the  $C$  HIST LOAD STATUS table in the same manner as historical loads. For this reason, you must erase the values from the MAX COMPLETED DATE and HIST\_LOAD\_STATUS columns of this table. All rows should show as null values for these fields. This cleanup can be done using the Control & Tactical Center UI.

Before attempting to reload any rejections, you will also need to perform another batch run or ad hoc load to correct the associated dimensions, such as adding any missing items or locations. For example, for records that are rejected on Day 1, you must fix the source data and run a normal batch on Day 2; then you are ready to reprocess the older rejections on Day 2+ after the batch cycle. Once the dimensions are fixed, you can follow the steps below to reload the rejected records.

**1.** Run the E\_FS\_RELOAD\_JOB in the process E\_FS\_RELOAD\_PROCESS\_ADHOC. This job accepts three input values: module code, start date, and end date. The module code is required and comes from the table above. The dates are optional and specify the range of CHECK DATE values to extract from the  $E$ \$ table. If no dates are provided to the job, then it will use trunc (sysdate-1) to trunc (sysdate) as the start and end date. The values should be entered as parameters on the job in the format:

SLS 20230808 20230809

- **2.** The set of records found for the provided input parameters will be moved from the associated  $E$ \$ table to another table prefixed with ERR. This table will keep the history of reprocessed records so the data is not lost. From there, it will be moved to the staging (FS) table. The specific tables used for each module are listed in the configuration table C\_MODULE\_REJECT\_TABLE.
- **3.** Verify the FS table now contains the data you want to load. You also have the ability to directly update the data in the staging tables from Innovation Workbench if any further changes need to be done to make it load successfully.
- **4.** Run the reload process for the data to move the records from the staging table into the data warehouse tables. This will be one of the following ad hoc processes (make sure all jobs in these processes are enabled in Batch Administration before trying to run them):
	- E\_SLS\_RELOAD\_PROCESS\_ADHOC
	- E\_SLSPR\_RELOAD\_PROCESS\_ADHOC
	- E\_INV\_RELOAD\_PROCESS\_ADHOC
	- E\_PRICE\_RELOAD\_PROCESS\_ADHOC

For Sales and Sales Promotion, they are kept separate because it's possible to have transactions that were loaded to the base sales tables but were rejected from promotional sales tables. In this case, you might only reprocess the SLSPR module, which will not load any new data into the base sales transaction tables. If you see rows rejected on both SLS and SLSPR E\$ tables, then you want to reprocess both modules, as the tables loaded are differently.

For Inventory and Price, you can see the status of the reload using the C\_HIST\_LOAD\_STATUS table, similar to how the historical load is performed. Once a range of dates is loaded

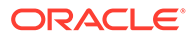

successfully in this manner, you cannot go back and reprocess the same records again: the job will not allow you to insert any item/locations that already exist in the fact tables. If you have different, rejected item/location records that still need to be reprocessed, then you must first reset  $C$  HIST LOAD STATUS to allow past dates to be reprocessed. The inventory reload is also used only to populate the core tables that are common to RAP (W\_RTL\_INV\_IT\_LC\_G, W\_RTL\_INV\_IT\_LC\_DY\_F and W\_RTL\_INV\_IT\_LC\_WK\_A). For any other inventory aggregates that need to be reloaded, the [Aggregation Utility](#page-124-0) must be used.

The intermediate ERR tables used to hold the reload history have a DELETE\_FLG column to indicate that they've been reloaded to FS tables once and should not be used again on future runs of the jobs. If you do want to reprocess the same set of records again to FS tables, there is a separate process named E\_FS\_RESET\_DELETE\_FLG\_PROCESS\_ADHOC with one job (E\_RESET\_DELETE\_FLG\_JOB) that accepts a module code, start date, and end date similar to the E\_FS\_RELOAD\_JOB parameters. This will change the delete flag back to  $N$  only for that subset of records, allowing you to start over from step 1 above.

## Rejected Record Notifications

When records are rejected during a nightly batch, the jobs themselves do not generally fail. The batch will be allowed to complete but the rejected records are placed in separate tables for review. You may enable notifications that will alert your administrator users any time rejections happen in the AIF DATA batch cycles. The notifications are visible anywhere the Notifications panel is available on the left side of the screen, such as in the Retail Home and AI Foundation user interfaces. You can also customize the recipients and behavior from the Manage Notifications screen in Retail Home. Refer to "Notifications Administration" in the *Retail Home Administration Guide* for details. These notifications will be present under the **Retail Insights** application in the dropdown menu, with a notification type code of **AIF\_DATA\_REJECTION** and a notification name of **AIF Data Rejections**. **AIF DATA**

refers to the schedule in POM by the same name, which is what these notifications are issued for.

To enable the rejected record notifications, you must first enable the nightly jobs below in the AIF DATA nightly batch schedule. By default, all jobs should be enabled except E\_INV\_REJECT\_DATA\_NOTIF\_JOB. This job is not needed unless you are configuring the job to fail when rejections are found (using the options described farther below).

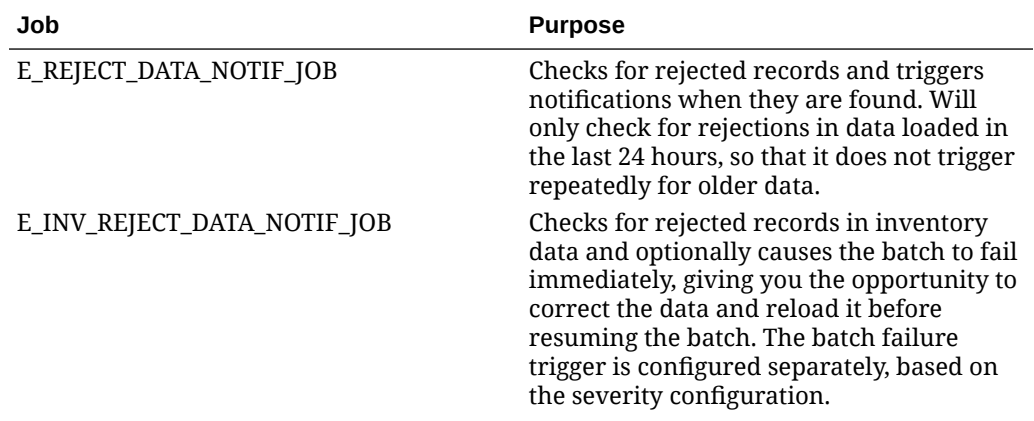

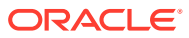

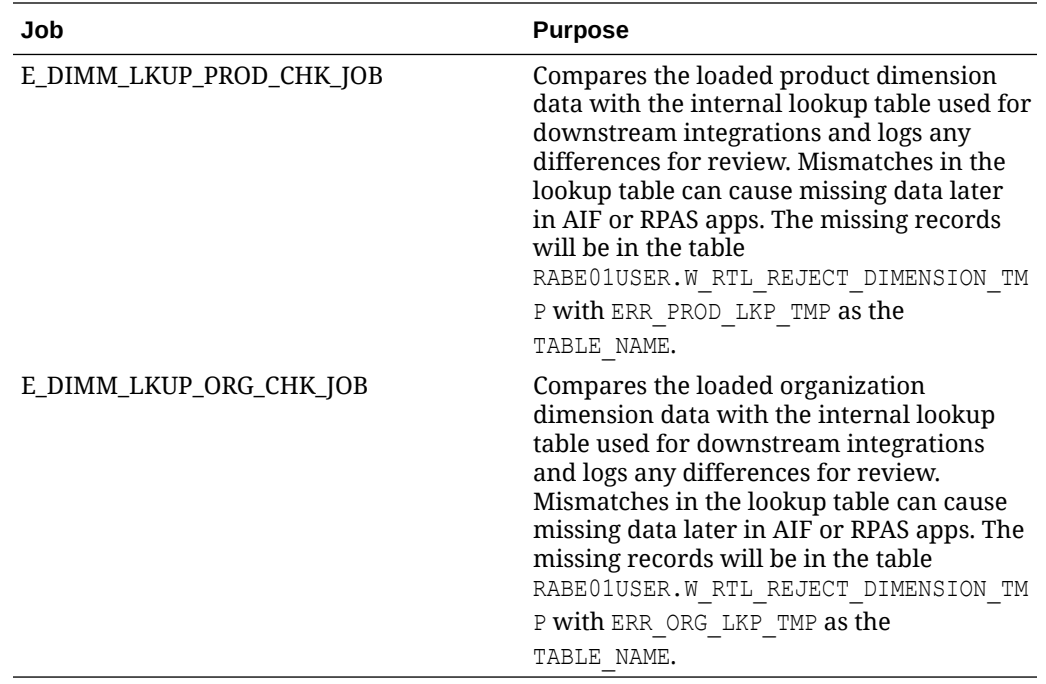

Once enabled, the notifications will be issued based on the configuration table C\_MODULE\_REJECT\_TABLE. This table has two columns that can be updated:

- $E$  NOTIFICATION ON Set to N to disable the notifications or Y to enable them
- E\_SEVERITY\_LEVEL Set to 1 to mark the notification as **Critical**, which will also cause the POM job to fail. Set to 2 or 3 for lower severity messages, which will not cause the POM job to fail but will still issue notification messages.

When you set a notification to severity 1 and it causes the batch job to fail, then you must also mark that notification as read to prevent it from causing the job to keep failing in future runs. This can be done on the notifications user interface, either by clicking the **X** icon to clear the notification from the task panel or by opening the full notifications tab and marking them as read using the UI action for it. Refer to the *Retail Home User Guide* chapter on "Notifications" for details on marking notifications as read.

In addition to the Notifications panel in the UI, the messages are also logged in the database if you wish to access them from Innovation Workbench or create a custom service using the data. The table used for the messages themselves is RADM01.RAF\_NOTIFICATION; you must use the database username as a prefix, because the same table exists for all Oracle users (RASE01 could be used instead for AIF Apps notifications). The table used to log the job activity is RI\_LOG\_MSG; you may query this table where PROGRAM\_UNIT = 'RI\_NOTIFICATION\_UTIL' to see when messages are triggered.

# Database Hints for SQL Jobs

Oracle Support may need to alter or add to the Oracle SQL hints used by specific programs to improve performance on your dataset. All RI jobs in ODI support configurable hints using rows added to the C ODI PARAM table.

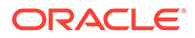

The general process is to insert a row into  $C$  ODI PARAM with PARAM NAME set to 'IKM OPTIMIZER HINT INSERT' Or 'IKM OPTIMIZER HINT SELECT' and with INTEGRATION ID set to 'Step/Interface Name'.

Insert statement template:

```
 INSERT INTO c_odi_param (
       row_wid,
      scenario name,
      scenario version,
      param name,
       param_value,
       integration_id,
       created_on_dt,
       change_on_dt
   )
       ( SELECT
            2,
           $ODI SCENARIO NAME,
            '001',
            'IKM_OPTIMIZER_HINT_INSERT',
           $HINT DEFINITION,
            $STEP_NAME,
            sysdate,
            sysdate
       FROM
            dual
       )
```
As an example, we want to add a hint for job step SIL Retail SalesTransactionFact inside the scenario 'SIL\_RETAIL\_SALESTRANSACTIONFACT'. We would run the following statement to add the hint:

```
INSERT INTO c_odi_param (
row_wid,
scenario name,
scenario version,
param_name,
param_value,
integration_id,
created_on_dt,
change_on_dt
)( SELECT
2,
'SIL_RETAIL_SALESTRANSACTIONFACT', -- "Scenario_Name"
'001',
'IKM_OPTIMIZER_HINT_INSERT',
' +Append */',
'SIL Retail SalesTransactionFact', -- "Step/Interface Name"
sysdate,
sysdate
FROM
```
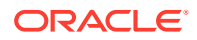

dual )

Once a row is added for the first time, it should not be inserted again. Instead, update the param\_value with the new hint SQL.

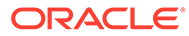